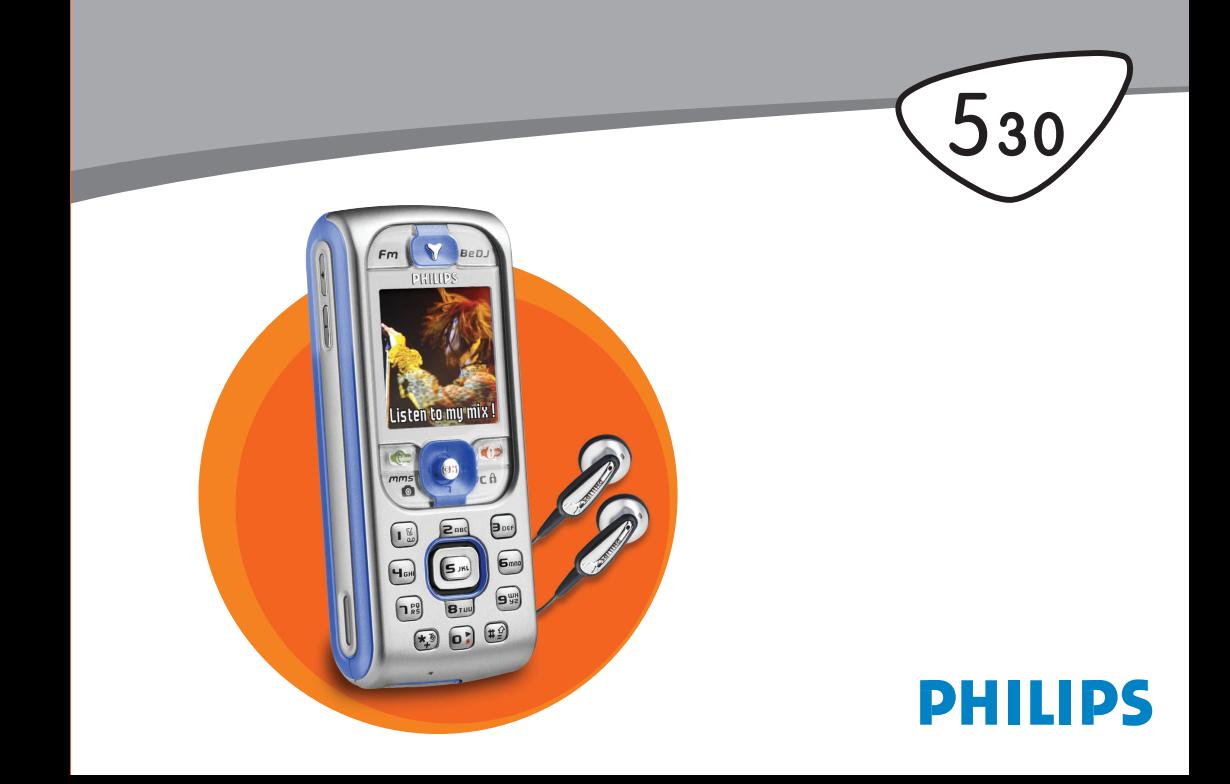

## **Découvrez votre téléphone**

<span id="page-1-0"></span>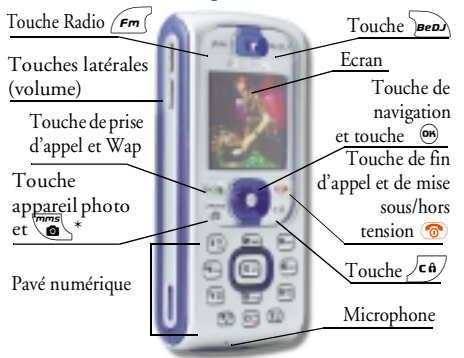

*\* En option, l'appareil photo est un accessoire non inclus dans l'offre standard et vendu séparément.*

*Philips met tout en œuvre pour assurer l'amélioration constante de ses produits. C'est pourquoi Philips se réserve le droit de réviser ce manuel ou de le retirer dela distribution à tout moment sans préavis. Philips fournit ce manuel en l'état et ne saurait être tenu pour* *responsable, excepté dans les cas prévus par la réglementation en vigueur, des erreurs, omissions ou divergences entre ce manuel et le produit décrit.*

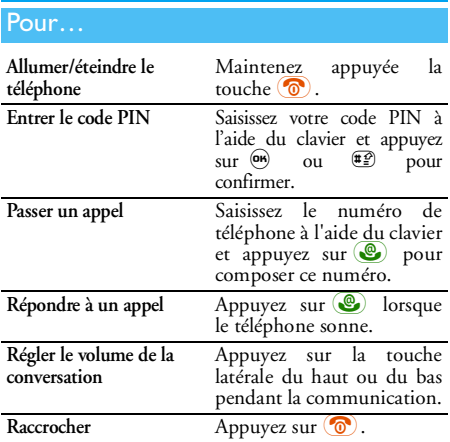

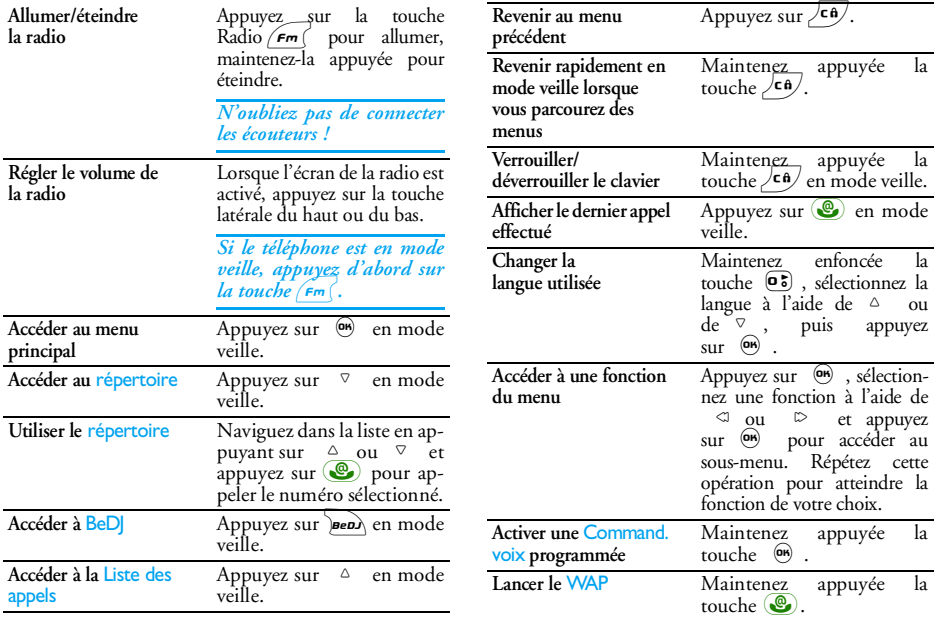

## Le menu carrousel

Un carrousel est une boucle d'icônes qui apparaissent à l'écran, chaque icône représentant une fonction ou une option qui vous donne accès au menu de votre choix et vous permet d'utiliser votre téléphone.

*L'écran n'affiche pas toutes les icônes en même temps ; appuyez sur*<sup>&</sup>lt; *ou* <sup>&</sup>gt; *pour faire apparaître celles qui sont masquées.*

Vous pouvez accéder au carrousel principal en appuyant sur (B) lorsque vous êtes en mode veille. Appuyez sur  $\triangleleft$  (dans le sens contraire des aiguilles d'une montre) ou  $\infty$  (dans le sens des aiguilles d'une montre) pour vous déplacer, puis appuyez sur @ lorsque la fonction ou l'option de votre choix est sélectionnée ou sur  $\overline{c\theta}$  pour annuler. Un autre carrousel ou une liste apparaît.

*Appuyez sur* < *ou* <sup>&</sup>gt;*/* <sup>+</sup> *ou* - *pour passer d'une option à une autre (par exemple, pour Activer/ Désactiver, Oui/Non, Augmenter/Réduire une valeur, etc.).*

Parcourez les carrousels et les listes jusqu'à la fonction ou l'option de votre choix. Lorsque vous parcourez une liste, une barre de défilement placée à droite de l'écran indique votre position réelle dans la liste. Grâce à la

touche de navigation, vous pouvez choisir et régler toutes les options de votre téléphone comme décrit dans les chapitres de ce manuel.

#### Evénements

Certains événements modifient l'aspect de votre écran de veille (appel manqué, nouveau message, etc.). Appuyez sur ® pour accéder au menu correspondant ou appuyez longuement sur *c*o) pour revenir à l'écran de veille.

## **[Table des matières](#page-1-0)**

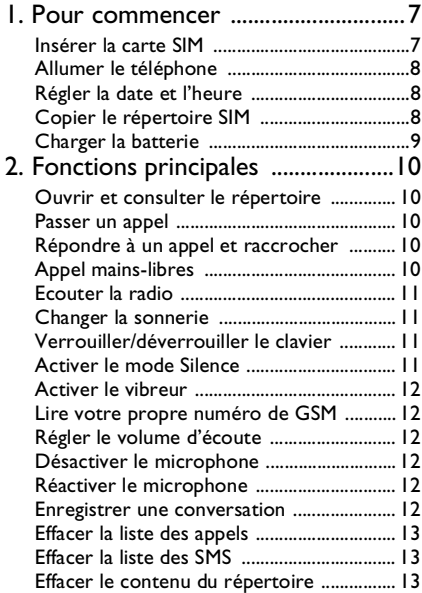

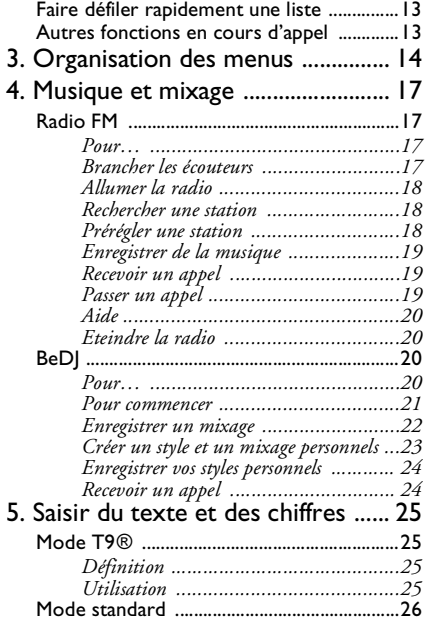

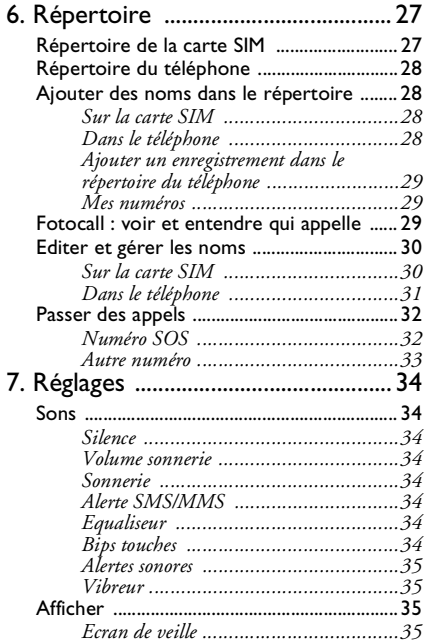

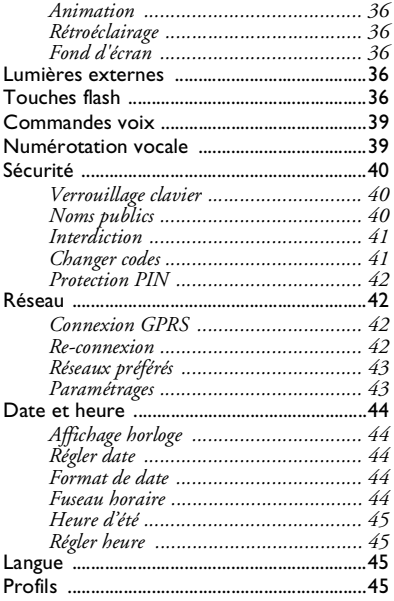

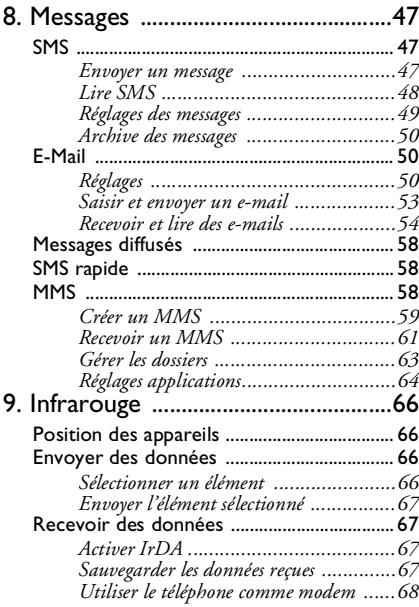

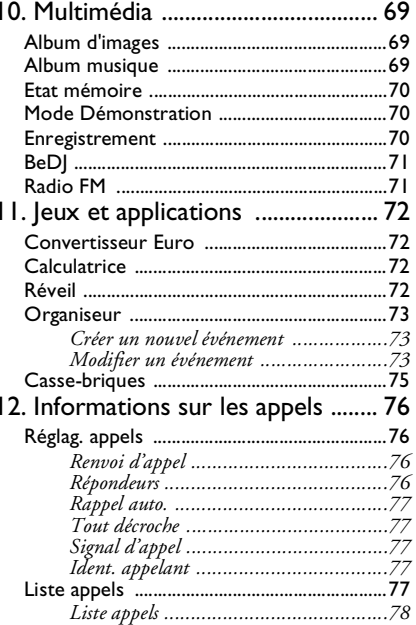

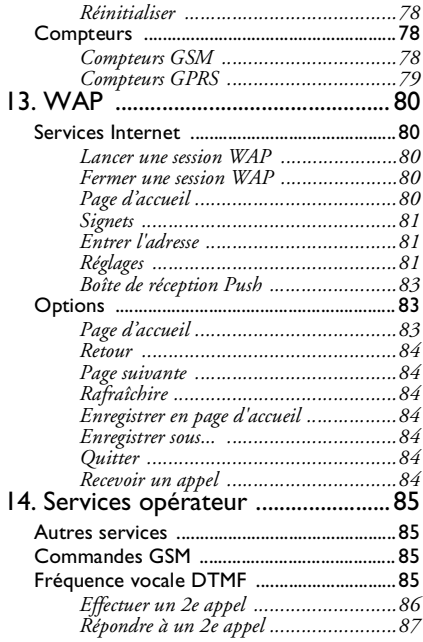

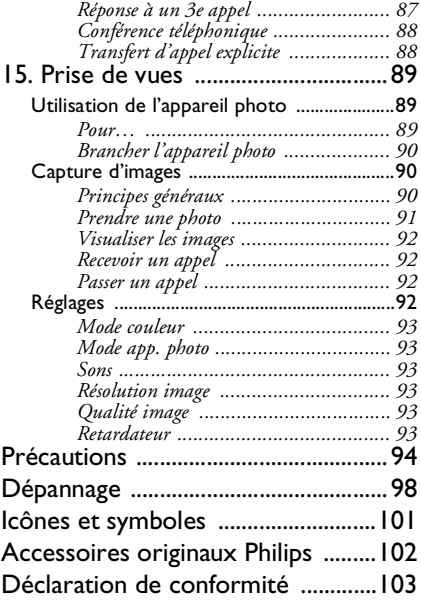

## <span id="page-8-0"></span>**1 • Pour commencer**

*Consultez les instructions de sécurité dans la section« Précautions » avant utilisation.*

Pour utiliser votre téléphone, vous devez insérer une carte SIM valide fournie par votre opérateur GSM ou votre détaillant. La carte SIM contient votreabonnement, votre numéro de téléphone mobile, ainsi qu'une mémoire dans laquelle vous pouvez sauvegarder des numéros de téléphone et des messages (voir « Répertoire [» à la page](#page-28-2) 27).

## <span id="page-8-2"></span><span id="page-8-1"></span>Insérer la carte SIM

**1.** Appuyez sur les deux clips situés de chaque côté du couvercle arrière, comme illustré ci-dessous, et retirez ce dernier.

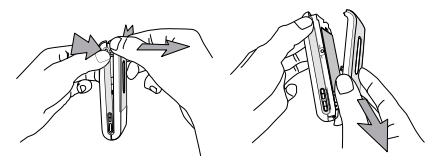

**2.** Retirez la carte SIM de son support et enfoncez-la jusqu'au bout sous le clip métallique. Vérifiez que la partie en biais de la carte se trouve du bon côté.

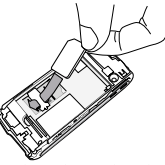

**3.** Remettez en place le cache de la batterie en le <sup>g</sup>lissant jusqu'au fond du compartiment, connecteurs métalliques vers l'intérieur, puis verrouillez-le en appuyant dessus.

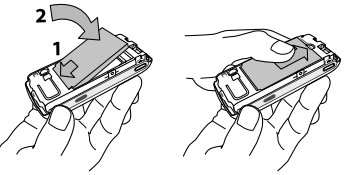

**4.** Remettez le couvercle arrière du téléphone en place : insérez la partie avant dans les charnières situées à l'extrémité du téléphone, puis appuyez sur le bas du couvercle jusqu'à ce qu'il s'enclenche.

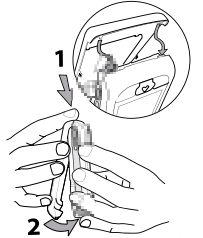

**5.** Retirez le film protecteur de l'écran avant d'utiliser le téléphone.

## <span id="page-9-0"></span>Allumer le téléphone

- **1.** Pour allumer le téléphone, appuyez sur la touche  $\circledcirc$ .
- **2.** Lorsque vous allumez le téléphone, vous pouvez être invité à entrer le code PIN, le code secret de 4 à 8 chiffres qui protège votre carte SIM contre les utilisations non autorisées. Ce code pré-configuré vous est communiqué par votre opérateur ou votre revendeur. Pour personnaliser le code PIN, voir [page](#page-42-2) 41.

*Si vous saisissez un code PIN incorrect 3 fois de suite, votre carte SIM se bloque. Pour la débloquer, demandez le code PUK à votre opérateur.*

**3.** Saisissez votre code PIN. En cas d'erreur, appuyez  $\text{sur } \leftarrow$  Appuyez ensuite sur  $\text{or } \text{our } \mathbb{F}$ pour confirmer.

## <span id="page-9-1"></span>Régler la date et l'heure

Lors de la première utilisation du téléphone, vous êtes invité à entrer la date. Pour cela, appuyez sur les touches numériques appropriées (appuyez sur  $\sqrt{\epsilon_0}$ ) pour effacer un numéro), puis sur ( pour valider. Procédez de même pour régler l'heure.

*Pour des informations complètes sur les options de date et d'heure, voir [page](#page-45-5) 44.*

## <span id="page-9-3"></span><span id="page-9-2"></span>Copier le répertoire SIM

*Si vous ne copiez pas le répertoire SIM la première fois que vous allumez votre mobile, vous pourrez le faire directement à partir du répertoire (voir [page](#page-28-2) 27).*

Si vous aviez déjà un téléphone mobile et si vous utilisez la même carte SIM, celle-ci peut contenir tout ou partie de votre répertoire. Le téléphone mobile le détecte et un message vous demande si vous souhaitez copier le contenu de votre répertoire SIM dans le répertoire intégré de votre téléphone. Appuyez  $\sin \left( \frac{\pi}{6} \right)$  pour annuler ou sur  $\Theta$  pour accepter. Que vous acceptiez, abandonniez ou annuliez une copie, le répertoire intégré de votre téléphone est toujours

automatiquement défini comme répertoire par défaut. Pour revenir au répertoire SIM, sélectionnez, appuyez sur <sup>@</sup> et sélectionnez Répertoire > Réglag. répert. > Sélect. répert. > Rép. carte SIM.

## <span id="page-10-0"></span>Charger la batterie

Votre téléphone est activé par une batterie rechargeable. Une alarme vous avertit de la nécessité de la recharger.

*Nous vous déconseillons d'enlever la batterie lorsque le téléphone est en marche : vous pourriez alors perdre tous vos paramètres personnels (pour des informations concernant la batterie, voir [page](#page-97-0) 96).*

- **1.** Une fois la batterie et le cache de la batterie installés sur le téléphone, insérez le connecteur du chargeur (fourni avec le téléphone, dans le coffret) dans la prise de **GAUCHE** située à la base du téléphone, puis raccordez l'autre extrémité à une prise secteur facile d'accès.
- **2.** Le symbole de la batterie indique le taux de charge :
- Les 4 niveaux de charge varient au cours du chargement, chaque barre indiquant chacune environ 25 % de charge. La durée de chargement totale de votre téléphone est d'environ 1h45.

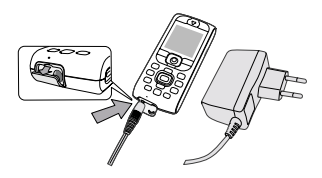

• Lorsque les 4 barres sont fixes, la batterie est rechargée à 100 % et vous pouvez débrancher le chargeur. Selon le réseau et les conditions d'utilisation, le temps maximal de communication peut atteindre 6 heures et la durée de veille 300 heures.

*Le fait de laisser le chargeur branché alors que votre batterie est entièrement rechargée n'endommage pas celle-ci. La seule manière de mettre le chargeur hors tension est de le débrancher de la prise. C'est pourquoi nous vous conseillons d'utiliser une prise de courant facile d'accès. Vous pouvez connecter le chargeur à une alimentation IT (Belgique uniquement).*

**3.** Si vous n'utilisez pas votre téléphone pendant <sup>p</sup>lusieurs jours, nous vous recommandons de débrancher la batterie.

*Vous pouvez utiliser le téléphone pendant qu'il est en charge (notez que le vibreur est désactivé lorsque vous raccordez le chargeur). Si la batterie est complètement déchargée, l'icône de batterie apparaîtra seulement après 2 ou 3 min de charge.*

## <span id="page-11-0"></span>**2 • Fonctions principales**

## <span id="page-11-1"></span>Ouvrir et consulter le répertoire

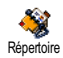

En mode veille, appuyez sur  $\nabla$ . En fonction du répertoire sélectionné (carte SIM ou téléphone), le contenu qui apparaît à l'écran peut varier : voir

« Répertoire [» à la page](#page-28-2) 27 pour des informations détaillées à ce sujet.

Pour consulter le répertoire pendant une communication, appuyez sur ⊛, sélectionnez Liste des noms, appuyez sur O et faites défiler les entrées en appuyant sur  $\sqrt{\frac{6}{9}}$  ou  $\sqrt{\frac{6}{9}}$ . Puis, appuyez sur  $\sqrt{\frac{6}{9}}$ deux fois pour revenir à l'écran d'appel.

## <span id="page-11-2"></span>Passer un appel

- **1.** En mode veille, composez le numéro en appuyant  $\frac{1}{\sqrt{c}}$  les touches voulues. Appuyez sur  $\frac{1}{\sqrt{c}}$  pour corriger une erreur.
- 2. Appuyez sur  $\bigcirc$  pour composer et sur  $\bigcirc$ pour raccrocher.

*Pour un appel international, entrez le signe « <sup>+</sup> » au lieu du préfixe international habituel en maintenant appuyée la touche*  \**. Pour savoir comment passer un appel à partir du répertoire, voir « [Passer des](#page-33-2) appels [» à la page](#page-33-2) 32.*

## <span id="page-11-3"></span>Répondre à un appel et raccrocher

Lors de la réception d'un appel, le numéro de votre correspondant peut s'afficher si ce dernier a autorisé la transmission de ces informations et si votreabonnement le permet. Si le numéro a été sauvegardé dans le répertoire sélectionné (voir [page](#page-28-2) 27), le nom correspondant s'affiche à la place du numéro.

- **1.**. Pour répondre, appuyez sur  $\bigcirc$ .
- **2.**. Pour refuser l'appel, appuyez sur  $\circled{o}$ . Si vous avez activé l'option « [Renvoi d'appel](#page-77-4) » (voir [page](#page-77-4) 76), l'appel est renvoyé sur un autre numéro ou sur une messagerie vocale.
- 3. Pour raccrocher, appuyez sur  $\circledcirc$ .

*Le téléphone ne sonnera pas s'il est réglé sur le mode* Silence *(voir [page](#page-12-3) 11). Si vous avez activé* Tout décroche *(voir [page](#page-78-5) 77), vous pouvez décrocher en appuyant sur n'importe quelle touche (sauf* )*).*

## <span id="page-11-4"></span>Appel mains-libres

*Pour votre confort et votre sécurité, éloignez le téléphone de votre oreille lorsque vous passez un appel mains-libres, en particulier lorsque vous augmentez le volume.*

**1.** Si vous avez sélectionné le répertoire de votre carte SIM, choisissez un numéro, appuyez deux

fois sur (C) pour accéder au carrousel suivant, puis sélectionnez App. main libre et appuyez sur, 60 pour composer le numéro.

**2.** Si vous avez sélectionné le répertoire de votre téléphone, procédez de la même manière pour appeler le numéro par défaut, ou appuyez  $\sin^2$   $\heartsuit$  ou  $\heartsuit$  , sélectionnez un autre numéro dans la liste, puis appuyez sur ® et sélectionnez App. main libre.

*Si vous êtes déjà au téléphone, appuyez sur* ,*deux fois pour passer en mode mains-libres ou revenir au mode normal.*

#### <span id="page-12-0"></span>Ecouter la radio

- **1.** Raccordez les écouteurs stéréo au connecteursitué au bas de votre téléphone (côté droit).
- 2. Appuyez sur la touche  $\overrightarrow{f_{\mathsf{f}}},$  puis recherchez les stations de radio en appuyant sur  $\Box$  ou  $\Box$ .
- **3.** Pour mémoriser une station, appuyez longuement sur l'une des touches  $\left[\begin{smallmatrix}\mathbb{S} & \mathbb{S} \\ \mathbb{S} & \mathbb{S} \end{smallmatrix}\right]$  à  $\left[\begin{smallmatrix}\mathbb{S}^{\mathbb{S}} \\ \mathbb{S}^{\mathbb{S}} \end{smallmatrix}\right]$

*Le vibreur est automatiquement désactivé lorsque vous allumez la radio et est réactivé lorsque vous l'éteignez.*

Pour des informations détaillées sur les réglages spécifiques de la radio et sur la manière d'enregistrer ou de mixer de la musique, voir « [Musique et mixage](#page-18-4) » à la [page](#page-18-4) 17.

## <span id="page-12-1"></span>Changer la sonnerie

- 1. Appuyez sur @ , sélectionnez Réglages > Sons > Sonnerie et appuyez de nouveau sur (
- **2.** Appuyez sur les touches  $\quad \vartriangle$  ou  $\quad \triangledown$  pour sélectionner une sonnerie dans la liste, puis sur  $\circledast$  pour confirmer votre choix.

## <span id="page-12-2"></span>Verrouiller/déverrouiller le clavier

Vous pouvez verrouiller le clavier pour T<sub>0</sub> éviter d'appuyer accidentellement sur les touches (par ex. lorsque le téléphone se Verr. clavier trouve dans votre poche).

Pour verrouiller le clavier, maintenez appuyée la touche  $\left\langle \begin{matrix} c & b \\ c & d \end{matrix} \right\rangle$  en mode veille. Pour le déverrouiller, maintenez de nouveau appuyée la touche  $\sqrt{\epsilon \hat{\theta}}$ .

## <span id="page-12-4"></span><span id="page-12-3"></span>Activer le mode Silence

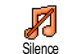

Si vous ne souhaitez pas que votre téléphone sonne lorsque vous recevez un appel, vous pouvez désactiver la sonnerie

de la manière suivante:

Appuyez sur , et sélectionnez Réglages*<sup>&</sup>gt;* Sons<sup>&</sup>gt; Silence et appuyez sur  $\triangledown$  jusqu'à ce que le volume soit réglé sur Activé.

*Vous pouvez également appuyer sur la touche latérale en mode veille jusqu'à ce que le volume soit réglé sur le mode Silence.*

#### <span id="page-13-0"></span>Activer le vibreur

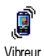

Si vous souhaitez que votre téléphone vibre lorsque vous recevez un appel, vous pouvez activer le vibreur de la manière suivante :

- 1. Appuyez sur @ , sélectionnez Réglages > Sons > Vibreur, puis appuyez sur ®.
- **2.** Appuyez sur les touches  $\quad \circ$  ou  $\quad \circ$  pour sélectionner Activé ou Désactivé, puis appuyez sur  $\circledast$  pour confirmer.

*Activer le vibreur ne désactive pas la sonnerie. Si vous souhaitez à la fois désactiver la sonnerie et activer le vibreur, activez le mode* Silence *comme expliqué ci-dessus. Le vibreur est automatiquement désactivé lorsque la radio est allumée et lorsque vous raccordez le chargeur.*

## <span id="page-13-1"></span>Lire votre propre numéro de GSM

Pour lire votre propre numéro de GSM, appuyez<br>sur <sup>v</sup> en mode-veille, sélectionnez <mark>Mes numéros</mark> et appuyez sur @ , puis sélectionnez Afficher et appuyez de nouveau sur (  $\mathfrak{G}^*$  . S'il est présent sur votre carte SIM, votre numéro de téléphone s'affiche. Sinon, sélectionnez Nouveau, puis suivez les instructions affichées à l'écran.

*Si votre propre numéro a été sauvegardé dans la liste des noms, vous pouvez le lire pendant un appel. Voir « [Ouvrir et consulter le répertoire](#page-11-1) » à la page 10.*

## <span id="page-13-2"></span>Régler le volume d'écoute

Au cours d'un appel, déplacez la touche latérale vers le haut ou le bas pour augmenter ou diminuer le volume.

## <span id="page-13-3"></span>Désactiver le microphone

Ţ Secret Vous pouvez désactiver le microphone pour que votre correspondant ne vous entende pas: pendant un appel, appuyez sur, Comp., choisissez Secret et confirmez en appuyant de nouveau sur ®.

## <span id="page-13-4"></span>Réactiver le microphone

Conversation

Pendant un appel, appuyez sur ൈ, choisissez Conversation et confirmez enappuyant de nouveau sur ,. Le microphone est réactivé.

#### <span id="page-13-5"></span>Enregistrer une conversation

*Dans la plupart des pays, l'enregistre-* $\odot$ *ment d'une conversation est soumis à uneréglementation stricte. Nous vous con seillons d'informer le correspondant que vous souhaitez enregistrer la conversation et de ne le faire que s'il y consent. Tous les enregistrements doivent rester privés. La durée maximale d'enregistrement disponible est de 1 mn (voir « [Enregistrement](#page-71-3) » à la [page](#page-71-3) 70).*

Pour enregistrer une conversation lors d'un appel :

**1.** Lorsqu'une ou plusieurs conversations simultanées sont en cours, appuyez sur @ pour accéder au carrousel du contexte d'appel.

*Si vous sélectionnez* Secret*, puis* Enr. convers.*, seule la voix du correspondant est enregistrée.*

- 2. Sélectionnez Enr. convers., et appuyez sur ®. Appuyez sur  $\overline{\omega}$ ,  $\overline{\omega}$  ou raccrochez pour arrêter l'enregistrement.
- **3.** Dans les trois cas, raccrocher ouvre une fenêtre d'édition qui vous permet de le renommer.
- **4.** Appuyez sur , pour sauvegarder l'enregistrement, qui est alors accessible via le menu Multimédia <sup>&</sup>gt;Album musique.

## <span id="page-14-0"></span>Effacer la liste des appels

Pour effacer la liste des appels, appuyez sur ® et sélectionnez Infos Appels > Liste appels > Réinitialiser. Appuyez sur  $\circ$  deux fois pour effacer tout le contenu de la liste des appels. Réinitialiser

## <span id="page-14-1"></span>Effacer la liste des SMS

Pour effacer toute la liste des messages, appuyez sur 
(CH) et sélectionnez Messages > SMS > Lire SMS > Tout suppr.. Appuyez sur @ deux fois pour effacer toute la liste des SMS.

*Vous pouvez également supprimer tous les messages SMS à partir du menu* Archive*. Effacer la liste des SMS peut s'avérer utile pour libérer de la mémoire afin de recevoir de nouveaux messages.*

#### <span id="page-14-2"></span>Effacer le contenu du répertoire

Pour effacer tout le contenu de votre répertoire, appuyez sur @ et sélectionnez Répertoire > Réglages répert. > Effacer répert.. Appuyez sur ® , pour procéder à la suppression.

*Cette option ne s'applique qu'au répertoire du téléphone, PAS à celui de la carte SIM.*

## <span id="page-14-3"></span>Faire défiler rapidement une liste

Lorsque vous parcourez une liste (de noms, de sonneries, d'événements, etc.), appuyez sur **c**o pour la faire défiler page par page plutôt qu'élément par élément.

#### <span id="page-14-4"></span>Autres fonctions en cours d'appel

- Changer les paramètres de l'égaliseur (voir [page](#page-35-8) 34).
- Ajouter un nom dans le répertoire (voir [page](#page-29-4) 28).
- Ecrire et envoyer un message (voir [page](#page-48-3) 47).
- Lire un message (voir [page](#page-49-1) 48).
- Consulter la liste des appels (voir [page](#page-78-6) 77).
- Consulter l'Organiseur (voir [page](#page-74-3) 73).
- Effectuer un deuxième appel (voir [page](#page-87-1) 86).

## *Fonctions principales 13*

## <span id="page-15-0"></span>**3 • Organisation des menus**

Le tableau ci-dessous décrit l'arborescence complète du menu (niveaux un à trois) de votre téléphone mobile, ainsi que la référence de la page à laquelle vous reporter pour en savoir plus sur chaque fonction ou réglage.

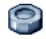

## **[Réglages p34](#page-35-9)**

#### [Sons p34](#page-35-10)

[Silence](#page-35-11) / [Volume sonnerie](#page-35-12) / [Sonnerie](#page-35-13) / [Alerte](#page-35-14) [SMS/MMS](#page-35-14) / [Equaliseur](#page-35-8) / [Bips touches](#page-35-15) / [Alertes sonores](#page-36-4) / [Vibreur](#page-36-5) 

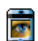

#### [Afficher p35](#page-36-6)

[Ecran de veille](#page-36-7) / [Animation](#page-37-5) / [Rétroéclairage](#page-37-6) / [Fond d'écran](#page-37-7)

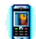

#### [Lumières externes p36](#page-37-8)

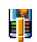

[Touches flash p36](#page-37-9) *Liste des touches flash disponibles*

**Example [Commandes voix p39](#page-40-2)** *Liste des commandes vocales disponibles*

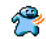

## [Numérotation vocale p39](#page-40-3)

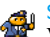

## [Sécurité p40](#page-41-3)

[Verrouillage clavier](#page-41-4) / [Noms publics](#page-41-5) / [Interdiction](#page-42-3) / [Changer codes](#page-42-2) / [Protection](#page-43-4) [PIN](#page-43-4)

## [Réseau p42](#page-43-5)

[Connexion GPRS](#page-43-6) / [Re-connexion](#page-43-7) / [Réseaux](#page-44-2)pr[éférés](#page-44-2) / [Paramétrages](#page-44-3)

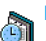

#### [Date et heure p44](#page-45-5)

[Affichage horloge](#page-45-6) / [Régler date](#page-45-7) / [Format de](#page-45-8) [date](#page-45-8) / [Fuseau horaire](#page-45-9) / [Heure d'été](#page-46-4) / [Régler](#page-46-5) [heure](#page-46-5)

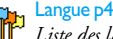

[Langue p45](#page-46-6)

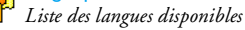

[Profils p45](#page-46-7)

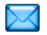

#### **[Messages p47](#page-48-4)**

SMS<sub>D47</sub> [Envoyer un message](#page-48-5) / [Lire SMS](#page-49-1) / [Réglages](#page-50-1) [des messages](#page-50-1) / [Archive des messages](#page-51-3)

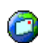

#### [E-Mail p50](#page-51-4)

*Pour chaque répondeur disponible* [Réglages](#page-51-5) / [Recev. e-mails](#page-55-1) / [Envoyer e-mail](#page-54-1)

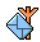

[Messages diffusés p58](#page-59-3) [Réception](#page-59-4) / [Rubriques](#page-59-5) / [Codes info zone](#page-59-6)

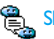

[SMS rapide p58](#page-59-7)

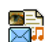

#### MMS<sub>D58</sub>

[Créer un MMS](#page-60-1) / [Recevoir un MMS](#page-62-1) / [Gérer](#page-64-1)[les dossiers](#page-64-1) / [Réglages applications](#page-65-1)

**[Multimédia p69](#page-70-3)**

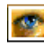

[Album d'images p69](#page-70-4) *Liste des images disponibles*

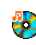

[Album musique p69](#page-70-5) *Liste des sons disponibles*

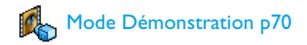

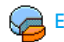

[Etat mémoire p70](#page-71-5)

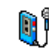

[Enregistrement p70](#page-71-3)

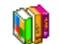

**[Jeux et applications p72](#page-73-4)**

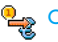

[Convertisseur Euro p72](#page-73-5)

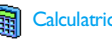

[Calculatrice p72](#page-73-6)

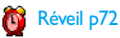

- [Organiseur p73](#page-74-3)
- [Casse-briques p75](#page-76-1)

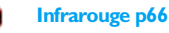

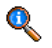

## **[Informations sur les appels p76](#page-77-5)**

#### [Réglag. appels p76](#page-77-6)

[Renvoi d'appel](#page-77-4) / [Répondeurs](#page-77-7) / [Rappel auto.](#page-78-7) / [Tout décroche](#page-78-5) / [Signal d'appel](#page-78-8) / [Ident.](#page-78-9) [appe](#page-78-9)lant

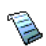

[Liste appels p77](#page-78-6) [Liste appels](#page-79-4) / [Réinitialiser](#page-79-5)

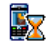

[Compteurs p78](#page-79-6) [Compteurs GSM](#page-79-7) / [Compteurs GPRS](#page-80-1)

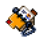

**[Répertoire p27](#page-28-2)**

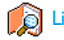

Liste des noms

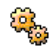

Réglages répertoire [Supprimer tout](#page-31-2) / [Sélection du répertoire](#page-28-3) / Paramétrage de groupes / [Copier dans](#page-31-3) tél.

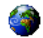

**[Services opérateur p85](#page-86-4)**

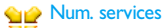

*Les numéros disponibles dans ce menu dépendent de votre opérateur et de votre abonnement. Veuillez vous renseigner auprès de votre opérateur.*

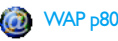

## Services +

*Ce menu dépend de votre opérateur et de votre abonnement. Veuillez vous renseigner auprès de votre opérateur.*

## <span id="page-18-4"></span><span id="page-18-0"></span>**4 • Musique et mixage**

Votre téléphone mobile intègre une radio FM, grâce à laquelle vous pouvez écouter la radio, mémoriser des stations de radio, enregistrer de la musique et utiliser ces enregistrements en guise de sonneries ou d'alarmes. L'autre fonction audio, BeDJ, vous permet de créer, de mixer et de partager de la musique électronique, et d'utiliser vos mixages en tant que sonneries.

## <span id="page-18-1"></span>Radio FM

<span id="page-18-2"></span>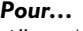

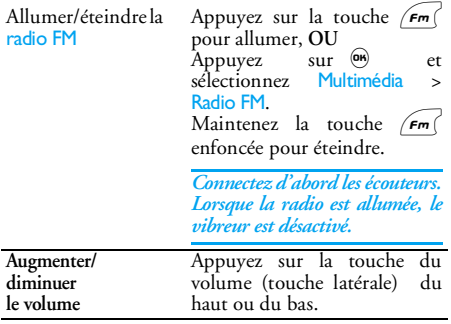

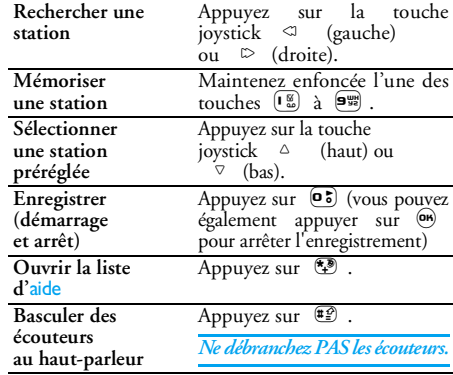

## <span id="page-18-3"></span>*Brancher les écouteurs*

Votre téléphone est livré avec des écouteurs stéréo. Branchez simplement la prise des écouteurs sur le connecteur correspondant situé au bas de votre téléphone mobile (côté droit), comme indiqué ci-dessous.

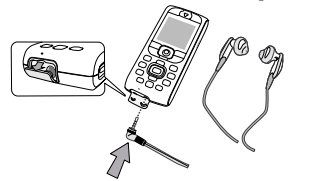

*Les écouteurs sont activés par défaut et servent également d'antenne radio. C'est pourquoi vous DEVEZ brancher les écouteurs pour écouter la radio, même lorsque vous utilisez le haut-parleur.*

## <span id="page-19-0"></span>*Allumer la radio*

**1.** Une fois les écouteurs branchés, allumez la radio en appuyant sur en dans le coin supérieur gauche de votre téléphone mobile.

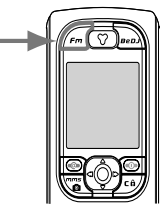

**2.** Puis augmentez ou diminuez le volume en appuyant sur les touches latérales du haut ou du bas.

*Vous ne pouvez allumer la radio qu'à partir de l'écran de veille. En revanche, vous pouvez l'arrêter à tout moment, y compris lorsque vous parcourez des listes ou des menus. L'écran de la radio proprement dit <sup>n</sup>'apparaîtra qu'en mode veille.*

**3.** Pour afficher l'écran de la radio lorsque la radio est déjà allumée, appuyez de nouveau sur le bouton FM. Pour revenir à l'écran de veille, appuyez sur Æ $\theta$  (la radio reste allumée).

#### <span id="page-19-1"></span>*Rechercher une station*

- Pour activer la recherche automatique de stations **1.**de radio, appuyez sur la touche joystick centrale  $\circ$  (gauche) ou  $\circ$  (droite).
- **2.**. Appuyez sur  $\sqrt{\epsilon_0}$  pour annuler la recherche.
- **3.** Lorsque votre téléphone mobile trouve une station, la fréquence correspondante apparaît à l'écran et le programme radio en cours est diffusé.

## <span id="page-19-2"></span>*Prérégler une station*

- **1.** Vous pouvez mémoriser une station sur votre téléphone en enregistrant sa fréquence et son nom : lorsque vous écoutez une station, maintenez enfoncée l'une des touches  $\begin{bmatrix} 1 & 0 \\ 0 & 0 \end{bmatrix}$  à  $\begin{bmatrix} 1 & 0 \\ 0 & 0 \end{bmatrix}$
- **2.** Si nécessaire, entrez le nom de la radio dans l'écran qui apparaît, puis appuyez sur ⊛ pour l'enregistrer.

**3.** Le numéro de touche sélectionné et le nom de la station de radio apparaissent alors à l'écran. La prochaine fois que vous allumerez la radio, appuyez simplement sur la touche correspondant à la station préréglée de votre choix.

*Appuyez sur la touche joystick (bas) pour activer la station préréglée précédente/* + *(haut) ou suivante. Maintenez une touche quelconque enfoncée pour effacer les informations sauvegardées et prérégler une autre station de radio si nécessaire.*

**4.** Pour renommer une station préréglée, appuyez sur le bouton FM lorsque la radio est allumée afin d'accéder à l'écran de la radio, puis maintenez la touche préréglée correspondante enfoncée, entrez le nouveau nom et appuyez sur  $(0)$ , pour l'enregistrer.

## <span id="page-20-0"></span>*Enregistrer de la musique*

- **1.** Pour enregistrer un morceau de musique qui passe à la radio, appuyez sur le bouton  $\overline{f_{\mathsf{m}}}$ lorsque la radio est allumée. L'écran de la radio s'affiche.
- 2. Appuyez sur  $\overline{\bullet}$  pour enregistrer. Le symbole d'enregistrement apparaît à l'écran.
- 3. Appuyez sur **60 ou <b>05** pour arrêter l'enregistrement ou attendez que le délai soit écoulé (1 mn).

*Appuyez sur* c *pour annuler l'enregistrement. Le fait de débrancher les écouteurs n'arrêtera pas l'enregistrement : un silence sera enregistré.*

- **4.** Un écran d'édition apparaît automatiquement pour vous permettre de nommer et de sauvegarder l'enregistrement que vous venez d'effectuer. Les informations par défaut que vous pouvez modifier indiquent la date et l'heure de l'enregistrement.
- **5.** L'enregistrement est ensuite disponible à partir du menu Multimédia > Enregistrement et vous pouvez l'utiliser en guise de sonnerie ou d'alarme (voir les sections relatives à ces éléments dans les chapitres concernés pour plus d'informations).

#### <span id="page-20-1"></span>*Recevoir un appel*

Lorsque vous recevez un appel alors que vous écoutez la radio, votre téléphone mobile coupe automatiquement le son.

- **1.** Si vous répondez, toutes les actions associées à la radio sont abandonnées : écoute, recherche, enregistrement, etc. Votre téléphone repasse en mode veille et la radio s'éteint lorsque vous raccrochez.
- **2.** Si vous rejetez l'appel, vous serez renvoyé à la station de radio que vous écoutiez.

*Si vous répondez à un appel lorsque l'écran de la radio est affiché, la radio est réactivée lorsque vous raccrochez.*

## <span id="page-20-2"></span>*Passer un appel*

*Vous ne pouvez pas passer d'appel lorsque vous parcourez l'un des écrans de la radio (écran principal,*

*Musique et mixage 19*

#### *recherche, enregistrement, etc.). Si la radio est allumée, elle doit être réglée en arrière-plan.*

- **1.** Pour passer un appel, entrez un numéro ou sélectionnez en mode veille un nom dans votrerépertoire, puis appuyez sur **C** pour composer.
- **2.** La radio s'éteint automatiquement. Appuyez sur o pour raccrocher et repasser en mode veille.
- 3. Pour rallumer la radio, appuyez sur  $\sqrt{fm}$ .

#### <span id="page-21-0"></span>*Aide*

Pour afficher un aide-mémoire concernant l'utilisation des fonctions de la radio, appuyez sur le bouton FM alors que la radio est allumée afin d'accéder à l'écran de cette dernière, puis appuyez sur ۞ pour accéder à l'écran d'aide.

Appuyez également sur <sup>®</sup> pour quitter l'écran, ou appuyez sur , pour afficher l'écran principal de la radio.

*L'écran d'aide affiche simplement des informations spécifiques. Vous ne pouvez pas faire défiler les icônes qui y sont affichées.*

## <span id="page-21-1"></span>*Eteindre la radio*

Pour éteindre la radio dans n'importe quel contexte, maintenez enfoncé le bouton  $\overrightarrow{f_m}$  situé dans le coin supérieur gauche de votre téléphone ou débranchez les écouteurs.

*La prochaine fois que vous allumerez votre radio, elle sera réglée sur la station que vous écoutiez, avec les*

## <span id="page-21-4"></span><span id="page-21-2"></span>**BeDI**

Avec BeDJ, vous pouvez créer votre propre son en utilisant un style BeDJ prédéfini (comme expliqué cidessous) ou n'importe quelle tonalité SP-MIDI ou MIDI présente sur votre téléphone ou téléchargée via WAP, infrarouge, etc. (reportez-vous aux chapitres appropriés de ce manuel pour des informations complètes). Vous pouvez ensuite envoyer votre propre mixage à vos amis et à vos proches, l'utiliser comme sonnerie ou comme alarme, etc.

#### <span id="page-21-3"></span>*Pour…*

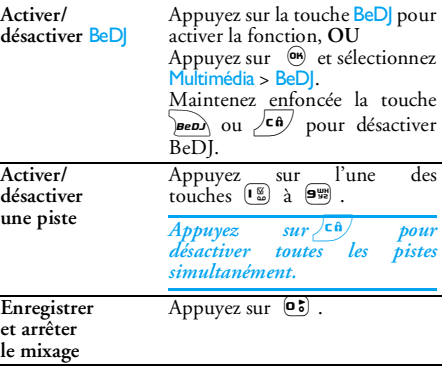

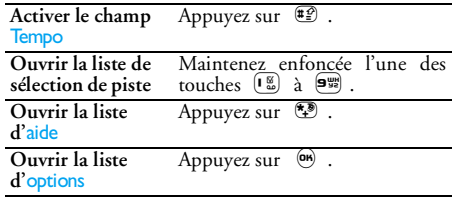

*Dans BeDJ, la couleur orange est utilisée pour signaler les informations déjà utilisées ou un élément sélectionné.*

#### <span id="page-22-0"></span>*Pour commencer*

#### **Activer des pistes**

**1.** Lancez BeDJ en appuyant sur le bouton b situé dans le coin supérieur droit de votre téléphone mobile.

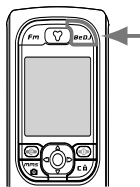

- **2.** Dans l'écran BeDJ qui apparaît, le style de musique par défaut est sélectionné (par ex., Groovy, Techno, etc.).
- **3.** Dans le coin supérieur gauche de l'écran, un petit tableau affiche la valeur de tempo actuelle, l'état de l'enregistrement (Désactivé par défaut) et le nom de la piste.
- **4.** Au bas de l'écran, 9 pistes sont disponibles. Elles sont associées aux touches 1<sup>à</sup> 9 et vous pouvez les mixer : appuyez sur la touche correspondant à la piste que vous souhaitez activer.

Au total, 16 pistes sont disponibles : maintenez enfoncée l'une des touches (%) à 9% pour ouvrir la liste de sélection de piste. La touche  $\left[\mathbf{s}_{\cdot \cdot \mathbf{w}}\right]$  est toujours dédiée à la piste vocale.

**5.** La piste activée apparaît en orange et le tableau cidessus affiche le nom de la mélodie et de l'instrument utilisés.

**Changer les mélodies et les instruments de la piste** Maintenez enfoncée l'une des touches (a) à 9 a selon la piste que vous souhaitez modifier. Dans la liste qui apparaît, vous pouvez d'abord modifier la mélodie actuellement utilisée par la piste sélectionnée, puis les instruments utilisés pour cette mélodie.

*Mélodie*

 **1.** La mélodie actuellement utilisée sur la piste sélectionnée est la première mise en surbrillance dans la liste. Appuyez sur les touches pour en sélectionner une autre (qui est automati-  $\triangle$  ou

quement lue lorsqu'elle est sélectionnée), puis appuyez sur @ pour confirmer votre choix.

- **2.** Le nom de la mélodie sélectionnée apparaît en haut de l'écran. Appuyez sur  $\infty$  pour accéder à la liste des instruments utilisés dans cette mélodie.*Instruments*
- **1.** L'instrument actuellement utilisé dans la mélodiesélectionnée est le premier mis en surbrillance dans la liste.
- **2.** Appuyez sur  $\triangledown$  ou  $\triangle$  pour atteindre l'instrument suivant ou précédent, puis appuyez sur (B) pour le sélectionner.

#### **Changer le tempo**

- 1. Appuyez sur <sup>12</sup> pour activer le champ Tempo.
- **2.** Le tempo (indiqué en « battements par minute » ou bpm) s'applique à toutes les pistes. Appuyez sur les touches <sup>&</sup>lt; ou <sup>&</sup>gt; mises ensurbrillance pour l'augmenter ou le diminuer. Vous n'avez pas à enregistrer le tempo, qui est automatiquement pris en compte.
- 3. Appuyez sur  $\overline{c}$  ou  $\overline{c}$  pour revenir à l'écran précédent.

*Vous ne pouvez pas changer un* Tempo *pendant la lecture de pistes ou l'enregistrement d'un mixage.*

## <span id="page-23-0"></span>*Enregistrer un mixage*

#### **Démarrer un enregistrement**

**1.** Lorsque vous êtes prêt à enregistrer votre mixage, appuyez sur  $\bullet$ . La minuterie démarre et l'icône rouge d'enregistrement est sélectionnée.

**2.** Pendant que vous enregistrez votre mixage, vous pouvez :

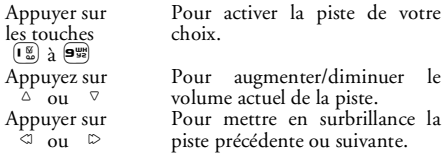

3. Appuyer sur  $\bullet\bullet$  pour arrêter l'enregistrement.

*L'enregistrement s'arrête automatiquement lorsque le mixage atteint 50 Ko (environ 2 mn). La capacité dépend de la mémoire disponible sur votre téléphone : Sélectionnez* Multimédia *>* Etat mémoire *pour obtenir des informations sur la mémoire.*

#### **Gérer l'enregistrement**

Dès que vous arrêtez l'enregistrement de votre mixage, une fenêtre s'ouvre automatiquement et affiche les options suivantes au choix :

Remix Vous permet d'enregistrer un nouveau mixage en utilisant les mêmes pistes.

Rejouer Lit le mixage que vous venez d'enregistrer.

Enregistrer Ouvre la fenêtre Sauvegarder pour vous permettre d'attribuer un nom à votre mixage et le sauvegarder.

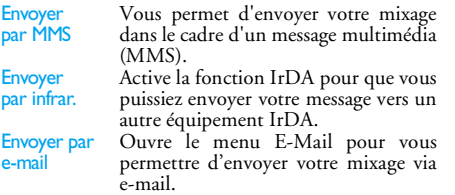

*L'enregistrement que vous sauvegardez apparaîtra sous le nom de votre choix dans la liste* Réglages *>* Sons*<sup>&</sup>gt;* Sonnerie*, ainsi que dans* Multimédia *>* Album musique*. Vous pouvez le choisir comme sonnerie pour signaler les appels entrants et les nouveaux événements.*

## <span id="page-24-0"></span>*Créer un style et un mixage personnels*

Des options avancées vous permettent de créer et de mixer vos propres styles de musiques, soit directement à partir des styles BeDJ disponibles (par ex., Groove, Techno, Disco, etc.), soit à partir de la liste des sonneries (par ex. Bach, Cool, Dream, etc.).

*La liste des sonneries contient les fichiers MIDI téléchargés via e-mail, WAP, IrDA, etc.*

#### **À partir des fichiers existants**

- **1.** Lorsque l'écran BeDJ est activé, appuyez sur pour accéder à la liste des options.  $_{\odot}$
- **2.** Lorsque vous sélectionnez Mixage mélodies ou Styles BeDJ, choisissez simplement l'une des

mélodies de la liste et appuyez sur , pour confirmer votre choix.

- **3.** Le téléphone revient automatiquement à l'écran BeDJ et la mélodie associée à la sonnerie que vous avez sélectionnée est divisée en deux pistes.
- **4.** Comme indiqué ci-dessus, vous pouvez alors activer et désactiver des pistes, enregistrer votre mixage, etc.

*Le nombre des pistes activées dépend de la mélodie que vous avez sélectionnée.*

## **À partir de pistes vides**

- **1.** Lorsque vous sélectionnez Avancé, BeDJ ouvre un jeu de pistes vides entièrement nouveau.
- **2.**Aaintenez appuyée la touche ( tous les fichiers MIDI présents sur votre téléphone apparaît à l'écran. Sélectionnez l'un d'entre eux et appuyez sur  $\circ$ .
- **3.** Une nouvelle liste apparaît, affichant toutes les pistes du fichier MIDI sélectionné (max. 16). Appuyez sur  $\triangle$  ou sur  $\triangledown$  pour sélectionner l'une d'entre elles, puis appuyez sur ® pour l'associer à la touche  $\begin{bmatrix} \mathbb{R} \end{bmatrix}$  .
- **4.** Répétez ces deux étapes pour associer les pistes de votre choix aux touches and à <sub>9</sub> du téléphone.
- **5.** Une fois prêt, enregistrez votre mixage (voir [page](#page-20-0) 19).
- **6.**. Appuyez deux fois sur @ pour repasser en mode normal.

*Amusez-vous à mixer : vous pouvez associer n'importe laquelle des 16 pistes de chaque sonnerie aux touches* 2*à* 9 *du téléphone ! Vous disposez ainsi de milliers de possibilités pour personnaliser complètement votre mixage.*

## <span id="page-25-0"></span>*Enregistrer vos styles personnels*

Vous pouvez enregistrer votre propre style dans le menu des styles DJ et le réutiliser plus tard pour créer un autre mixage. Ce nouveau style contiendra toutes les pistes que vous aurez mixées, sans les effets appliqués au mixage.

## <span id="page-25-1"></span>*Recevoir un appel*

Lorsque vous recevez un appel alors que BeDJ est activé, votre téléphone mobile coupe automatiquement le son.

- **1.** Si vous répondez, BeDJ est fermé et votre téléphone repasse en mode veille une fois que vous raccrochez.
- **2.** Si vous refusez ou ignorez l'appel, l'écran BeDJ reste activé.

## <span id="page-26-0"></span>**5 • Saisir du texteet des chiffres**

Vous pouvez saisir du texte dans différents contextes de deux façons : en utilisant le mode d'entrée prédictive T9 ® ou le mode standard. Deux autres modes, pour les chiffres et les signes de ponctuation, sont également disponibles. Des icônes apparaissant à l'écran vous indiquent le mode de saisie actif.

## <span id="page-26-1"></span>Mode T $9^\circledR$

## <span id="page-26-2"></span>*Définition*

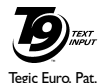

App. 0842463

Le mode d'édition T9 ® est un système intelligent qui comprend une base de données et qui permet de saisir du texte rapidement, notamment pour envoyer des messages. Appuyez une seule fois sur la touche correspondant à chaque lettre

qui compose un mot : votre saisie est analysée et le système T9® vous propose un mot qui s'affiche en bas de l'écran d'édition. Si la même combinaison detouches permet de composer plusieurs mots, le mot saisi apparaît en surbrillance : appuyez sur **CE** pour les faire défiler et en choisir un parmi ceux proposés par le dictionnaire intégré T9 ® (voir exemple ci-dessous).

## <span id="page-26-3"></span>*Utilisation*

( <u>լա</u><br>Շո

Les lettres et les symboles sur les touches de votre téléphone sont les suivants :

- $2$ <sub>999</sub> $\left( \frac{1}{2} \right)$ Pour saisir des lettres
- $\boxed{0}$  Appui court pour faire défiler la liste des mots proposés, appui long pour un défilement inverse.

Pour valider la saisie

- Appui court pour effacer une lettre, appui long pour tout effacer.
- $\mathbf{F}$  Pour passer des caractères minuscules standards aux majuscules.
- $(\sqrt{2})$  Pour passer du mode de saisie standard au mode numérique ou au mode ponctuation.

#### **Exemple : pour saisir le mot « tous » :**

- **1.**. Appuyez sur प<sub>ன∥</sub> **6**nma affiche le premier mot de la liste : Vous.  $\epsilon$ <sub>mno</sub>  $\Theta$ <sub>Dee</sub> L'écran
- **2.**. Appuyez sur  $\circledcirc$  pour faire défiler les mots suivants et choisissez Tous.
- **3.** Vous pouvez confirmer la sélection du mot Tous en appuyant sur  $\boxed{1\ \omega}$  ou sur  $\Theta$  . La touche  $\circ$  confirme également la sélection du mot, mais en ajoutant un espace pour vous permettre de saisir le mot suivant de votre message.

## <span id="page-27-0"></span>Mode standard

Pour accéder au mode de saisie de texte standard, sélectionnez « Abc » à l'aide de la touche  $\circledR$  . Cette méthode implique plusieurs pressions sur la même touche pour atteindre le caractère voulu : la lettre « <sup>t</sup> » est la première lettre associée à la touche ®™ ; vous devez donc appuyer une fois sur cette touche pour saisir un « <sup>t</sup> ». Avec ce mode, vous devez appuyer sur la même touche autant de fois que nécessaire pour atteindre la position de la lettre voulue.

Pour entrer le mot « Tous » en mode standard, vous devez donc appuyer sur  $\overline{B_{\text{true}}}$  (TUV)  $\overline{B_{\text{true}}}$ ,  $\overline{B_{\text{true}}}$ ,  $\overline{B_{\text{true}}}$  $(\mathsf{MNO}),$   $\overline{\mathsf{B}_{\mathsf{TWJ}}}$ ,  $\overline{\mathsf{B}_{\mathsf{TWJ}}}$  (TUV),  $\overline{\mathsf{B}}$ ,  $\overline{\mathsf{B}}$ ,  $\overline{\mathsf{B}}$ ,  $\overline{\mathsf{B}}$ ,  $\overline{\mathsf{B}}$ ,  $\overline{\mathsf{B}}$ (PQRS). Appuyez sur @ une fois le message terminé.

Les lettres, chiffres et symboles sont situés sur chaque touche comme suit :

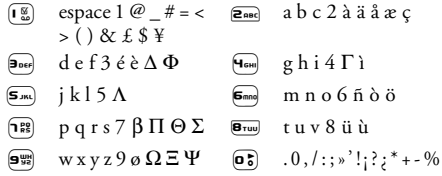

# <span id="page-28-2"></span>**6 • Répertoire**

<span id="page-28-0"></span>**Toutes les opérations décrites dans ce chapitre nécessitent la sélection du répertoire approprié, qu'il se trouve sur la carte SIM ou dans le téléphone.**

Votre téléphone dispose de deux répertoires. Le répertoire SIM se trouve sur la carte SIM et le nombre d'entrées dépend de la capacité de la carte. Le second répertoire est intégré à la mémoire du téléphone mobile et peut contenir jusqu'à 299 noms.

*La capacité de la carte SIM dépend du type de carte que vous avez. Contactez votre revendeur ou votre opérateur pour des détails à ce sujet.*

*Le répertoire intégré partage la capacité et la mémoire du téléphone avec d'autres fonctions. En conséquence, ces fonctions sont inter-dépendantes : plus vous enregistrez de noms, moins vous pouvez créer d'événements et vice-versa. Vous pouvez enregistrer jusqu'à 299 noms et événements si les autres fonctions (mémos, sons, images, etc.) n'utilisent pas une trop grande partie de la mémoire du téléphone.*

Le menu Répertoire vous permet de sélectionner l'un des deux répertoires disponibles : celui de la carte SIM, ou celui du téléphone. Lorsque vous entrez de

nouveaux noms dans l'un des répertoires, ils sont ajoutés uniquement à celui que vous avez sélectionné.

*L'option* Effacer répert. *ne s'applique PAS au répertoire SIM.* Tout copier *copiera le contenu du répertoire SIM dans le répertoire du téléphone. Sélectionner cette option deux fois de suite dupliquera la liste des noms.*

## <span id="page-28-1"></span>Répertoire de la carte SIM

Si vous utilisez une carte SIM pour la première fois, suivez la procédure d'installation décrite [page](#page-8-2) 7, puis reportez-vous à la section « [Ajouter des noms dans le](#page-29-1) [répertoire](#page-29-1) » ci-dessous.

<span id="page-28-3"></span>Appuyez sur  $\omega$ , et sélectionnez Répertoire, Réglages répert., Sélect. Sélection du répertoire répert. Ensuite, appuyez sur △ ou  $\triangledown$  pour sélectionner le répertoire de la carte SIM. Les noms ajoutés à ce répertoire peuvent ensuite être copiés dans le répertoire du téléphone.

Lorsque vous copiez le contenu de ce répertoire sur celui de votre téléphone, vous pouvez toujours utiliser celui de la carte SIM, même s'il contient moins d'informations. Sur la carte SIM

*Si vous ne copiez pas le répertoire SIM la première fois que vous allumez votre mobile, vous pourrez le faire*

*manuellement : appuyez sur* , *et sélectionnez* Répertoire*,* Réglages répert. *puis* Copier dans tél.

## <span id="page-29-0"></span>Répertoire du téléphone

*Votre téléphone ne gère qu'un répertoire à la fois et ignore les informations relatives à l'autre. Par exemple, si le nom « Martin » est présent dans les deux répertoires et que vous le supprimez dans le téléphone, il reste inchangé sur la carte SIM.*

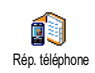

Le répertoire sélectionné par défaut est celui de votre téléphone. Il peut contenir jusqu'à 299 noms et être supprimé à l'aide de l'option Effacer répert.. Selon la

capacité de la carte SIM, les noms ajoutés dans ce répertoire peuvent être copiés dans le répertoire de la carte SIM (voir « [Copier dans SIM](#page-33-3) » à la page 32).

## <span id="page-29-4"></span><span id="page-29-1"></span>Ajouter des noms dans le répertoire

#### <span id="page-29-2"></span>*Sur la carte SIM*

Pour ajouter un nom dans le répertoire SIM :

- **1.** Appuyez sur  $\infty$  pour ouvrir le répertoire, sélectionnez Nouveau, puis appuyez sur ^ ® .
- **2.** Saisissez le nom et le numéro de votre choix etappuyez sur  $\circledast$  .

*Un numéro peut contenir un maximum de 40 chiffres, selon votre carte SIM.Saisir tous les chiffres d'un numéro, même local (pré-* *fixe, code pays, indicatif) vous permettra d'appeler vos correspondants d'où que vous soyez.*

**3.** Sélectionnez ensuite le type du numéro associé à ce nom : Téléphone, Fax ou Données et appuyez sur 
on pour confirmer et sauvegarder ce nom dans votre répertoire.

## <span id="page-29-3"></span>*Dans le téléphone*

Le répertoire de votre téléphone peut contenir plus de champs d'enregistrement que celui de la carte SIM, notamment les champs suivants (en caractères latin) :

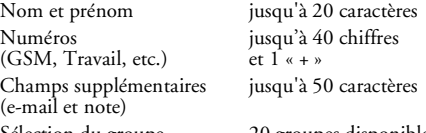

Sélection du groupe 20 groupes disponibles

Vous pouvez créer jusqu'à 299 enregistrements contenant chacun 7 champs d'informations, avec un maximum de 5 champs numériques. Par exemple, vous pouvez enregistrer 2 numéros de mobile, 3 numéros au travail, une adresse e-mail et une note (texte) pour la même personne.

### <span id="page-30-0"></span>*Ajouter un enregistrement dans le répertoire du téléphone*

**Ajouter un champ nom**

- **1.** Appuyez sur  $\triangledown$  pour ouvrir le répertoire, sélectionnez Nouveau, puis appuyez sur @ .
- **2.** Entrez le nom de votre contact et confirmez lasaisie en appuyant sur ®, puis entrez son prénom et validez-le en appuyant sur ,.

*Vous devez renseigner au moins l'un de ces deux champs. Pour revenir au champ précédent, appuyez*  $\int$ ca.

#### **Ajouter un champ numérique/texte**

- **1.** Après avoir entré le nom de votre contact, vous accédez au menu Type. Vous avez le choix entre des champs numériques (Mobile, Fax, Données, Pager, Maison, Travail) ou des champs alphanumériques (Note, e-mail). Sélectionnez l'option voulue et entrez le numéro ou le texte approprié. Appuyez ensuite sur @ pour sauvegarder ce nouvel enregistrement.
- **2.** Le téléphone demande ensuite le Groupe : choisissez le groupe auquel ce nom appartiendra et appuyez sur <sup>GA</sup> pour valider. L'enregistrement est alors sauvegardé dans le répertoire téléphonique.
- **3.** Vous pouvez associer une mélodie et une image spécifiques à chaque groupe. Il est également possible de renommer les groupes. Sélectionnez Répertoire > Réglages répert. > Config. groupes,

puis reportez-vous à la section « [Fotocall](#page-30-2) : voir et [entendre qui appelle](#page-30-2) » à la page 29 pour des informations détaillées). Lorsque vous recevez un appel d'un contact associé à un groupe, la mélodie et/ou l'image définie pour ce groupe sonnera et/ ou apparaîtra à l'écran.

## <span id="page-30-1"></span>*Mes numéros*

L'option Mes numéros qui apparaît dans votre répertoire affiche normalement votre propre numéro de téléphone. Sinon, nous vous conseillons d'entrer votre numéro de mobile, ainsi que les autres informations appropriées.

*Bien que tous les champs de « Mes numéros » puissent être vides, cet élément ne peut pas être supprimé de votre répertoire.*

## <span id="page-30-2"></span>Fotocall : voir et entendre qui appelle

*Cette fonction n'est disponible que lorsque vous avez sélectionné le répertoire du mobile, pas quand vous êtes sur celui de la carte SIM.*

La fonction Fotocall vous permet de personnaliser les groupes disponibles avec leur nom (« Amis », « Bureau », etc.), une image (de l'Album d'images) et une mélodie (de la liste Sonneries).

Vous pouvez associer un ou plusieurs contacts de votre répertoire à un groupe. Lorsqu'un nom de ce groupe appelle, le nom du contact apparaît avec l'image associée au groupe. La mélodie définie spécifiquement pour ce groupe sonne également.

*S'il s'agit d'une personne importante, vous pouvez très bien définir un groupe rien que pour elle. Utilisez l'appareil photo pour enregistrer son image dans l'*Album d'images *et* Enregistrement *pour enregistrer sa voix comme sonnerie. Lorqu'il appellera, vous pourrez ainsi visualiser son image et entendre sa voix (voir [page](#page-90-3) 89 pour l'appareil photo et [page](#page-70-5) 69 pour l'enregistrement).*

- **1.** Pour la fonction Fotocall, vous devez utiliser le répertoire du téléphone ; si ce n'est pas le cas, reportez-vous à la section « [Copier le répertoire](#page-9-3) SIM [» à la page](#page-9-3) 8.
- **2.** Puis sélectionnez Config. groupes, appuyez sur <sup>@</sup> et sélectionnez le groupe de votre choix.
- **3.** Renommez le groupe à identifier (« Amis », « Enfants », etc.) et sélectionnez la Mélodie et l'Image devant être associées à ce groupe.
- 4. Maintenez enfoncée la touche <sup>En</sup> pour revenir en mode veille, puis appuyez sur  $\vee$  pour afficher le contenu de votre répertoire. Sélectionnez un contact que vous souhaitez associer à ce groupe et appuyez sur ®. Choisissez ensuite Choisir groupe et choisissez un groupe dans la liste.

Lorsque ce contact vous appellera, la Mélodie associée à son groupe sonnera et l'Image apparaîtra à l'écran.

## <span id="page-31-0"></span>Editer et gérer les noms

Une fois vos correspondants sauvegardés dans votre répertoire, appuyez sur  $\vee$  en mode veille pour accéder au répertoire. Pour rechercher un nom dans le répertoire, appuyez sur la touche correspondant à la lettre à laquelle vous voulez accéder dans la liste (par exemple, appuyez deux fois sur   <sup>®™</sup> pour accéder à la lettre « <sup>U</sup> »). Le premier nom commençant par cette lettre est sélectionné dans la liste. Selon le répertoire sélectionné, vous aurez accès à tout ou partie des options suivantes :

- Supprimer
- Afficher
- Copier dans SIM
- Appel flash
- Modifier type
- 
- Appeler
- <span id="page-31-2"></span>• Supprimer tout
- Envoyer SMS
- Envoyer MMS
- <span id="page-31-3"></span>• Num. défaut
- Copier
- dans tél.
- Appel mainslibres• Envoyer par infrar.

## <span id="page-31-1"></span>*Sur la carte SIM*

Sélectionnez un nom dans le répertoire de la carte SIM et appuyez sur , pour accéder à l'une des options suivantes :

- Supprimer pour supprimer le nom et le numéro sélectionnés,
- Changer pour modifier le nom et les informations qui lui sont liées,

• Modifier nom• Associer à un groupe • Associer une commande vocale

- Copier dans tél. pour copier le nom et les informations qui lui sont liées dans le répertoire du téléphone.

*Si vous ne copiez pas le répertoire SIM la première fois que vous allumez votre mobile, vous devez le faire manuellement.*

## <span id="page-32-0"></span>*Dans le téléphone*

#### **Ajouter un champ**

- **1.** Pour ajouter un champ à un enregistrement existant, sélectionnez le nom de votre choix, puis Afficher et appuyez sur 
<sub>or</sub> .
- 2. Sélectionnez <Nouveau> et appuyez sur ® Choisissez le type de champ à ajouter et appuyez sur ® . Saisissez le numéro ou le texte, puis appuyez sur  $\overset{\text{(0)}}{ }$ , pour enregistrer les modifications.
- **3.** Répétez les étapes 1 et 2 pour ajouter jusqu'à 6 champs à un même enregistrement. Appuyez brièvement sur la touche c pour revenir au menu précédent ou maintenez-la enfoncée pour revenir en mode veille.

*Le texte ou les numéros apparaîtront dans leur ordre de création. Le premier numéro de télécopie ou de téléphone que vous entrez devient le numéro par défaut. En tant que tel, il apparaît en première position dans la liste. Pour modifier le numéro par défaut, voir « Num. défaut [» à la page](#page-33-4) 32. Les champs*

*alphanumériques (note et e-mail) peuvent seulement être modifiés ou supprimés.*

#### <span id="page-32-1"></span>**Changer le contenu d'un champ**

- **1.** Pour modifier le contenu d'un champ d'un enregistrement existant, sélectionnez le nom de votre choix, appuyez sur ®, sélectionnez Afficher, puis appuyez de nouveau sur ,.
- **2.** Sélectionnez le champ à modifier dans la liste, appuyez sur ,.
- **3.** Dans le carrousel qui s'affiche, sélectionnez Changer et appuyez sur · Effectuez les changements voulus et appuyez sur ( pour les sauvegarder.

#### **Modifier le type de champ**

Pour modifier un type de champ d'un a. enregistrement existant, répétez les étapes 1 à 3 du paragraphe « [Changer le](#page-32-1) Modifier type [contenu d'un champ](#page-32-1) ». Sélectionnez ensuite Modifier type dans le menu du carrousel, choisissez le nouveau type du numéro et appuyez sur (m) pour confirmer.

*Si vous avez copié votre répertoire SIM dans votre téléphone, certains numéros peuvent ne pas avoir de type attribué, ni d'icône associée. Ils peuvent seulement être modifiés : suivez la procédure décrite plus haut pour associer un type à ces numéros.*

#### **Supprimer un champ**

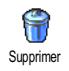

Pour supprimer un champ d'un enregistrement existant, répétez les étapes 1 à 3 du paragraphe « [Changer le](#page-32-1)

[contenu d'un champ](#page-32-1) ». Sélectionnez ensuite Supprimer dans le menu et appuyez sur @ pour confirmer votre choix.

#### <span id="page-33-4"></span>**Num. défaut**

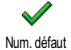

Le premier numéro que vous saisissez lors de la création d'un nouvel

enregistrement devient le numéro par défaut : il apparaît en tête de liste et il est automatiquement composé lorsque vous appuyez sur la touche Décrocher, ou que vous appuyez sur la touche ® et choisissez l'option Appeler, App. main libre ou Envoyer SMS. Pour modifier le numéro par défaut (par exemple, pour choisir le numéro « Travail » au lieu du numéro « Maison »), répétez les étapes 1 à 3 du paragraphe « [Changer le contenu d'un champ](#page-32-1) ». Sélectionnez ensuite Num. par défaut dans le menu du carrousel et appuyez sur (CH) pour confirmer.

#### <span id="page-33-3"></span>**Copier dans SIM**

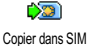

Comme indiqué plus haut, saisir des noms dans le répertoire de la carte SIM

peut s'avérer utile si vous changez régulièrement de téléphone. Si vous copiez les noms contenus dans le répertoire du téléphone sur celui de la carte SIM, votre répertoire SIM est constamment mis à jour lorsque vous utilisez un autre téléphone ou que vous passez d'un répertoire à l'autre.

Pour copier un numéro dans le répertoire SIM, répétez les étapes 1 à 3 du paragraphe « [Changer le contenu](#page-32-1) [d'un champ](#page-32-1) ». Sélectionnez ensuite Copier dans SIM et appuyez sur @ .

## <span id="page-33-2"></span><span id="page-33-0"></span>Passer des appels

*Pour votre confort et votre sécurité, éloignez le téléphone de votre oreille lorsque vous passez un appel mains-libres, en particulier lorsque vous augmentez le volume.*

### <span id="page-33-1"></span>*Numéro SOS*

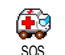

Le numéro SOS permet d'appeler les services d'urgence de votre pays. Dans la plupart des cas, vous pouvez appeler ce

numéro même si le clavier est verrouillé ou que vous <sup>n</sup>'avez pas encore entré votre code PIN.

*Selon l'opérateur réseau, le numéro SOS peut être composé sans que la carte SIM soit insérée. En Europe, le numéro d'urgence standard est le 112. Au Royaume-Uni, il s'agit du numéro 999.* 

- **1.** Pour appeler ce numéro, entrez-le en mode veille en appuyant sur les touches correspondantes **ou** appuyez sur ® et sélectionnez Répertoire > Liste des noms > SOS.
- . Appuyez sur  $\bigcirc$  pour composer et sur  $\circ$ **2.**pour raccrocher.

## <span id="page-34-0"></span>*Autre numéro*

#### **Composer un numéro**

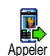

En mode veille, composez un numéro en appuyant correspondantes. Appuyez sur **@** pour

composer et sur o pour raccrocher.

*Appuyez sur* , *pour accéder à un carrousel vous permettant d'appeler ce numéro, de l'enregistrer ou de lui envoyer un SMS.*

#### **Choisir un nom**

- **1.** Appuyez sur  $\hspace{0.2cm}$  et sélectionnez un contact.
- **2.**Si vous avez sélectionné le répertoire SIM :
- une fois l'enregistrement sélectionné, appuyez sur **C** pour appeler le numéro, ou
- appuyez sur 6 deux fois pour accéder au carrousel suivant, puis sélectionnez Appeler ou App. main libre et appuyez sur @ pour composer le numéro.
- **3.** Si vous avez sélectionné le répertoire du téléphone :
- Pour appeler le numéro **par défaut** :
- une fois l'enregistrement nom sélectionné, appuyez sur **C** pour composer le numéro, ou
- appuyez sur (  $\rightarrow$  pour accéder au carrousel, puis sélectionnez Appeler ou App. main libre.
- Pour appeler n'importe quel autre numéro, choisissez Afficher une fois l'enregistrement sélectionné, puis choisissez l'un des numéros de la

pour accéder au carrousel suivant et sélectionnez liste (Mobile, Maison, etc.). Appuyez sur ,Appeler ou App. main libre.

4. Dans tous les cas, appuyez sur **o** pour raccrocher.

*Pour passer en appel mains-libres alors qu'une communication est en cours : Appuyez sur* ,*, sélectionnez* Main libre*, puis appuyez sur* , *pour confirmer.*

#### **Utiliser une touche Flash**

En mode veille, appuyez sur l'une des touches  $\overline{2^{2}+1}$  à  $\overline{9^{2}+1}$  et maintenez-la enfoncée pour composer le numéro associé (voir « Touches flash [» à la page](#page-37-9) 36). la connexion est établie. Appuyez sur o pour raccrocher.Annel flash

#### **Utiliser la numérotation vocale**

En mode veille, appuyez sur la touche <sup>OR</sup> et maintenez-la enfoncée, Numérot. vocale puis prononcez l'indicateur vocal enregistré (voir « [Numérotation vocale](#page-40-3) » à la page 39). Si le téléphone le reconnaît, il compose le numéro qui lui est associé. Appuyez sur o pour raccrocher.

# <span id="page-35-9"></span>**7 • Réglages**

<span id="page-35-0"></span>Le menu Réglages vous permet de modifier les réglages associés à chaque option disponible (sons, date et heure, sécurité, etc.) en définissant des réglages personnels, et ainsi de personnaliser votre mobile. Le menu Profils vous permet de modifier plusieurs paramètres à la fois (voir [page](#page-46-3) 45).

<span id="page-35-11"></span><span id="page-35-10"></span><span id="page-35-1"></span>Sons

#### <span id="page-35-2"></span>*Silence*

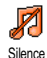

Vous permet d'activer ou de désactiver le mode Silence. Lorsque ce mode est activé, toutes les alarmes sont désactivées et levibreur est activé.

<span id="page-35-12"></span>*Le mode* Silence *s'applique aussi aux bips touches.*

## <span id="page-35-3"></span>*Volume sonnerie*

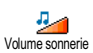

Par défaut, le volume de la sonnerie est réglé sur Moyen. Appuyez sur  $\triangle$  ou  $\triangledown$  pour régler le volume de votre sonnerie sur une échelle allant de Silence à Crescendo.

#### <span id="page-35-13"></span><span id="page-35-4"></span>*Sonnerie*

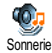

Vous permet de sélectionner une sonnerie parmi celles qui sont disponibles. La liste inclut également le

mix que vous avez créé avec BeDJ (voir [page](#page-21-4) 20), les sons et les mélodies enregistrés joints aux messages que vous recevez (par e-mail, SMS, etc.).

Faites défiler la liste en appuyant sur  $\triangle$  ou  $\triangledown$  et attendez que la mélodie sélectionnée soit lue. Appuyez  $\lim_{x \to \infty} \frac{1}{x}$  pour la choisir, sur  $\left(\frac{\pi}{2}\right)$  pour annuler, ou bien sélectionnez la mélodie suivante.

*Vous n'entendrez pas la mélodie si le volume de sonnerie est réglé sur* Désactivé *ou si le mode* Silence*<sup>a</sup> été activé (voir [page](#page-12-4) 11).*

## <span id="page-35-14"></span><span id="page-35-5"></span>*Alerte SMS/MMS*

Vous permet d'activer ou de désactiver le ∜ bip vous indiquant que vous avez reçu Alerte SMS/MMS un nouveau message. Lorsqu'elle est acti-

<span id="page-35-8"></span>vée, cette option vous permet de sélectionner l'alarme de votre choix dans la liste des sonneries.

## <span id="page-35-6"></span>*Equaliseur*

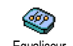

Cette option vous permet de choisir différents réglages audio qui restent disponibles même lorsqu'une communication est en cours. Dans ce cas, appuyez sur (  $\bullet$  , sélectionnez Equaliseur, faites défiler la liste et attendez quelques secondes pour entendre la différence. Appuyez sur  $\circledast$  pour confirmer votre choix. Equaliseur

## <span id="page-35-15"></span><span id="page-35-7"></span>*Bips touches*

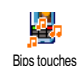

Vous permet d'activer ou de désactiver les bips touches. Même lorsque les bips touches sont désactivés, les DTMF restent actifs pendant les appels (voir [page](#page-86-5) 85).
# *Alertes sonores*

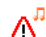

Vous permet d'activer ou de désactiver les bips dans les cas suivants :

- Alertes sonores
- lorsqu'un <del>événement</del> programmé dans votre organiseur est imminent,
- lorsque vous avez raté un appel,
- lorsque la <mark>batterie</mark> est faible et doit être chargée,
- pour gérer la durée de vos appels, un premier bip après 45 secondes, puis un bip toutes les minutes lors d'une communication en cours (le correspondant n'entend pas ce bip).

*Ce menu vous permet uniquement d'activer/désactiver les sons des alarmes, et non PAS les alarmes elles-mêmes. Par exemple, si vous* désactivez *l'alarme signalant un événement, votre téléphone affichera tout de même l'écran d'*alarme *(si vous en avez programmé un), mais le son correspondant ne sera pas lu.*

# *Vibreur*

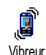

Vous permet d'activer ou de désactiver le vibreur lors de la réception d'un appel,<br>lorsqu'un événement entré dans événement l'organiseur est imminent, lorsque vous recevez un message et lorsque l'alarme sonne.

*Le vibreur est toujours* désactivé *lorsque la radio FM est allumée ou lorsque vous connectez l'adaptateur pour allume-cigare.*

# **Afficher**

# *Ecran de veille*

Vous permet d'activer ou de désactiver l'écran de veille. Lorsqu'il est activé, il Ecran de veille — permet d'afficher un diaporama en mode veille des fichiers jpeg sauvegardés sur votre téléphone et sélectionnés.

*Le fait de* désactiver *l'écran de veille active l'heure actuelle sur un fond noir. Ce mode augmente l'autonomie de votre batterie, et donc, de votre téléphone.*

**1.** Lorsque vous activez l'écran de veille, sélectionnez une image dans la liste qui apparaît en appuyant  $\text{sur} \quad \text{ou} \quad \text{\&} \quad \text{(pour la désélectionner, en)}$ appuyez également sur ces touches), puis  $\sin^{-1}$  pour passer à l'image suivante. Lorsque vous avez sélectionné plusieurs images, appuyez sur , pour activer l'écran de veille.

*Vous devez sélectionner plusieurs images (jusqu'à 10) pour qu'elles se succèdent en diaporama. Lorsque vous <sup>n</sup>'en sélectionnez qu'une, elle seule s'affiche.*

**2.**Sélectionnez Tps d'activ. et appuyez sur  $\circ$  ou  $\circ$  pour choisir une valeur. En mode veille, l'écran de veille s'active selon la valeur que vous avez définie.

**3.** Sélectionnez ensuite Rafraîchissemt et appuyez sur <sub>(06</sub>). Si vous avez sélectionné plusieurs images jpeg, elles se succéderont à l'écran en diaporama et le délai de rafraîchissement défini <sup>s</sup>'appliquera à chaque image.

#### *Animation*

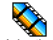

Vous permet d'activer ou de désactiver l'animation des icônes du carrousel.

Lorsqu'elle est activée, cette option permet également de faire défiler des textes, par exemple, un message sélectionné dans le menu Lire SMS.Animation

*Désactiver cette fonction augmente l'autonomie de votre téléphone.*

# *Rétroéclairage*

Le rétroéclairage est activé lors de la réception d'appels ou de messages, lors de la consultation des listes et des menus, etc. Appuyez sur  $\triangle$  ou  $\triangledown$  pour régler la durée en sélectionnant une des valeurs disponibles, puis appuyez sur, <sup>or pour confirmer.</sup> Rétroéclairage

*Désactiver cette fonction augmente l'autonomie de votre téléphone.*

### *Fond d'écran*

Vous permet d'activer ou de désactiver le fond d'écran. Lorsque cette option est activée et que le téléphone est en veille, les images que vous avez sélectionnées apparaissent en mode Normal ou Eclairci si vous n'avez pas activé de diaporama. Fond d'écran

*Seules les images de type JPEG peuvent être utilisées comme fond d'écran.*

#### Lumières externes

Ē '()

Vous permet d'activer ou de désactiver les lumières latérales. Lorsque cette option est activée, les lumières situées sur les

deux côtés du téléphone mobile s'allument lors de la réception d'un appel, lorsqu'un événement se produit et lorsqu'une alarme sonne.

*Les lumières latérales sont déterminées par le son uniquement lorsque le fichier MIDI sélectionné comme sonnerie contient des effets de lumière. Désactiver les lumières latérales augmente l'autonomie*

*de votre téléphone.*

### <span id="page-37-0"></span>Touches flash

Au lieu d'accéder aux différents menus et de parcourir les listes, vous pouvez configurer un accès direct à une fonction spécifique en la rattachant à une touche flash. Une pression longue sur la touche activera alors automatiquement la fonction ou composera le numéro associé (appel flash).

*Vous ne pouvez programmer que les touches*  2 *à* 9*; les touches*  0 *(sélectionner la langue) et*  1 *(écouter répondeur) sont prédéfinies et verrouillées, afin d'éviter leur reprogrammation. En fonction de votre fournisseur d'accès, d'autres touches flash peuvent être prédéfinies et verrouillées.*

- 1. Choisissez une touche entre **E**<sup>nad</sup> et 9 et appuyez sur  $\circledast$  .
- **2.** Parcourez la liste pour sélectionner la fonction que vous souhaitez associer à cette touche (voir la liste ci-après). Appuyez sur ⊛ pour confirmer votre choix.

*Vous pouvez reprogrammer une touche déjà programmée : sélectionnez* Réglages *>* Touches flash*<sup>&</sup>gt; une touche d'accès rapide dans la liste. Appuyez deux fois sur* ,*, sélectionnez* Changer *et appuyez sur*, *pour afficher la liste des fonctions disponibles.*

**3.** Pour utiliser une touche flash, appuyez sur la touche correspondant à la fonction voulue ou au numéro à composer et maintenez-la enfoncée lorsque votre téléphone est en mode veille.

Vous pouvez associer les touches flash **Enec** à **9** l'une des fonctions suivantes :

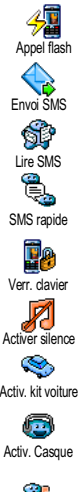

numéro du répertoire.

Compose automatiquement un

Ouvre le menu Envoyer SMS.

Ouvre le menu Lire SMS.

Active la fonction SMS rapide, pour Répondre rapidement à l'expéditeur du message reçu.

Verrouille/déverrouilleimmédiatement le clavier.

Active le profil Silence (vibreur activé, volume sonnerie éteint).

Active le profil Voiture (volume sonnerie haut et toute toucherépond).

Active le profil kit piéton (volume sonnerie moyen, et toute touche répond).

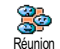

Activ. extérieur

Active le profil Réunion (vibreur actif, sonnerie et bips touches sur Silence).

Active le profil Extérieur (volume de sonnerie élevé).

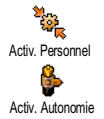

# Active le profil Personnel.

Active le profil Autonomie, qu<sup>i</sup> augmente l'autonomie de la batterie (animation, rétroéclairage et vibreur désactivés, volume sonnerie moyen).

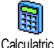

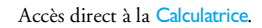

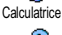

xZ Rappeler

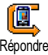

Rappelle le dernier numéro composé. Rappelle le numéro du dernier appel reçu.

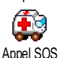

Compose le numéro d'urgence.

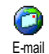

Voir solde  $\mathbb{C}$ 

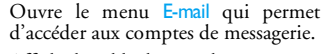

Affiche le solde des appels.

# *Selon abonnement.*

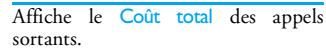

*Selon abonnement.*

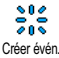

Ouvre le menu Créer évén. du menuOrganiseur.

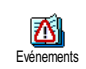

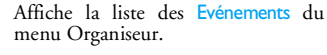

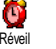

Ouvre le menu Réveil.

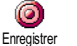

Permet d'enregistrer un nouveau son.

Lance une session WAP.

*Selon abonnement.*

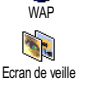

O

Ouvre le menu Activé/Désactivé del'écran de veille.

Renvoie **TOUS** les appels sur le répondeur.

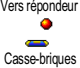

Répondeur

leny

Accès direct au Casse-briques.

Compose le numéro de votre répondeur.

Ouvre le menu leux.

*Selon abonnement.*

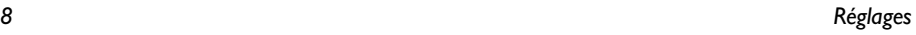

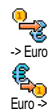

Accès direct au convertisseur Euro (à partir de la monnaie locale).

Accès direct au convertisseur Euro(vers la monnaie locale).

*Le convertisseur Euro n'est disponible par abonnement que dans les pays utilisant cette devise.*

# Commandes voix

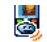

Au lieu de naviguer dans les listes et les menus, vous pouvez enregistrer un Command. voix indicateur vocal qui activera la fonction (par ex., pour lancer la calculatrice).

*Vous pouvez associer une commande voix à toutes les fonctions prises en charge par les* Touches flash *(voir [page](#page-37-0) 36), à l'exception des fonctions « Charger e-mail » et « Réveil ».*

- **1.** Sélectionnez Réglages > Command. voix<sup>&</sup>gt; <Nouveau> et appuyez sur ·, puis parcourez la liste pour sélectionner la fonction à laquelle vous voulez associer un indicateur vocal. Appuyez sur  $\omega$  pour confirmer votre choix.
- **2.** Lorsque Presser OK puis parler apparaît, suivez les instructions à l'écran. Lorsque vous êtes invité à enregistrer votre voix, assurez-vous d'être dans un

environnement calme, choisissez un mot simple et court et prononcez-le clairement.

3. Appuyez sur  $\overline{c\theta}$  et répétez la procédure décrite cidessus pour enregistrer d'autres commandes voix. Pour utiliser la commande voix, maintenez la

touche <sup>®</sup> enfoncée en mode veille, puis prononcez l'indicateur vocal enregistré. Les mots enregistrés comme indicateurs vocaux peuvent être écoutés, modifiés ou supprimés.

# Numérotation vocale

Le numéro vocal vous permet d'appeler rapidement un nom de votre répertoire : définissez un indicateur vocal enenregistrant un mot qui vous permettra d'appeler le nom correspondant lorsque vous le prononcerez: Numérot. vocale

- **1.** Sélectionnez Réglages > Numérot. vocale<sup>&</sup>gt; <Nouveau> et appuyez sur 
<
- **2.** Parcourez la liste pour sélectionner le numéro auquel vous souhaitez associer un indicateur vocal. Selon le répertoire sélectionné (voir « Répertoire [» à la page](#page-28-0) 27):
	- Répertoire SIM : sélectionnez un nom dans la liste et appuyez sur @ ,
	- Répertoire du téléphone : sélectionnez un nom dans la liste, puis le numéro de téléphone de votre choix si plusieurs numéros ont été sauvegardés pour ce nom, puis appuyez sur @

**3.** Lorsque Numéro vocal ? apparaît, appuyez sur (CH) et suivez les instructions apparaissant à l'écran. Lorsque vous êtes invité à enregistrer votre voix, assurez-vous d'être dans un environnement calme, choisissez un mot simple et court et prononcez-le clairement.

Pour utiliser la commande voix, maintenez la touche <sup>®</sup> enfoncée en mode veille, puis prononcez l'indicateur vocal correspondant au numéro que vous souhaitez composer.

Pour afficher la liste des numéros vocaux que vous avez définis, sélectionnez Réglages > Command. voix ou Numérot. vocale et appuyez sur ®. Les mots enregistrés comme indicateurs vocaux peuvent être écoutés, modifiés ou supprimés.

*Vous pouvez en enregistrer un maximum de 15, répartis entre les numéros vocaux et les commandes voix.*

# Sécurité

### *Verrouillage clavier*

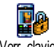

Vous permet de verrouiller/déverrouiller le clavier en maintenant la touche  $\sqrt{c}$ enfoncée en mode veille. Le clavier est

automatiquement déverrouillé lors de la réception d'un appel. Verr. clavier

*Vous pouvez également choisir le verrouillage immédiat ou différé en sélectionnant* Réglages*<sup>&</sup>gt;* Sécurité*<sup>&</sup>gt;*

Verr. clavier*, puis l'une des valeurs en appuyant sur*+ *ou* -*. Votre clavier sera alors verrouillé demanière permanente. Si vous le déverrouillez en appuyant sur* c*, il sera temporairement déverrouillé pendant que vous utilisez votre téléphone, puis de nouveau verrouillé après le délai sélectionné.*

*Sachez que même lorsque votre clavier est verrouillé, vous pouvez toujours passer un appel SOS (voir [page](#page-33-0) 32).*

# *Noms publics*

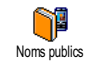

Vous permet d'accéder à la liste de votre répertoire restreint, appelée Noms publics et de restreindre les appels à cette liste via l'option Restriction.

*Cette fonction dépend de votre abonnement et requiert un code PIN2 (voir [page](#page-43-0) 42).*

#### **Restriction**

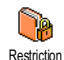

Vous permet de restreindre les appels vers la liste des Noms publics. Dans ce cas, vous pouvez accéder à la liste des Noms publics, mais plus à celle du Répertoire principal.

*Cette fonction dépend de votre abonnement et requiert un code PIN2 (voir [page](#page-43-0) 42). Veuillez noter que lorsque vous activez cette option, elle peut également <sup>s</sup>'appliquer aux connexions WAP et e-mail via le réseau GPRS.*

#### **Noms publics**

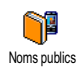

Vous permet de consulter et de modifier votre liste de Noms publics. Vous pouvez y saisir un nom, le modifier ou le supprimer grâce au code PIN2. L'option

<Nouveau> permet d'entrer le nom et le numéro de téléphone, puis de sélectionner le type de numéro : Téléphone, Fax ou Données. Les noms de cette liste peuvent ensuite être modifiés ou supprimés.

# *Interdiction*

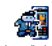

Ce menu permet de limiter l'utilisation de votre téléphone à certaines catégories

d'appels. Un mot de passe d'interdiction d'appel spécifique (fourni par votre opérateur) est requis pour cette fonction. Interdiction

#### **Appels sortants**

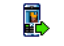

Le menu Appels sortants vous permet de choisir entre Tous appels, Internationaux Appels sortants et Sauf réseau local (cette dernière option

vous permet d'appeler votre pays d'origine lorsque vous êtes à l'étranger). Vous pouvez également Désactiver les interdictions d'appels sortants. Ces menus vous permettent ensuite d'interdire pour chaque option disponible Tous appels, Appels vocaux, Appels données et Appels fax.

#### **Appels entrants**

Le menu Appels entrants vous permet de Ţ sélectionner Tous appels ou En itinérance. Il donne également accès au menu Annu-Annels entrants ler qui permet de désactiver les interdic-

tions sur les appels entrants.

Ces menus vous permettent ensuite d'interdire pour chaque option disponible Tous appels, Appels vocaux, Appels données et Appels fax.

#### **Statut**

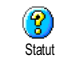

L'option Statut vous permet de savoir quel type d'appel est interdit dans chaque sous-menu (Tous appels, En itinérance, etc.).

# *Changer codes*

Vous permet de changer vos codes PIN et V PIN 2, ainsi que le code d'interdiction Changer codes d'appel.

Selon votre carte  $\hat{S}$ IM, certaines fonctions ou options peuvent requérir un code secret PIN2. Il s'agit d'un deuxième code secret de 4 à 8 chiffres qui vous a été donné par l'opérateur.

*Si vous saisissez un code PIN2 incorrect 3 fois de suite, votre carte SIM se bloque. Pour la débloquer, vous devez demander le code PUK2 de déblocage à votre opérateur.*

*Si vous saisissez un code PUK incorrect dix fois de suite, votre carte SIM est totalement bloquée et inutilisable.*

*Dans ce cas, contactez votre opérateur ou votre revendeur.*

# <span id="page-43-0"></span>*Protection PIN*

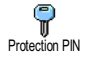

Vous permet d'activer ou de désactiver la protection PIN. Si cette option est activée, vous êtes invité à entrer votre code PINlorsque vous allumez votre téléphone.

*Vous ne pouvez pas changer votre code PIN si cette option est* désactivée*.*

# Réseau

Ce menu vous permet de gérer la connexion entre votre téléphone et le réseau, enregistrer manuellement les réseaux disponibles et gérer vos réseaux préférés.

# *Connexion GPRS*

Votre téléphone mobile intègre des w fonctions qui prennent en charge GPRS **GPRS** Connexion GPRS (Global Packet Radio Service), un service vous permettant d'échanger des données à très haut débit et de rester en ligne en permanence (c'est-à-dire d'être connecté en permanence à Internet et au serveur WAP).

*Contactez votre opérateur pour avoir des informations complètes sur la disponibilité du service GPRS sur son réseau et pour bénéficier d'un abonnement approprié. Il se peut également que vous ayez besoin de configurer votre* *téléphone avec les réglages GPRS fournis par votre opérateur, en utilisant les menus décrits dans cette section.*

Ce menu vous permet de définir le mode de connexion de votre téléphone mobile au service GPRS : **En permanence**

Votre téléphone sera toujours connecté au service GPRS. Cette option permet de se connecter plus rapidement au service GPRS. Cependant, elle augmente la consommation d'énergie.

#### **Sur appels data**

Votre téléphone se connectera automatiquement au service GPRS uniquement en cas de besoin. Cette option permet de réduire la consommation d'énergie, mais elle augmente le temps de connexion.

*En dépit de ces réglages, vous devez toujours sélectionner le réseau (GSM ou GPRS) dans les menus de chaque application que vous souhaitez utiliser (par ex., WAP, MMS, e-mail, etc.).*

#### *Re-connexion*

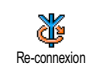

appuyez sur

Affiche la liste des réseaux disponibles dans la zone où vous vous trouvez, lorsque le mode Manuel est actif. Sélectionnez le réseau à enregistrer et  $\omega$  pour confirmer.

# *Réseaux préférés*

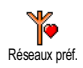

Vous permet de définir une liste de réseaux par ordre de préférence. Ensuite, votre téléphone essaiera de se connecter à un réseau selon vos préférences.

# <span id="page-44-0"></span>*Paramétrages*

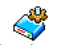

Ce menu vous permet de créer plusieurs profils de données : lorsque vous utilisez

Paramétrages WAP ou lorsque vous envoyez un message multimédia (MMS), le profil sélectionné est utilisé pour la connexion au réseau GSM ou GPRS.

*Toutes les options décrites ci-dessous dépendent de votre abonnement et/ou de votre opérateur. Certains opérateurs peuvent vous envoyer un SMS contenant de nouveaux paramètres de connexion, qui seront* sauvegardés automatiquement. Contactez *opérateur pour des informations précises.*

#### **Modifier nom**

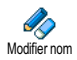

Vous permet de modifier le nom du profil sélectionné. Appuyez sur ® , saisissez un nom et appuyez sur pour confirmer.  $_{\odot}$ 

*Certains profils pré-configurés peuvent être verrouillés, ce qui ne vous permet pas de les reprogrammer et de les renommer.*

#### **Afficher**

Vous permet de visualiser tous les paramètres du profil sélectionné (numéro du fournisseur d'accès Internet, APN, etc.), qu'il s'agisse du GSM ou du GPRS. Afficher

#### **Réglages GSM**

Vous permet de modifier les réglages GSM comme décrit ci-dessous et vous donne accès aux éléments suivants :

Login et Mot de passe vous permettent de saisir le login et le mot de passe nécessaires à la connexion. Saisissez ces informations et appuyez sur (D) pour confirmer. No. téléph. vous permet d'entrer le numéro de téléphone nécessaire pour établir une connexion. Sélectionnez No. téléph. et appuyez sur ® , puis sur  $\triangle$  ou  $\triangledown$  pour sélectionner : Réglages GSM

- Numéro RNIS pour saisir un numéro RNIS, **OU** - No. Analogique pour saisir un numéro analogique. Dans les deux cas, tapez « <sup>+</sup> », suivi du numéro fourni par votre opérateur et appuyez sur (0).

*Pour déterminer quel type de numéro saisir, contactez votre opérateur.*

Tps d'inactivité vous permet de saisir un temps d'inactivité au-delà duquel le téléphone se déconnecte automatiquement (si une connexion est en cours) et retourne en mode veille. Sélectionnez Tps d'inactivité et appuyez sur ,, puis tapez une valeur d'au moins 30<sup>5</sup> s. et appuyez sur ๊ ® .

#### **Réglages GPRS**

Vous permet de changer les paramètres Y. GPRS, Login, Mot de passe et Tps Réglages GPRS d'<mark>inactivité</mark> (mêmes champs et mêmes Affich. instructions que pour les paramètres GSM ; veuillez vous référer à la section précédente).

APN vous permet d'entrer l'adresse du réseau de données externe auquel vous souhaitez vous connecter, une chaîne de caractères ou une adresse IP (par exemple, wap.operatorname.fr) qui sera utilisée pour établir la connexion. Sélectionnez APN et appuyez sur (C), puis entrez l'adresse appropriée et appuyez  $_{\rm sur}$  on .

*Lors de la connexion, les messages d'erreurs sont principalement dus à des paramètres incorrects : vous devriez contacter votre opérateur avant la première utilisation, de manière à régler les paramètres appropriés. Certains opérateurs prennent en charge la configuration à distance des paramètres d'accès. Veuillez vous renseigner auprès de votre opérateur.*

# Date et heure

Ce menu vous permet de régler le fuseau horaire, l'heure d'été ou d'hiver, la date et l'heure et de changer le mode d'affichage de l'heure.

# *Affichage horloge*

Vous permet de choisir entre un affichage Analogique, Numérique ou Miniature en mode veille en appuyant sur  $\circ$  ou  $\circ$ . Dans tous les cas, appuyez sur  $\hat{\mathbb{G}}$  pour confirmer. *Régler date* Affich. horloge

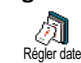

Vous permet de régler la date en appuyant sur les touches numériques appropriées (ce que vous pouvez également faire en appuyant sur  $\triangle$  ou  $\nabla$ . Appuyez sur 
<sub>o</sub> pour confirmer.

# *Format de date*

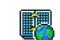

Vous permet de sélectionner un des deux formats de date disponibles, Occidental ou Thai. Appuyez sur 
<sup>(a)</sup> pour confirmer. Format de date

# *Fuseau horaire*

*Le fuseau horaire et l'heure d'été doivent être paramétrés en premier. Vérifiez ensuite de nouveau la date et l'heure si vous les aviez déjà réglées. Pour savoir dans quel fuseau horaire vous vous situez, référez-vous à un atlas ou une encyclopédie.*

国 L'option Fuseau horaire vous permet de définir le fuseau horaire dans lequel vous Fuseau horaire vous situez, selon l'heure GMT (Greenwich Meridian Time). Appuyez sur  $\triangle$  ou  $\triangledown$  pour sélectionner le réglage correspondant à votre région.

# *Heure d'été*

*Ce réglage ne concerne que les pays dans lesquels sont définies une heure d'été et une heure d'hiver.*

Cette option vous permet d'activer òo. l'heure d'été en été et de la désactiver enHeure d'été hiver en appuyant sur  $\triangle$  ou  $\triangledown$  . Dans la mesure où ce réglage influence les options de date et d'heure, vous devez la paramétrer en premier. En effet, si vous activez l'heure d'été en la réglant à 12:00, celle-ci bascule automatiquement sur 13:00 lorsque vous activez l'heure d'hiver.

# *Régler heure*

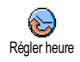

Vous permet de régler l'heure en appuyant sur les touches numériques appropriées ou sur  $\triangle$  ou  $\triangledown$ .

# Langue

Ce menu vous permet de choisir la langue des textes qui s'appliquent aux menus. En mode veille, maintenez la touche **at** appuyée pour accéder directement à ce menu.

# Profils

Ce menu vous donne accès à un ensemble de réglages préférentiels, qui vous permettent d'adapter rapidement votre téléphone à votre environnement en

modifiant plusieurs réglages à la fois. Ainsi, sélectionner Réunion règle le volume de sonnerie sur « Silence », active le vibreur et désactive les bips de touche en même temps (toutes les autres fonctions conservent les réglages que vous leur avez attribués). Une fois votre réunion terminée, sélectionnez Personnel pour réactiver vos réglages habituels.

*Lorsque vous associez une touche flash à un profil (par exemple, une pression longue sur la touche*  3 *active* Réunion*, voir « [Touches flash](#page-37-0) » à la page 36), appuyez également longuement sur cette touche pour le désactiver et revenir aux réglages* Personnel*.*

Les réglages listés dans la colonne Personnel du tableau suivant sont les réglages par défaut (configurés en usine). Etant donné que vous pouvez les modifier, les paramètres personnels de votre téléphone peuvent être diférents de ceux indiqués dans le tableau.

Les cellules du tableau indiquent les paramètres tels qu'ils sont enregistrés dans le menu<br><mark>Personnnel</mark> (que vous les ayez modifiés ou non).

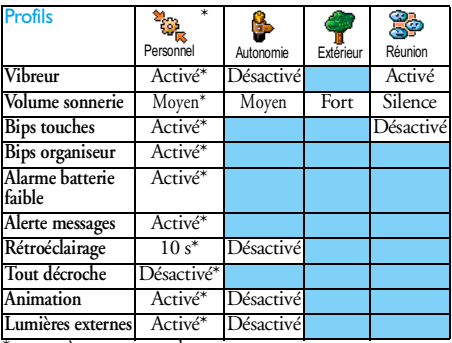

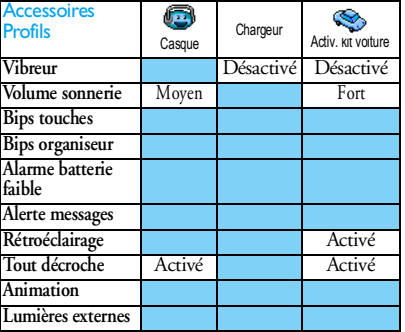

\* paramètre personnel

Lorsque vous connectez un accessoire, les réglages décrits dans le tableau ci-dessous deviennent également disponibles. Lorsque vous le déconnectez, votre téléphone active de nouveau le profil Personnel.

# **8 • Messages**

# SMS

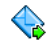

Le sous-menu Envoyer SMS du menu Messages vous permet :

Envoi SMS

- d'envoyer un message standard ou personnalisé à quelqu'un,
- de modifier le dernier message envoyé et de le renvoyer,
- d'y ajouter une iMélodie, une mélodie prédéfinie, une animation ou une icône.

*Les fonctions ci-dessus ne sont pas disponibles en mode veille lorsque la fonction* SMS rapide *est* activée *(voir [page](#page-59-0) 58). Dans ce cas, vous avez uniquement accès à l'option* Répondre*.*

Les messages SMS standards sont affichés dans une liste. Appuyez sur  $\circ$  ou  $\circ$  pour les faire défiler : par exemple, SVP appelez-moi au... vous permet de sélectionner un message préconfiguré complété par votre propre numéro de téléphone mobile, si celui-ci figure en première position du menu Mes num. (voir [page](#page-30-0) 29).<br>**Envoyer un message** 

# *Envoyer un message* **À un nom du répertoire**

*Au numéro par défaut s'il y a plusieurs numéros (répertoire téléphone) ou à l'unique numéro vocal (répertoire SIM)*

- **1.** Appuyez sur  $\hspace{0.2cm}$  , sélectionnez le nom de votre choix et appuyez sur ,.
- 2. Sélectionnez Envoyer SMS et appuyez sur ®, sélectionnez le type de message que vous souhaitez envoyer, puis appuyez sur (  $\bullet$  ) . Saisissez votre texte le cas échéant, joignez-y une mélodie ou un graphique si vous le souhaitez et sélectionnez Envoyer ou Sauvegarder (voir ci-dessous).

*Au numéro de votre choix (répertoire téléphone seulement)*

- **1.** Appuyez sur  $\triangledown$  et sélectionnez l'enregistrement de votre choix, puis appuyez sur (CH), sélectionnez Afficher et appuyez sur (CH).
- **2.** Sélectionnez le numéro de votre choix et appuyez  $_{\rm sur}$  on .
- **3.** Suivez les instructions de l'étape 2 du paragraphe

### À un autre correspondant

Pour envoyer un message court à une personne dont le numéro ne figure pas dans le répertoire, appuyez sur @ et sélectionnez Messages, SMS, puis Envoyer SMS et Nouveau. Saisissez le numéro de téléphone auquel le message doit être envoyé et appuyez sur ^® . Suivez ensuite les instructions ci-dessus pour envoyer le message. **Avec une pièce jointe**

<span id="page-48-0"></span>Cette option vous permet de joindre un son, une icône ou une animation à votre message. Vous devez ensuite appuyer sur  $\circledast$  pour confirmer et associer l'élément au message. Lorsque vous êtes prêt à envoyer votre message et selon le type de fichier que vous souhaitez envoyer, sélectionnez Ajouter un son pour joindre une mélodie, ou Ajouter image pour joindre une image ou une animation. Sélectionnez le sous-menu de votre choix, puis l'un des éléments disponibles dans la liste et appuyez sur ∞ pour confirmer et joindre l'élément à votre message.

*Vous pouvez joindre à votre SMS 2 fichiers de types différents (au maximum). Les animations et les icônes sont exclusives : si vous sélectionnez d'abord uneanimation, puis une icône, seule l'icône sera prise en compte et vice-versa.*

Certains éléments sont prédéfinis et se trouvent déjà dans votre téléphone. Les images et les sons personnels, <sup>c</sup>'est-à-dire ceux que vous recevez par SMS ou par e-mail et que vous enregistrez dans les menus appropriés, apparaîtront automatiquement dans des menus spécifiques (Mes mélodies, Anim. perso, etc.). Vous ne pouvez pas envoyer d'élément personnel si celui-ci est protégé par copyright.

**Envoyer**

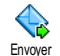

Vous permet d'envoyer le message après l'avoir rédigé (pour savoir comment entrer du texte et des numéros, [voir](#page-26-0)

« [Saisir du texte et des chiffres](#page-26-0) » à la page 25). Appuyez sur  $\circledast$  pour confirmer.

**Sauvegarder**

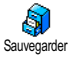

Vous permet de sauvegarder le message, l'icône et/ou la mélodie associée(s) si pour confirmer. vous en avez associé. Appuyez sur ,

### *Lire SMS*

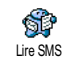

L'option Lire SMS du menu Messages vous permet de consulter la liste des SMS reçus et sauvegardés et placés en premier

sur votre carte SIM. Plusieurs options vous permettent de les gérer directement sur votre mobile.

#### **Messages reçus**

- Les messages que vous avez reçus et déjà lus sont signalés par l'icône . Les messages reçus non encore lus sont signalés par une icône représentant une enveloppe fermée. Sélectionnez un message et appuyez sur @ pour le lire. Une fois affiché, appuyez sur 
<sub>op</sub>our accéder à l'une des options suivantes :
- Répondre à l'expéditeur,
- Faire suivre le message sélectionné (choisissez un nom du répertoire ou composez le numéro de téléphone manuellement),
- Supprimer le message sélectionné,
- Sauver le numéro de l'appelant si celui-ci est joint au message,
- Sauvegarder la mélodie si vous en avez reçu une,
- Sauvegarder l'image ou l'animation si vous en avez reçu une ou plusieurs,
- Récupérer un numéro inclus dans le corps du message, si ce numéro figure entre guillemets (plusieurs numéros peuvent être inclus et extraits),
- Rappeler l'expéditeur du message (selon opérateur),

- Archiver vous permet de sauvegarder les messages lus dans la mémoire du téléphone. Pour consulter les messages sauvegardés, appuyez sur ® et sélectionnez Messages, Archive.

*Placer un message dans la liste des archives a pour effet de le supprimer de la liste des messages lus.*

- Editez un message dans le dossier Lus ou Archive, modifiez-le et renvoyez-le à quelqu'un (vous pouvez ajouter une image ou un son).

*Si une image ou un son était joint au message que vous modifiez, vous devez d'abord le détacher et le sauvegarder dans l'*Album d'images *ou dans le menu* Mes mélodies *de la liste des sonneries. Joignez-le ensuite de nouveau à votre message (voir [page](#page-48-0) 47).*

#### **Messages sauvegardés**

Les messages que vous avez envoyés sont signalés par l'icône  $\Box$  en mode normal ou par une icône représentant une boîte aux lettres en mode Sauvegarde SMS (voir [page](#page-51-0) 50). Sélectionnez le message de votre choix et appuyez sur (m) pour le lire. Lorsque le message est affiché, appuyez sur (C) pour accéder aux mêmes options, notamment à celle permettant d'enregistrer le numéro de l'appelant.

#### **Tout suppr.**

Vous permet de supprimer tous les messages de la liste Lire SMS (messages sur la carte SIM) ou Archive (messages dans le téléphone) du menu Messages.

# *Réglages des messages*

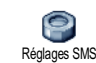

Ce menu vous permet de personnaliser vos messages grâce aux options décrites ci-dessous.

#### **Centre message**

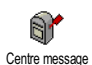

Vous permet de sélectionner le centre de messages utilisé par défaut. **S'il n'est pas disponible sur votre carte SIM, vous devez saisir votre numéro de centre de messages**.

#### **Signature**

Vous permet de signer votre message. Votre numéro de téléphone est votre signature par défaut. Il est ajouté à la fin de votre message (dont la longueur est par conséquent réduite). Vous pouvez Editer la signature, la Modifier et la Sauvegarder. Signature

### **Période de validité**

*Cette fonction dépend de votre abonnement.*

Vous permet de choisir la durée de validité de vos message auprès du centre Période de validité des messages qui les sauvegardera. Cette fonction s'avère utile lorsque votre correspondant n'est pas connecté au réseau et ne peut donc pas recevoir vos messages de façon immédiate.

#### **Chemin retour**

#### *Cette fonction dépend de votre abonnement.*

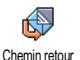

Vous permet d'activer ou de désactiver l'option du chemin retour. Lorsque cette option est activée, elle vous permet de

transmettre le numéro de votre centre demessages en même temps que le message. Votre correspondant peut ainsi vous envoyer une réponse via votre centre au lieu du sien, ce qui réduit le temps de transmission.

### **Accusé de réception**

*Cette fonction dépend de votre abonnement.*

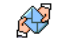

Vous informe, par l'intermédiaire d'un message SMS, que votre message a été

Accusé de réception reçu ou non. Cette option peut être activée ou désactivée.

#### <span id="page-51-0"></span>**Sauvegarde SMS**

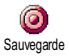

Vous permet d'activer ou de désactiver la sauvegarde automatique des messages envoyés dans le menu Archive.

# *Archive des messages*

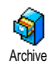

Vous permet de consulter tous les messages lus et sauvegardés, et de Réinitialiser tous les messages archivés.

Pour sauvegarder un message, activez l'option Sauvegarde SMS (voir ci-dessus) ou sélectionnez un message reçu, appuyez sur  $\omega$ , deux fois et sélectionnez Archiver.

# E-Mail

*Si la fonction n'est pas couverte par votre abonnement, vous devez souscrire un compte e-mail (par téléphone ou via Internet à partir d'un ordinateur) et obtenir de votre fournisseur d'accès les informations de paramétrage. Dans ce cas, tous les paramètres vous sont communiqués par votre fournisseur d'accès et/ou votre opérateur comme indiqué ci-dessous, et doivent être*

*saisis tels quels. Si la fonction est couverte par votre abonnement, saisissez simplement votre login, votre mot de passe et l'adresse e-mail de votre compte de messagerie. Dans certains cas, votre opérateur est également votre fournisseur de services e-mail.*

**Votre téléphone peut avoir été préconfiguré. Dans ce cas, la <sup>p</sup>lupart des paramètres sont déjà définis et vous n'avez pas besoin de les changer** (sauf pour Login, Mot de passe et Adresse E- mail, que vous choisissez lorsque vous créez un compte de messagerie).

*Pour saisir texte et chiffres, y compris des signes tels que @ ou %, consultez la table des caractères décrite [page](#page-27-0) 26.*

# *Réglages*

#### **Accès réseau**

Ce menu vous permet de configurer votre téléphone et de gérer la connexion réseau, qu'il s'agisse d'un réseau GSM ou GPRS, de manière à le connecter *ensuite* au serveur approprié pour pouvoir envoyer et recevoir des e-mails.

*Toutes les options décrites ci-dessous dépendent de votre opérateur et/ou de votre abonnement.*

- 1. Appuyez sur @ , sélectionnez Messages > E-mail > E-mail 1 > Réglages et appuyez sur %.
- 2. Sélectionnez Accès réseau et appuyez sur ®.

<span id="page-52-0"></span>*Réseau*

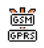

Ce menu vous permet de sélectionner le type de réseau utilisé pour le lancement d'une connexion.

GSM ou GPRS : votre téléphone mobile utilisera uniquement le réseau GSM ou GPRS pour les connexions e-mail.Réseau

GPRS d'abord : votre téléphone mobile tentera d'abord de se connecter au réseau GPRS, puis au réseau GSM si le réseau GPRS n'est pas disponible lors de la connexion.

*Pour sélectionner cette option, vous devez avoir configuré les réglages GSM et GPRS.*

*Réglages GPRS*

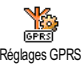

Ce menu vous permet de saisir ou de modifier les réglages GPRS qui vous ont été communiqués par votre opérateur : APN, Login et Mot de passe. Vous devez saisir tous les réglages tels qu'ils vous ont été fournis par votre opérateur.

*Lors de la connexion, les messages d'erreurs sont principalement dus à des paramètres incorrects : contactez votre opérateur avant la première utilisation, de manière à régler les paramètres GPRS appropriés.*

# *Réglages GSM*

Ce menu vous permet de saisir ou de modifier les réglages GSM qui vous ont été communiqués par votre opérateur : Réglages GSM

No. téléph., Déconn. auto., Login et Mot de passe. Saisissez-les tels qu'ils ont été définis.

No. téléph. : vous permet de saisir le numéro de téléphone requis pour établir une connexion avec votre fournisseur d'accès Internet. Appuyez sur  $\triangle$  ou  $\triangledown$  pour choisir :

- Numéro RNIS pour saisir un numéro RNIS, **OU**

- No. Analogique pour saisir un numéro analogique et appuyez sur @

*Contactez votre fournisseur d'accès Internet pour savoir quel type de numéro sélectionner.*

Déconn. auto : vous permet de saisir un temps d'inactivité au-delà duquel le téléphone se déconnecte automatiquement du réseau (si une connexion est en cours). Appuyez sur  $\triangle$  ou  $\triangledown$  pour sélectionner une valeur allant de 3 à 10 min et appuyez sur pour valider.

*L'absence d'échange avec le réseau (connexion, envoi d'e-mails, déconnexion) définit la période d'inactivité entraînant à une déconnexion automatique.*

Saisissez les Login et Mot de passe que vous avez choisis lorsque vous avez demandé l'ouverture de votre compte. Saisissez-les également tels quels.

#### **Accès au serveur E- mail**

Les menus décrits dans cette section contiennent lesréglages utilisés pour les connexions via votre téléphone au serveur e-mail de votre fournisseur d'accès Internet.La plupart des paramètres vous sont communiqués par votre fournisseur d'accès et doivent être saisis tels quels.

- **1.** Appuyez sur @ , sélectionnez Messages > É-mail > E-mail 1 > Réglages et appuyez sur (10).
- 2. Sélectionnez Serveur E-mail et appuyez sur ®. Les champs à compléter sont les suivants : Adresse POP3, Adresse SMTP, Login, Mot de passe et Adresse e-mail.
- Adresse POP3 : vous permet de saisir l'adresse IP ou DNS du serveur POP3, utilisée pour **recevoir** les e-mails.
- •**Adresse SMTP** : vous permet de saisir l'adresse IP ou DNS du serveur SMTP, utilisée pour **envoyer** les e-mails.

*ATTENTION ! Dépend du réseau ! Pour une connexion e-mail via GPRS, si votre opérateur téléphonique n'est pas*

*votre fournisseur d'e-mails, contactez-le pour obtenir l'adresse correcte de son serveur SMTP et saisissez-la dansce champ.*

Dans certains cas, vous choisissez vous-même votre Login, Mot de passe et Adresse E-mail quand vous souscrivez à votre compte. Saisissez-les tels qu'ils sont définis.

#### **Avancé**

Les menus décrits dans cette section contiennent des réglages avancés qui peuvent avoir été préconfigurés, de sorte que vous n'avez pas à les modifier.

*Si les champs de ces menus sont vides, ou en cas de problème pour établir la connexion, contactez votre fournisseur d'accès Internet.*

Port POP3 : vous permet d'entrer le numéro de port POP3, utilisé pour **recevoir** les e-mails.

Port SMTP : vous permet d'entrer le numéro de port SMTP, utilisé pour **envoyer** les e-mails.

Adresse DNS : vous permet de saisir l'adresse DNS du réseau externe auquel vous souhaitez vous connecter. Identific. SMTP : vous permet d'activer/désactiver le processus d'identification avec le serveur SMTP.

*Dans la plupart des pays d'Europe, ce menu devrait être* Désactivé *: vos e-mails ne seront PAS envoyés s'il est* Activé*. Pour des informations complètes, contactez votre fournisseur d'accès.*

Dans certains cas, vous choisissez vous-même votre Login, Mot de passe et Adresse E-mail quand vous souscrivez à votre compte. Saisissez-les tels qu'ils sont définis.

#### **Nom du compte**

Ce menu vous permet de renommer les comptes e-mail disponibles.

*Votre mobile peut avoir été préconfiguré avec le nom de votre fournisseur d'e-mails. Dans ce cas, vous ne pouvez pas renommer le compte.*

- 1. Appuyez sur @ , sélectionnez Messages > E-mail <sup>&</sup>gt;E-mail 1 > Réglages > Nom du compte et appuyez  $_{\rm sur}$  on  $.$
- **2.** Dans la fenêtre d'édition qui apparaît, saisissez le nouveau nom et appuyez sur  $\infty$ .

# *Saisir et envoyer un e-mail*

Le menu Envoyer e-mail vous permet d'envoyer des e-mails à un ou plusieurs destinataires en même temps, éventuellement en y joignant une image jpeg. Vos messages reçus peuvent être renvoyés à une autre personne et l'image jointe ouverte avec l'application Envover e-mail

#### <span id="page-54-0"></span>appropriée. **À un ou plusieurs destinataires**

1. Appuyez sur @ , sélectionnez Messages > E-mail, puis E-mail 1 ou E-mail 2 selon celui que vous utilisez. Sélectionnez Envoyer e-mail et appuyez  $_{\rm sur}$  on .

2. Appuyez sur<sup>v</sup>\_pour sélectionner Ajouter dest. et appuyez sur (  $\bullet$  pour accéder à la liste.

*Si vous avez sélectionné le répertoire SIM, vous ne pourrez accéder à aucune adresse e-mail, mais une fenêtre d'édition vous permettra d'en saisir une. Voir « Répertoire [» à la page](#page-28-0) 27 pour savoir comment sélectionner un répertoire.*

- 3. Sélectionnez un nom et appuyez sur ® pour pour annuler et revenir au menu précédent. l'ajouter à la liste d'envoi, ou appuyez sur <sup>Jea</sup>
- **4.** De retour à la liste des Destinataires, appuyez sur ® pour Modifier l'adresse e-mail ou la Supprimer de la liste, ou bien sélectionnez Ajouter dest., appuyez sur <sup>@</sup> pour accéder de nouveau au répertoire et ajouter des noms à la liste d'envoi.
- **5.** Répétez les étapes 2 à 4 pour ajouter autant de destinataires que vous le souhaitez.
- **6.**. Sélectionnez Valider liste et appuyez sur ®. Saisissez ensuite le sujet de votre e-mail (ce champ peut rester vide) et appuyez sur (
- **7.** Dans la fenêtre suivante, saisissez le texte de votre e-mail (ce champ peut également rester vide). Appuyez sur ® lorsque vous êtes prêt à envoyer l'e-mail.

*Pour saisir du texte, voir « [Saisir du texte et des](#page-26-0) chiffres [» à la page](#page-26-0) 25. Si vous quittez le menu* Envoyer e- mail *avant d'envoyer celui-ci, son contenu est effacé sans être sauvegardé.*

- 8. Sélectionnez Modif. l'e- mail et appuyez sur @ si vous souhaitez changer le contenu de votre e-mail. Ceci vous ramène à l'étape 2 : suivez les instructions à partir de ce point pour compléter la liste des destinataires et envoyer votre e-mail.
- 9. Sélectionnez Envoyer et appuyez sur ® pour envoyer votre e-mail. Votre téléphone se connecte au serveur Internet, envoie votre e-mail aux adresses de la liste, puis se déconnecte.

*Vous pouvez annuler cette opération en appuyant sur la touche*  c *et en la maintenant enfoncée. Votre téléphone se déconnecte alors du serveur, quitte le menu E-mail et retourne en mode veille. La déconnexion a également lieu quand vous sélectionnez le menu* Réglages *alors qu'une connexion est en cours. Dans ce cas, votre e-mail est perdu.*

Selon les réglages d'appels que vous avez configurés (voir « [Signal d'appel](#page-78-0) » à la page 77), vous pouvez recevoir des appels pendant une connexion e-mail. Dans ce cas, et si vous acceptez l'appel entrant, votre téléphone bascule sur l'appel et quitte le menu E-mail ; vous revenez en mode veille après avoir raccroché.

#### **Avec une mélodie ou une image**

- **1.** Répétez les étapes 1 à 7 décrites ci-dessus. Sélectionnez Ajouter un son ou Ajouter image et appuyez sur  $\circledast$  .
- **2.**Dans les deux cas, une liste apparaît, indiquant les fichiers JPEG, BMP, GIF, AMR ou Midi disponibles. Sélectionnez l'image et/ou la mélodie de votre choix et appuyez sur (00).

*Vous ne pouvez joindre qu'un seul fichier jpeg à la fois. Si vous quittez le menu* Envoyer e- mail *avant d'envoyer celui-ci, son contenu (pièces jointes incluses) est effacé sans être sauvegardé.*

**3.** Sélectionnez ensuite Modif. l'e- mail ou Envoyer et appuyez sur @ pour confirmer.

# *Recevoir et lire des e-mails*

Les e-mails sont reçus sur un serveur, auquel vous devez vous connecter pour les rapatrier sur votre téléphone (certains opérateurs vous envoient un SMS quand vous recevez un nouvel e-mail). Vous devez récupérer les en-têtes sur le serveur avant de rapatrier les e-mails correspondants. Recev. e-mails

#### **Connexion au serveur**

*Processus de connexion*

1. Appuyez sur @ et sélectionnez Messages > E- mail, puis E- mail 1 ou E- mail 2 selon celui que vous utilisez. Sélectionnez Recev. e-mails et appuyez sur  $\circledast$  .

*Les comptes E-mail 1 et 2 disposent des mêmes réglages et options. Les paramétrer différemment vous permet simplement d'avoir deux adresses e-mail à partir de votre téléphone.*

- **2.** Votre téléphone se connecte automatiquement au serveur e-mail et rapatrie les en-têtes des e-mails. Si vous n'avez reçu aucun e-mail, le message Liste vide apparaît à l'écran. Sinon, les en-têtes sont affichés sous forme de liste.
- **3.** Le nombre total d'e-mails reçus et en attente sur le serveur est affiché en haut de l'écran, de même que le nombre total de pages nécessaires à l'affichage des en-têtes.
- **4.** Votre téléphone télécharge cinq en-têtes à la fois. Si Suivant (respectivement Précédent) apparaît à la fin (respectivement au début) de la liste, d'autres e-mails sont en attente : sélectionnez l'une desoptions disponibles et appuyez sur (m) pour les télécharger.

*Un e-mail sans pièce jointe peut s'afficher automatiquement dans la fenêtre des détails.*

# *Informations concernant les en-têtes*

Sélectionnez un en-tête, appuyez sur  $\left( \begin{matrix} 0 \end{matrix} \right)$ sélectionnez Détails et appuyez de nouveau sur pour voir l'adresse de l'expéditeur, la date et l'heure de  $_{\tiny \odot}$ l'envoi, l'objet du message et la taille des pièces jointes,

le cas échéant. Les icônes suivantes peuvent également apparaître en face des en-têtes :

[Pas d'icône] L'e-mail peut être téléchargé.

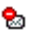

La taille de l'e-mail est trop importante, celui-ci ne peut pas être téléchargé.

L'e-mail a été sélectionné pour suppression (voir [page](#page-58-0) 57).

#### <span id="page-56-0"></span>**Télécharger les e- mails**

Sélectionnez simplement l'une des entêtes d'e-mails et appuyez sur ,. Sélectionnez alors Charger e- mail et appuyez sur (C) pour le télécharger. Répétez cette<br>pour télécharger chaque e-mail pour télécharger correspondant à un en-tête sélectionné. Charger e-mail

*Vous pouvez aussi appuyer sur* , *pour accéder au carrousel suivant et sélectionner* Charger e-mail *parm<sup>i</sup> les options disponibles. Si la taille d'un e-mail est trop importante (plus de 50 Ko), il est rejeté et le téléchargement est annulé.*

#### <span id="page-56-1"></span>**Télécharger et sauvegarder les fichiers joints**

Si l'e-mail reçu contient des fichiers joints (une image jpeg, un fichier texte ou un autre e-mail), ils se distinguent par des icônes spécifiques :

Contient les détails de l'en-tête de l'e-mail (date 區 et heure, adresse de l'expéditeur, etc.). Appuyez sur <sup>@</sup> pour les afficher.

- Le texte de l'e-mail proprement dit peut être affiché comme une pièce jointe. Appuyez sur , pour le lire. Il n'existe a aucune option avancée dans ce cas : le message peut être lu, mais pas sauvegardé, ni transféré.
- Un fichier texte (texte seul, format .txt) est joint 间. à l'e-mail. Appuyez sur , pour le lire. Il <sup>n</sup>'existe aucune option avancée dans ce cas non plus.
- L'application nécessaire pour gérer cette pièce ۰. jointe n'est pas disponible sur votre téléphone ou l'e-mail est trop gros pour être téléchargé.
- Un autre e-mail est joint à celui que vous avez Й reçu (jusqu'à cinq e-mails peuvent être joints les uns aux autres). Il n'existe aucune option avancée pour un e-mail joint. Le message peut être lu, mais pas sauvegardé, ni transféré.
- Une image au format JPEG, BMP ou GIF est  $\mathbf{u}_i$ jointe à l'e-mail. Sélectionnez l'image jointe dans la liste et appuyez deux fois sur  $\left\lceil \frac{\delta n}{\delta} \right\rceil$ pour la sauvegarder dans votre téléphone mobile (vous pouvez la renommer si vous le souhaitez).

*Vous devez avoir sauvegardé une image avant de pouvoir la visualiser à partir du menu* Album d'images*. Voir « [Album d'images](#page-70-0) » à la page 69 pour plus de détails. Si la mémoire disponible est insuffisante pour sauvegarder l'image, vous devez supprimer d'autres*

#### *éléments (nom, événement ou image) pour pouvoir la sauvegarder.*

Il se peut que votre téléphone n'accepte pas une image si sa taille est trop importante ou si elle n'a pas le bon format. Lorsque vous recevez une image par e-mail, veuillez procéder comme suit pour un résultat optimal :

- • L'image reçue doit avoir été enregistrée dans le format JPEG, BMP ou GIF.
- •La taille de l'image ne doit pas dépasser 50 Ko.
- • La taille optimale pour un affichage correct est de 128 x 128 pixels. Nous vous conseillons d'utiliser un logiciel d'édition d'images standard pour obtenir la taille d'image voulue.
- • Utilisez un nom de fichier de 10 caractèresmaximum. Vous pouvez ensuite ajouter une extension telle que « .jpg ».

#### **Enregistrer une adresse e- mail dans le répertoire**

*Pour pouvoir ajouter une adresse e-mail, vous devez sélectionner le répertoire de votre téléphone ; cette option de menu n'apparaîtra PAS si vous sélectionnez le répertoire de la carte SIM.*

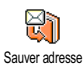

Vous pouvez ajouter à votre répertoire l'adresse e-mail d'un expéditeur, même si vous n'avez pas encore téléchargé son e-mail (rapatrier les en-têtes est suffisant pour accéder à l'adresse e-mail).

- **1.** Sélectionnez un en-tête, puis appuyez sur ,pour accéder aux options.
- 2. Sélectionnez Sauver adresse, et appuyez sur @ Sélectionnez ensuite :
	- <nouveau> pour créer une nouvelle entrée, saisissez le nom et le prénom, puis ajoutez l'adresse e-mail correspondante, **ou**
	- un nom dans la liste et appuyez sur @ pour ajouter l'adresse e-mail à cette fiche. Si elle contient déjà une adresse e-mail, vous devez appuyer sur <sup>OA</sup> pour la remplacer.

#### <span id="page-58-0"></span>**Supprimer des e- mails**

- **1.** Sélectionnez l'e-mail que vous souhaitez supprimer et appuyez sur  $\left($ <sup>or</sup>) , pour accéder aux options.
- 2. Sélectionnez Supprimer, et appuyez sur @ pour marquer l'e-mail à supprimer. Une petite icône vous permet de repérer l'en-tête correspondant à l'e-mail devant être supprimé.

*Pour désélectionner l'e-mail à supprimer, choisissez de nouveau cette option.*

**3.** Lorsque vous quittez le menu E- mail, vous devez confirmer la suppression des éléments confirmer la suppression des éléments sélectionnés du serveur. Appuyez sur ® , pour confirmer ou sur  $\left\langle \frac{\epsilon_0}{2} \right\rangle$  pour annuler (dans ce cas, les e-mails marqués restent dans la liste et ne sont plus sélectionnés comme étant à supprimer).

### <span id="page-58-1"></span>**Répondre à un e- mail**

- **1.** Sélectionnez l'en-tête de l'e-mail auquel vous souhaitez répondre, appuyez sur , pour accéder aux options, sélectionnez Répondre et appuyez sur �� .
- **2.** L'adresse de l'expéditeur, que vous pouvez modifier (voir « [À un ou plusieurs destinataires](#page-54-0) » [à la page](#page-54-0) 53) est automatiquement ajoutée à la liste des Destinataires. Sélectionnez Valider liste etappuyez sur  $\circledast$  .
- **3.** L'écran suivant contient l'objet de l'e-mail reçu précédé de Re: (pour « Répondre »). Appuyez sur ,.
- **4.** Saisissez le texte de votre e-mail et appuyez sur(on) pour l'envoyer : sélectionnez Envoyer et appuyez sur ( o pour envoyer la réponse.

#### **Faire suivre un e- mail**

Pour faire suivre un e-mail à un autre destinataire, vous devez d'abord le télécharger (voir « [Télécharger les](#page-56-0) e-mails [» à la page](#page-56-0) 55). Après avoir sélectionné l'option Faire suivre, procédez comme indiqué ci-dessus dans « [Répondre à un e-mail](#page-58-1) ».

*Dans les deux cas (répondre à un e-mail ou le faire suivre), votre téléphone se déconnecte du serveur lorsqu'il atteint le temps d'inactivité paramétré dans le menu* Déconn. auto *(voir « Réseau [» à la page](#page-52-0) 51). Il se reconnectera au serveur lorsque vous enverrez l'e-mail.*

# Messages diffusés

#### *La fonction Diffusion SMS est dépendante du réseau.*

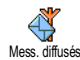

Vous pouvez <mark>activer</mark> ou <mark>désactiver</mark> la<br>réception des messages régulièrement transmis à tous les abonnés du réseau.

#### **Réception**

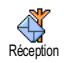

Vous permet d'activer ou de désactiver la réception des messages diffusés. Lorsque vous activez cette option, vous devez définir

une ou plusieurs rubriques comme décrit ci-dessous.

#### **Rubriques**

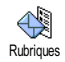

Vous permet de définir le type de messages que vous souhaitez recevoir. Pour définir un nouveau type de message, sélectionnez <Nouveau>, saisissez le code qui vous a été

fourni par votre opérateur et, si vous le souhaitez, associezlui un nom. Si vous choisissez un type déjà défini dans la liste, vous pouvez le modifier ou le supprimer. Vous pouvez enregistrer jusqu'à 15 types de messages diffusés. Pour obtenir les codes correspondant à chaque type, contactez votre opérateur.

#### **Codes info zone**

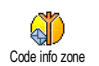

Vous permet de sélectionner le type de message que vous voulez voir affiché en permanence en mode veille. En conséquence, pour ce traitement spécial

du message, vous devez définir le type de message à la

fois dans le menu Code info zone et dans le menuRubriques.

### <span id="page-59-0"></span>SMS rapide

Vous permet d'activer ou de désactiver la fonction SMS rapide. Lorsqu'elle est activée, tous les messages courts (SMS) que vous recevez sont automatiquement affichés en mode veille.

 Faites défiler l'écran pour les lire et répondez rapidement en appuyant deux fois sur ,: une première fois pour entrer dans l'écran d'édition et une deuxième fois pour envoyer votre message. Le téléphone repasse ensuite automatiquement en mode veille.

*Si, pendant la lecture d'un message, vous recevez un* second message, appuyez sur câ, pour fermer le *premier ou y répondre. Le téléphone mobile affiche ensuite le second message.*

# **MMS**

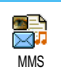

Votre téléphone mobile vous permet d'envoyer et de recevoir des messages multimédia (MMS) intégrant du texte, des images et des sons, notamment des

mixages créés avec BeDJ ou des mémos enregistrés. Un message multimédia peut se composer d'une seule diapo (contenant du texte, du son et une image) ou de <sup>p</sup>lusieurs : dans ce cas, le message est lu sous forme de diaporama, que vous l'envoyiez vers une adresse e-mail ou vers un autre téléphone mobile.

# *Créer un MMS*

#### **Sélectionner les destinataires**

- **1.** Appuyez sur **e** en mode veille.
- 2. Sélectionnez Nouveau MMS et appuyez sur @.
- **3.** Sélectionnez un nom dans la liste et appuyez sur , pour l'ajouter à votre liste d'envoi, **OU** Sélectionnez <Nouveau> et entrez le numéro de téléphone ou l'adresse e-mail de destination du message. Appuyez ensuite sur @

*Pour accéder à une adresse e-mail, vous devez avoir sélectionné le répertoire du téléphone. Voir « Répertoire [» à la page](#page-28-0) 27 pour savoir comment sélectionner un répertoire.*

**4.** Si vous souhaitez envoyer votre message uniquement à cette personne, sélectionnez Valider liste et appuyez sur '® . Si vous souhaitez l'envoyer à plusieurs personnes, sélectionnez Insérer nom, appuyez sur , pour accéder de nouveau au répertoire et ajouter d'autres noms à la liste d'envoi (20 noms au maximum).

**5.** Ajoutez autant de destinataires que vous le souhaitez, puis sélectionnez Valider liste et appuyez sur  $\overset{\cdot}{\ }$   $\overset{\cdot}{\ }$  .

*Vous pouvez sélectionner l'un des éléments et appuyer sur* , *pour* Editer *l'adresse e-mail ou le numéro de téléphone, ou pour la (le)* Supprimer *de la liste.*

#### **Concevoir votre message**

- **1.** Dans la partie gauche de l'écran, 5 icônes vous permettent d'ajouter une *Image*, du Texte ou du Son, d'Envoyer le message ou d'accéder aux Options. Appuyez sur  $\Delta$  ou  $\nabla$  pour passer à l'icône précédente ou suivante.
- **2.**Appuyez sur ® pour accéder à la liste de l'Album d'images, sélectionnez une image et appuyez sur (CH) pour l'ajouter à votre MMS. La première fenêtre de votre message apparaît. Elle contient l'image sélectionnée, qui est redimensionnée si nécessaire pour s'adapter à l'écran.

*Bien que l'aperçu de l'image à la création du MMS ait une taille de 105 (largeur) <sup>x</sup> 55 (hauteur) pixels, vous pouvez envoyer une image mesurant jusqu'à 640 <sup>x</sup> 640 pixels.* 

*Attention ! Plus l'image est grande, plus sa transmission durera longtemps.*

*Vous ne pouvez pas envoyer une image protégée par copyright. Sélectionnez* Aucune *si vous ne souhaitez pas insérer d'image.*

- **3.** L'icône Texte est automatiquement sélectionnée : appuyez sur மூ) pour accéder à l'écran d'édition du texte, entrez le texte de votre message (voir « [Saisir du texte et des chiffres](#page-26-0) » à la page 25 pour plus d'informations).
- **4.** L'icône Son est alors sélectionnée : appuyez sur ® pour accéder à la liste de l<sup>o</sup>Album

musique, sélectionnez un son et appuyez sur @ pour l'ajouter à votre MMS.

*Il peut s'agir d'un des fichiers disponibles dans l'Album, ou d'un mémo que vous allez enregistrer en créant votre MMS : dans ce cas, sélectionnez* <Enregistrements>*, ensuite* <Nouveau> *et suivez la procédure indiquée à l'écran. Vous ne pouvez pas ajouter un mémo ou un enregistrement FM déjà sauvegardé.* 

*L'icône de l'élément que vous avez ajouté (image ou son) change de couleur une fois inséré.*

5. Appuyez sur 
<sub>(a)</sub> pour envoyer votre message ou appuyez sur $\triangledown$  pour accéder aux options.

*Si vous quittez le menu MMS sans avoir terminé votre message, celui-ci est automatiquement sauvegardé dans le menu* Brouillon *(voir ci-dessous).*

#### **Accès aux options**

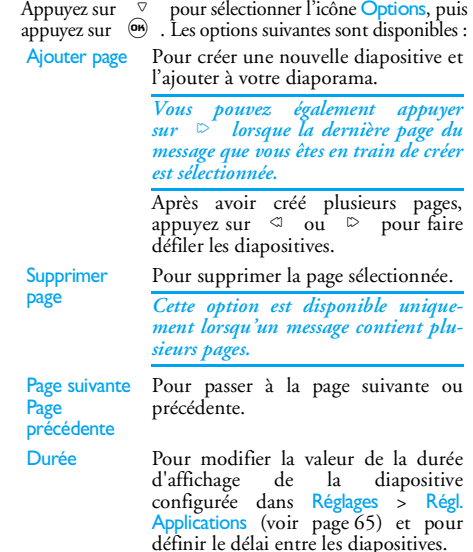

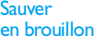

Pour sauvegarder votre message dans les brouillons, afin de pouvoir l'éditer, le compléter et l'envoyer ultérieurement. Les messages sauvegardés dans les brouillons sont stockés dans MMS >Brouillon(s) (voir « [Gérer les dossiers](#page-64-0) » [à la page](#page-64-0) 63).

*Les messages brouillons doivent contenir un objet.*

- Sauver en modèlePour sauvegarder votre message comme modèle, afin qu'il serve de base à d'autres MMS (par exemple, le type de message « Bon anniversaire »). Les messages sauvegardés dans les modèles sont stockés dans MMS >Modèle(s) (voir « [Gérer les dossiers](#page-64-0) »).
- Aperçu Pour visualiser le diaporama que vous avez créé de la première à la dernière diapositive, avec les sons et les images.
- Ajouter objet Pour éditer, modifier ou saisir l'objet de votre message.

*Lorsque vous parcourez les listes, des icônes spécifiques indiquent le type du message sélectionné (MMS lu, accusé de réception, modèle, etc.). Les informations sur le message (expéditeurs, destinataires, objet) défilent automatiquement à l'horizontale lorsque vous le sélectionnez.*

### **Envoyer un message**

Comme décrit ci-dessus, vous pouvez :

- • Envoyer votre message dès qu'il est terminé : sélectionnez Envoyer MMS et appuyez sur @.
- •L'enregistrer dans Brouillon(s) pour le terminer et l'envoyer ultérieurement : pour l'envoyer, sélectionnez le message dans **Brouillon(s)**, sélectionnez Envoyer MMS et appuyez sur (D). Une fois envoyé, le MMS est supprimé de la liste des brouillons.

*Si l'envoi du message brouillon échoue, celui-ci est placé dans le menu* Envoyé(s) *et marqué comme MMS non envoyé.*

• Sélectionnez-le dans le menu Envoyé(s) et envoyez-le : sélectionnez le message à envoyer dans ce menu, puis choisissez Renvoyer MMS et appuyez sur ® . Une fois envoyé, le message est marqué comme message envoyé dans la liste.

Dans les deux derniers cas, sélectionnez le message à envoyer dans le dossier approprié. Dans tous les cas, sélectionnez Envoyer MMS et appuyez sur @ : une barre de progression vous permet de suivre l'envoi de votre message. Appuyez sur  $\sqrt{c} \theta$ pour annuler cet envoi.

# *Recevoir un MMS*

# **Télécharger et lire un MMS**

Lorsque vous recevez un MMS, un message apparaît à l'écran pour vous en informer.

- **1.** Si vous avez activé le mode de récupération Automatique (voir page 65), le message est automatiquement téléchargé et placé dans la Boîte de réception. Sélectionnez-le dans la liste Boîte de réception et appuyez sur  $\infty$ , pour le lire.
- **2.** Si le mode Manuel est activé :
	- Appuyez sur  $\sqrt{c}$  pour repasser en mode veille et enregistrer la notification dans la Boîte de réception, **OU**
	- Appuyez sur , pour afficher les détails de la notification, puis sélectionnez Télécharger et appuyez sur ® pour télécharger le message proprement dit. Comme pour l'envoi, une barre de progression vous permet de suivre le téléchargement du message.

*Une notification n'est pas le message MMS proprement dit, mais une fenêtre contenant des informations : l'identité de l'expéditeur, la date et l'heure de la réception, l'objet, etc. NE SUPPRIMEZ PAS LES NOTIFICATIONS AVANT D'AVOIR RECUPERELE MESSAGE, sinon vous ne pourrez plus le récupérer.*

*En mode automatique ou manuel, un message vous avertit lorsque la taille du MMS que vous essayez de télécharger est supérieure à la mémoire disponible sur votre téléphone. Dans ce cas, vous devez libérer de la mémoire en supprimant des données (images, sons, etc.). Voir « Etat mémoire [» à la page](#page-71-0) 70.*

- • Si l'expéditeur du message a demandé une Confirm. de lecture, une boîte de dialogue vous invite à appuyer sur ® pour l'envoyer ou à appuyer sur $\sqrt{\epsilon}$  pour refuser l'envoi.
- **3.** Une fois que le MMS a été téléchargé, sélectionnez-le dans la liste Boîte de réception et appuyez sur  $\triangleright$  pour le lire.

*Appuyez sur*<sup>&</sup>lt; *ou* <sup>&</sup>gt; *pour faire basculer le lecteur du mode automatique au mode manuel. En mode manuel, appuyez sur*<sup>&</sup>lt; *ou* <sup>&</sup>gt; *pour afficher la diapositive précédente ou suivante.*

**Télécharger et sauvegarder les fichiers joints**

Lorsque vous lisez un MMS comme indiqué dans la section précédente, appuyez sur @ pour accéder aux options du lecteur suivantes :

- Lire message Pour revenir au mode automatique : le MMS est alors lu comme undiaporama en continu.
- Page suivante (ou précédente) Pour passer à la diapositive suivante ou précédente. Vous pouvez également appuyer sur < ou > lorsque vous affichez le MMS en mode manuel.

*Cet élément n'est pas disponible lorsque vous avez sélectionné la dernière (ou la première) diapositive.*

Rejouer Pour revenir à la première diapositive du MMS.

Détacherimage Pour extraire l'image de la diapositive en cours et l'enregistrer dans l'Album d'images.

Détacher son Pour extraire le son de la diapositive en cours et l'enregistrer dans l'Album musique.

# <span id="page-64-0"></span>*Gérer les dossiers*

Le menu MMS vous permet d'organiser vos messages dans 4 dossiers différents. Le dossier par défaut (actif) est celui que vous avez sélectionné en dernier. Pour changer  $\frac{1}{2}$  de dossier actif, appuyez sur  $\left\langle \epsilon \hat{a} \right\rangle$  pour revenir au menu MMS et sélectionnez le dossier de votre choix :

Boîte de réception

Liste toutes les Notifications, les Livraisons et les Confirm. de lecture, les messages Lus et Non lus.

- Vous pouvez <mark>Lire</mark> ou Supprimer les notifications et les accusés.
- Vous pouvez Lire, Faire suivre ou Répondre à un MMS, afficher ses Détails ou le Supprimer.

*Les notifications sont automatiquement supprimées une fois le MMS téléchargé. Ne supprimez PAS les notifications avant d'avoir récupéré le MMS ou vous ne serez plus en mesure de le faire.*

Envoyé(s) Liste les messages créés mais Non envoyés (par exemple., si vous avez annulé la procédure d'envoi en appuyant sur la touche  $\left(\frac{c_0}{c_0}\right)$  et les messages Envoyés.

- Vous pouvez **Ouv**rir, Supprimer ou afficher les Détails de tous ces messages.
- En outre, un MMS qui n'a pas été envoyé peut également être Renvoyé à quelqu'un. Vous pouvez aussi Faire suivre un MMS déjà envoyé.
- Modèle(s) Liste tous les messages sauvegardés comme modèles après leur création. Vous pouvez Lire, Editer et Supprimer les modèles.
- Brouillon(s) Liste tous les messages sauvegardés comme brouillons après leur création, ou sauvegardés automatiquement si vous avez quitté le menu MMS avant d'avoir sauvegardés ou envoyé votre message. Vous pouvez Lire, Editer, Envoyer et Supprimer les brouillons.

*Les messages que vous avez sauvegardés peuvent uniquement être envoyés à partir des dossiers* Brouillon(s) *ou* Envoyé(s)*. Vous ne pouvez PAS récupérer un élément (qu'il s'agisse d'un message, d'une notification ou d'un accusé) que vous avez supprimé. Appuyez sur* c *pour annuler la suppression.*

# *Réglages applications*

*Votre téléphone peut avoir été préconfiguré pour accéder directement aux services proposés. Sinon, vous devez avoir reçu de votre opérateur les informations décrites dans la présente section et les saisir telles quelles.*

*Certains opérateurs prennent en charge la configuration des paramètres d'accès par liaison radio. Veuillez vous informer directement auprès de votre opérateur de cette possibilité.*

#### **Compte réseau**

Vous permet de choisir un profil de données parmi ceux que vous avez définis (voir « [Paramétrages](#page-44-0) » à la [page](#page-44-0) 43 pour des informations complètes sur la configuration et la modification d'un profil de données). Ce profil et les paramètres qu'il contient seront ensuite utilisés pour la connexion.

#### **Réseau**

Ce menu vous permet de sélectionner le type de réseau utilisé pour le lancement d'une connexion.

- **GSM**  Votre téléphone mobile utilisera uniquement le réseau GSM ou GPRS pour les connexions.
- **GPRS**  Votre téléphone mobile utilisera uniquement le réseau GSM ou GPRS pour les connexions.

#### GPRS 1er : Votre téléphone mobile tentera d'abord de se connecter au réseauGPRS, puis au réseau GSM si le réseau GPRS n'est pas disponible lors de la connexion.

*Pour sélectionner* GPRS d'abord *vous devez avoirconfiguré les réglages GSM et GPRS (voir « [Paramétrages](#page-44-0) » à la page 43).*

#### **Centre MMS**

Vous permet de saisir ou de modifier l'adresse MMS du serveur auquel votre téléphone se connectera.

#### **Passerelle**

Vous permet de saisir ou de modifier l'adresse IP de la passerelle du serveur.

#### **Port**

Vous permet de saisir ou de modifier le numéro de port de la passerelle du serveur.

*Vous devez disposer des informations concernant les trois points ci-dessus (communiquées par votre opérateur) et les entrer telles qu'elles vous sont fournies.*

# **Réglages applications**

# Automatique *défaut)*

*(mode par* serveur et placé dans la Boîte de réception, nouveau automatiquement téléchargé depuis le sans que vous ayez à lancer une connexion.

Sélectionnez le message que vous avez reçu dans la Boîte de réception et appuyez  $\text{sur} \quad \triangleright$ .

*Ce mode est désactivé en mode itinérance.*

- Manuel Les messages sont stockés sur le serveur MMS et vous devez vous connectermanuellement pour les récupérer :
	- **1.**. Appuyez sur ® pour accéder à la Boîte de réception.
	- **2.** Sélectionnez l'élément denotification correspondant à ce message et appuyez sur @
	- **3.** Sélectionnez Lire et appuyez  $_{\rm sur}$  ( $\stackrel{\sim}{\scriptstyle \sim}$  .
	- **4.**Lorsque les Détails du message<br>apparaissent, appuvez sur (m) pour apparaissent, appuyez sur , pour lancer la connexion et le télécharger.
	- **5.** Une fois le message sur votre téléphone, appuyez sur  $($ ок $)$ sélectionnez Lire message et appuyez  $_{\rm sur}$  ( $\stackrel{\sim}{\scriptstyle \sim}$  .

*Mode de récupération Accusé de réception* Vous permet d'activer ou de désactiver cette option qui vous indique (via un SMS) si votre MMS a été reçu ou rejeté. L'accusé de réception affiche l'identité de l'expéditeur, la date et l'heure de la réception, l'objet du MMS et le statut de la livraison.

# *Confirm. de lecture*

Cette option, qui peut être activée ou désactivée, vous informe (via un SMS) que le statut du MMS que vous avez envoyé a changé, c'est-à-dire qu'il a été lu ou supprimé sans être lu.

#### *Sauvegarde automatique*

Vous permet d'activer ou de désactiver la sauvegarde automatique des messages envoyés à partir du menu Boîte d'envoi. Les messages sauvegardés apparaissent ensuite dans le répertoire Envoyé(s).

### *Période de validité*

Vous permet de sélectionner la période pendant laquelle votre message sera stocké sur le serveur. Celleci peut aller d'1 heure à 1 semaine (maximum). Cette fonction s'avère utile lorsque votre correspondant n'est pas connecté au réseau et ne peut donc pas recevoir vos messages de façon immédiate.

#### *Durée*

Vous permet de sélectionner la durée d'affichage de chaque diapositive de votre MMS. Celle-ci peut aller de  $1 \times 60 \times$ 

# **9 • Infrarouge**

Votre téléphone mobile intègre la technologie infrarouge (également appelé IrDA), qui vous permet d'envoyer et de recevoir des données depuis et vers des équipements compatibles IrDA via une liaison sans fil (par ex., un autre téléphone mobile, un PC ou un PDA, une imprimante, etc.). Au lieu d'envoyer un message, vous pouvez décider d'utiliser la technologie IrDA pour envoyer rapidement une mélodie que vous venez de mixer vers le téléphone mobile d'un ami, ou pour recevoir rapidement des images de son PDA.

*Vous ne pouvez pas envoyer de fichiers protégés par copyright. Lorsque vous vous connectez à un PC, assurez-vous son option infrarouge est activée.*

# Position des appareils l'autre équipement.

Avant d'envoyer ou de recevoir des données vers/ depuis un autre appareil, vous devez positionner ce dernier correctement par rapport à votre mobile. Assurez-vous que les ports IrDA des deux appareils se font face et qu'ils sont éloignés de moins de 50 cm (voir le schéma). Vérifiez également que rien ne fait obstacle au parcours du faisceau IrDA.

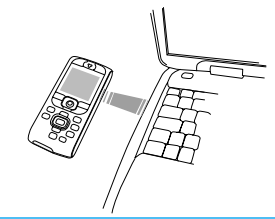

# Envoyer des données

# *Sélectionner un élément*

Pour envoyer des données via IrDA depuis votre téléphone mobile, vous devez d'abord sélectionner l'élément à envoyer : dans chaque catégorie, un sousmenu vous donne accès à l'option Envoyer ; appuyez sur · o pour envoyer les données sélectionnées vers

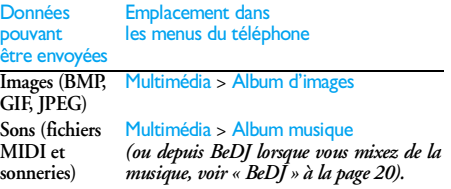

**Noms** Répertoire > Liste des noms *(ou appuyez sur*-*en mode veille).* **Evénements**Jeux & Appli. > Organiseur > Evénements

# *Envoyer l'élément sélectionné*

L'envoi s'effectue automatiquement dès que votre téléphone détecte un autre équipement compatible IrDA avec lequel communiquer. Des messages apparaissent à l'écran pour que vous puissiez suivre le processus.

Si le téléphone détecte plusieurs équipements IrDA, une liste apparaît à l'écran dans laquelle vous pouvez faire votre choix. Appuyez sur @ ^pour confirmer et envoyer les données sélectionnées.

*L'envoi est annulé dans les cas suivants :*

 *- le téléphone ne détecte pas d'autre équipement et le délai limite est atteint avant que les données aient été envoyées,*

*- la liaison infrarouge est rompue,*

*- vous appuyez sur la touche*  c *pour annuler le processus.*

# Recevoir des données

# *Activer IrDA*

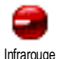

Pour recevoir des données, appuyez sur (Computed to the sélectionnez Infrarouge > Recevoir, puis appuyez sur ⊛ . Votre téléphone mobile est alors prêt à recevoir

un élément et attend que l'autre équipement IrDA l'envoie. Lors de l'envoi, des messages apparaissent à l'écran pour vous permettre de suivre le processus.

*La réception est annulée dans les cas suivants : - le téléphone n'est pas contacté par un autre appareil et le délai limite est atteint avant la réception des données,*

*- la liaison infrarouge est rompue,*

*- la taille du fichier envoyé est trop importante pour être acceptée par votre téléphone,*

*- vous appuyez sur la touche*  c *pour annuler le processus.*

# *Sauvegarder les données reçues*

Plusieurs options sont disponibles lorsque vous recevez des données d'un autre équipement IrDA :

Appui sur *Ca* 

Annule le processus : si vous confirmez votre choix en appuyant sur ,, le téléphone repasse en mode veille et les données reçues ne sont pas sauvegardées.

# Appuisur ®

Vous donne accès au menu des options, dans lequel les options suivantes sont disponibles :

Sauvegarder Sauvegarde les données dans le menu approprié (Noms du Répertoire, Evénements de l'Organiseur, etc.), puis repasse en mode veille.

> Dans le cas d'un Nom, l'écran <Nouveau> s'ouvre pour vous permettre de sauvegarder ce nouvel enregistrement.

> Les noms par défaut des fichiers sont utilisés et vous pouvez tous les renommer librement via le menu approprié (c'est-àdire dans Multimédia > Sons lorsque vous avez enregistré une sonnerie que vous souhaitez renommer).

**Afficher** 

 Affiche le détail des données que vous  $\frac{1}{\sqrt{6}}$  pour revenir à l'écran précédent.

*Vous devez enregistrer les données pour les modifier.*

Si vous avez reçu une *Image*, elle <sup>s</sup>'affichera plein écran.

Si vous avez reçu un Son, il sera émis une fois. Appuyez sur ca ou @ pour arrêter la lecture, ou appuyez sur les touches latérales du haut ou du bas pour régler le volume.

#### *Utiliser le téléphone comme modem*

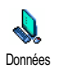

Vous pouvez également utiliser votre téléphone mobile avec un PC ou un PDA, par exemple, pour naviguer sur Internet ou envoyer des télécopies.

Pour bénéficier pleinement des services disponibles via IrDA (envoi et réception de messages SMS, de messages électroniques et de télécopies-, téléchargement d'images et de sons MIDI sur votre téléphone, synchronisation de l'annuaire, assistant GPRS, etc.), vous devez installer Mobile Phone Tools sur votre PC. Ce logiciel est disponible sur le CD-ROM livré avec votre téléphone.

*Le logiciel fourni sur le CD-ROM n'est pas compatible avec les ordinateurs Apple® Macintosh®. Il prend en charge uniquement Windows® 98 SE, ME, 2000 et XP.*

Des modules logiciels spécifiques pour Lotus Notes, Lotus Organizer et Microsoft Outlook ont été conçus pour autoriser la synchronisation de votre téléphone mobile Philips avec ces applications : reportez-vous aux manuels utilisateur correspondants pour des informations détaillées sur l'installation et la configuration.

# **10 • Multimédia**

# <span id="page-70-0"></span>Album d'images

*Les images JPEG doivent être au format et à la taille adéquats pour être sauvegardées sur votre mobile, puis affichées correctement. Voir « [Télécharger et](#page-56-1) [sauvegarder les fichiers joints](#page-56-1) » à la page 55 pour des informations complètes à ce sujet.*

Ce menu vous permet de gérer et d'afficher les images sauvegardées sur <sup>Album d'images</sup> votre téléphone mobile, de les <mark>Voir</mark> ou de les Supprimer, de les Renommer et de les Envoyer via IrDA.

Lorsque vous entrez dans l'un des sous-menus, les images sauvegardées sur votre mobile apparaissent sous forme de liste. Pour accéder à un affichage graphique, sélectionnez-en une et appuyez sur  $\triangleright$ . Appuyez ensuite sur  $\Delta$  ou  $\sqrt{ }$  pour afficher l'image suivante ou précédente, ou sur  $\triangleleft$  pour retourner à la liste. Lorsque que vous renommez le fichier, sélectionnez-le dans la liste et appuyez deux fois sur @ . Choisissez ensuite Renommer et appuyez sur ( et , entrez un nom et appuyez sur ,.

*Vous ne pouvez pas effacer les images sauvegardées dans le répertoire* Images standard. *Les nouvelles images sont sauvegardées dans le répertoire* Images perso.. *Lorsqu'il n'y a plus assez de mémoire disponible, supprimez des images pour en sauvegarder de nouvelles.*

# Album musique

Ce menu vous permet de gérer et d'écouter les sons sauvegardés sur votre téléphone mobile, de les Supprimer, de les Renommer et de les Envoyer via IrDA. Album musique

*Vous ne pourrez pas envoyer des sons protégés par copyright. Vous ne pouvez pas effacer les sons sauvegardés dans le répertoire* Mélodie standard.

Lorsque vous entrez dans l'un des sous-menus, les sons apparaissent sous forme de liste. Appuyez sur  $\triangle$  ou - pour passer au son suivant ou précédent et attendez quelques secondes pour l'entendre. Appuyez sur  $\omega$  pour accéder aux options.

Lorsque que vous renommez le fichier, sélectionnez-le dans la liste et appuyez deux fois sur (m) . Choisissez ensuite Renommer et appuyez sur @ , entrez un nom et appuyez sur @ .

# Mode Démonstration

Appuyez sur  $\circ$ , pour lancer le film de démonstration.

Mode Démonstration

*Si vous allumez le téléphone sans avoir inséré de carte SIM, ce menu est disponible au premier niveau.*

#### <span id="page-71-0"></span>Etat mémoire

Ce menu vous permet d'afficher le pourcentage de mémoire disponible dans votre téléphone. Plusieurs fonctions se partagent la capacité du téléphone mobile : les images et l'album musical, les mémos sauvegardés et les indicateurs vocaux pour les commandes voix, les messages sauvegardés, les entrées du répertoire et de l'organiseur, les jeux, etc. Etat mémoire

*Votre téléphone mobile est livré avec de nombreuses mélodies et images. Vous pouvez seulement supprimer des mélodies ou images dans les répertoires* Images perso. *ou* Mes mélodies*, par exemple, si vous souhaitez libérer de la mémoire pour vos propres mélodies et images.*

Appuyez sur 6 pour vérifier l'état de la mémoire. L'écran affiche la pourcentage de mémoire libre et la mémoire totale du téléphone en Ko. Appuyez de nouveau sur , pour accéder à une liste détaillée indiquant la mémoire utilisée par chaque fonction.

*Si le message « Liste pleine » apparaît lors de l'enregistrement d'un nouvel élément ou si vous voulez libérer de la mémoire, vous devez supprimer un élément pour pouvoir en créer un autre.*

### **Enregistrement**

Ce menu vous permet d'enregistrer un Ŋ son d'1 minute maximum et jusqu'à Enregistrement 20 sons différents en fonction de l'état dela mémoire.

Appuyez sur  $\overline{w}$ et sélectionnez Multimédia > Enregistrement, puis appuyez de nouveau sur ®. Sélectionnez <Nouveau> pour enregistrer un nouveau son. Suivez les instructions apparaissant à l'écran et appuyez sur ® une fois le son enregistré. Vous pouvez ensuite le Supprimer ou le Renommer.

*Les mémos peuvent ensuite être utilisés comme alarmes ou sonneries d'appels entrants, etc. Vous ne pouvez pas envoyer par MMS un mémo ou un enregistrement FM déjà sauvegardé.*
# **BeD**

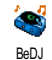

Ce menu vous permet de lancer BeDJ: appuyez sur (M) [\(voir «](#page-21-0) BeDJ » page 20 pour informations détaillées).

# Radio FM

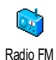

Ce menu vous permet d'allumer la radio FM : appuyez sur @ ([voir «](#page-18-0) Radio FM [» page](#page-18-0) 17 pour informations détaillées).

*Vous devez d'abord brancher les écouteurs pour écouter la radio.*

# **11 • Jeux et applications**

# Convertisseur Euro

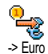

Le menu -> Euro vous permet de convertir une somme en euros ensaisissant cette somme, puis en appuyant  $_{\rm sur}$  @  $\cdot$ 

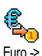

Le menu <- Euro vous permet de convertir une somme d'euros en devise locale en saisissant cette somme, puis en appuyant sur (OM).

*La devise utilisée pour la conversion est déterminée par le pays où vous avez souscrit à votre abonnement. Le convertisseur Euro n'est disponible par abonnement que dans les pays utilisant cette devise.*

# **Calculatrice**

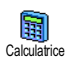

Ce menu offre les fonctions suivantes :

- Addition : pression sur la touche  $\circledR$  .
- Soustraction : deux pressions sur la touche  $\, \circledast \, .$
- Multiplication : trois pressions sur la touche  $\, \circledast \, .$
- Division : quatre pressions sur la touche \*. Egale : pression sur la touche #.

Saisissez les chiffres en appuyant sur les touches correspondantes. La précision du calcul est de 2 chiffres après la virgule, arrondis au chiffre supérieur. Appuyez sur ca pour corriger un chiffre. Appuyez sur la touche <sup>o</sup> et maintenez-la enfoncée pour saisir une virgule. Appuyez deux fois sur la touche  $\left\langle \epsilon \hat{\mathbf{h}} \right\rangle$  en la maintenant enfoncée pour revenir en mode veille.

## Réveil

Ce menu vous permet d'activer ou de O désactiver le réveil. Appuyez sur @ et Réveil sélectionnez Jeux & Appli. > Réveil, puis appuyez sur  $\circ$  ou  $\vee$  pour l'activer. Saisissez l'heure, appuyez sur @ et sélectionnez :

- Une fois à l'heure et au jour choisi,
- Tous les jours de la semaine à l'heure choisie,
- Sauf week-end à l'heure choisie, tous les jours de la semaine sauf le week-end.

Sélectionnez ensuite l'une des alarmes disponibles : le buzzer, la radio FM, une mélodie ou un enregistrement (ce dernier n'étant lu qu'une fois). Sélectionnez un pour confirmer votre choix. élément dans la liste si nécessaire et appuyez sur ,

*Le réveil sonnera même si vous avez éteint votretéléphone et même si le volume de sonnerie est* désactivé *(voir [page](#page-35-0) 34). Appuyez sur n'importe quelle touche pour éteindre la sonnerie.*

#### **Organiseur**

#### *Créer un nouvel événement*

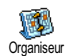

Le menu Evénements vous permet de créer des événements et de les enregistrer dans votre organiseur. Ces événements peuvent correspondre à des Réunion, des Vacances ou

des éléments A faire. Lorsque vous avez activé l'alarme organiseur (voir [page](#page-36-0) 35), un bip vous prévient de l'imminence d'un événement programmé.

- **1.** Sélectionnez Organiseur > Evénements > <Nouveau> et appuyez sur ®.
- **2.** Sélectionnez le type d'événement à créer (Vacances, Réunion, A faire) et appuyez sur <sup>@</sup>.
- **3.** Saisissez la date et l'heure de début ainsi que la date et l'heure de fin de l'événement et appuyez sur @, saisissez le texte concernant cet événement (ex. : « Réunion avec Martin ») et appuyez sur (
- **4.** Le menu Alarme vous permet de paramétrer des alertes qui vous avertiront des événements au > , réglez l'Alarme pour cet événement et appuyez sur @ . moment de votre choix. Appuyez sur  $\triangleleft$ < ou

*Cette option ne s'applique qu'aux événements de type* Réunion *et* A faire*. Attention, cette alarme se déclenche en fonction de l'heure qui s'affiche à l'écran en mode veille. En conséquence, elle sera mise à jour si vous changez de fuseau horaire (voir « Date et heure [» à la page](#page-45-0) 44).*

- **5.** Appuyez sur  $\lhd$  ou  $\lhd$  pour régler l'option Répétition pour cet événement et appuyez sur (0).
- **6.** Les événements sont listés d'après les dates et heures de début. A partir de la liste des événements,
	- maintenez appuyée la touche compour revenir en mode veille, ou
	- répétez les étapes 2 à 5 pour créer d'autres événements.

*L'organiseur partage la mémoire et la capacité du mobile avec d'autres fonctions (répertoire, album d'images, son, etc.). En conséquence, ces fonctions sont inter- dépendantes : plus vous enregistrez d'événements, moins vous pouvez créer de noms, de mémos ou d'images et viceversa. Vous pouvez créer un maximum de 299 fiches. Si le message « Liste pleine » apparaît, supprimez un événement ou un nom pour pouvoir en créer un nouveau. Pour vérifier la mémoire totale disponible, appuyez sur*, *et sélectionnez* Multimédia > Etat mémoire*.*

# *Modifier un événement*

#### **Changer un événement**

Ø Changer

*Lorsque vous créez un événement, tous les champs ne sont pas disponibles ; ce type de conception permet de créer un nouvel événement plus rapidement. Lorsque*

*vous changez un événement, ces autres options deviennent disponibles.*

- **1.** Pour changer un événement, sélectionnez-le et appuyez sur @ .
- **2.** Lorsque les détails de l'événement sélectionné sont affichés, appuyez sur ,, sélectionnez Changer et appuyez de nouveau sur (

#### *Le fait de changer un événement modifie également les instances de cet événement : dans ce cas, appuyez sur* , *pour confirmer.*

**3.** Modifiez toute information nécessaire, comme décrit ci-dessus.

#### **Supprimer un événement**

*Supprimer un événement unique* Sélectionnez l'événement de votre choix et appuyez deux fois sur @ . Sélectionnez ensuite Supprimer et appuyez sur @ pour confirmer.

#### *Supprimer un événement répété*

- En sélectionnant une occurrence passée : sélectionnez une occurrence passée d'un événement et appuyez sur ,. Lorsque les détails de l'événement apparaissent, appuyez sur (C), puis sélectionnez Supprimer et appuyez sur <sup>64</sup> , pour confirmer : seules les occurrences passées de l'événement sélectionné sont supprimées.
- En sélectionnant une occurrence future :sélectionnez une occurrence future d'unévénement et appuyez sur ,. Lorsque les détails de l'événement apparaissent, appuyez sur ®, puis sélectionnez Supprimer et appuyez

sur 
<sub>(comp</sub>) pour confirmer : toutes les occurrences de l'événement sélectionné sont supprimées.

#### *Supprimer des événements passés*

Vous pouvez également supprimer des événements passés en sélectionnant Suppr. passés au premier niveau du sous-menu Organiseur. Dans ce cas, entrez la date de début (passée ou future) à partir de laquelle tous les événements précédents seront supprimés et appuyez deux fois sur ® pour supprimer tous les événements précédant cette date. Supp. passés

*Pour supprimer tous les événements de votre organiseur, saisissez une date très éloignée dans le temps (par exemple, 31/12/2010). De cette façon, vous supprimerez en une seule opération tous les événements situés avant cette date.*

#### **Vue des événements**

Les vues Quotidienne, Hebdo. et Mensuelle affichent les événements sauvegardés dans votre organiseur dans le format sélectionné. Pour les afficher dans l'une de cesvues, procédez comme suit :

- **1.** Sélectionnez la vue de votre choix et appuyez  $_{\rm sur}$  @m .
- **2.** Une fois la vue sélectionnée affichée, appuyez sur  $\leq + \geq \infty$  ou  $\vee$  pour afficher le jour, la semaine ou le mois suivant ou précédent.
- **3.** Appuyez sur , pour afficher la liste des événements contenus dans cette période, ou pour en créer un nouveau.

#### **Fuseau horaire**

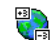

Bien qu'il soit parfois nécessaire de changer de fuseau horaire lors d'un voyage, sachez

Fuseau horaire que cette option influence toutes les alarmes organiseur : celles-ci sont mises à jour selon l'heure affichée à l'écran (voir « [Date et heure](#page-45-0) » à la page 44).

## Casse-briques

*Ce menu peut dépendre de votre abonnement. En conséquence, son icône et son contenu peuvent varier.*

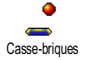

Ce menu vous permet d'accéder au jeu du casse-briques. Le but du jeu est de détruire les briques en les touchant avec la balle.

Vous accédez au niveau suivant lorsque la dernière brique est détruite. Les touches utilisées sont les suivantes :

- 4 et 6 Pour déplacer la raquette vers la gauche ou la droite.
- \* et # Pour envoyer la balle à gauche ou à droite. Appuyez sur l'une de ces touches pour démarrer le jeu.
- $\boxed{0}$  Pour faire une pause. Celle-ci est limitée à 2 min ; après ce délai, le téléphone bascule en mode veille et votre partie est perdue.

# **12 • Informations sur les appels**

# Réglag. appels

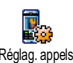

Ce menu vous permet de paramétrer toutes les options concernant les appels (renvoi, attente, etc.).

# <span id="page-77-1"></span>*Renvoi d'appel*

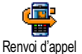

Vous permet de renvoyer tous les appels entrants soit vers un numéro de l'Agenda, soit vers votre répondeur, et s'applique

à : Appels données, Appels vocaux et Appels fax.

*Avant d'activer cette option, vous devez saisir les numéros de vos répondeurs (voir « Répondeurs [» à la page](#page-77-0) 76). Cette fonction est différente du transfert d'appel, qui a lieu lorsqu'un ou plusieurs appels sont en cours.*

#### <span id="page-77-2"></span>**Inconditionnel**

Cette option renvoie tous les appels entrants sans exception.

*Attention ! Lorsque vous activez cette fonction, vous ne recevez plus aucun appel jusqu'à ce que vous la désactiviez.*

#### **Conditionnel**

Cette option vous permet de choisir dans quelles circonstances vous souhaitez que les appels soient renvoyés. Trois options sont disponibles : Sur non rép. (vous n'avez pas répondu à l'appel), Si inaccessible (votre réseau n'est pas disponible) ou Si occupé (vous êtes déjà en ligne et votre abonnement ne comprend pas la mise en attente des appels, ou vous ne l'avez pas activée). Chaque option peut être paramétrée indépendamment.

Après avoir sélectionné Conditionnel ou Inconditionnel, choisissez si vous souhaitez renvoyer vos appels vers votre répondeur, vers un autre numéro, ou annulez le renvoi d'appel.

**Statut**

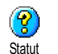

Vous permet d'afficher le statut de tous les renvois d'appel.

# <span id="page-77-0"></span>*Répondeurs*

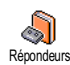

Ce menu vous permet de saisir les numéros de vos répondeurs s'ils ne sont pas déjà enregistrés sur votre carte SIM.

*Dans certains cas, vous devez saisir deux numéros : l'un pour écouter les messages enregistrés sur votre répondeur, l'autre pour y faire suivre vos appels. Contactez votre opérateur pour des informations complètes à ce sujet.*

### *Rappel auto.*

Vous permet d'activer  $(\alpha \text{ On } \infty)$  ou de<br>désactiver  $(\alpha \text{ Of } \infty)$  le rappel  $d$ ésactiver («  $\overline{Off}$  ») automatique. Lorsque vous activez (« On ») cette option et que la ligne de votre correspondant est occupée, votre téléphone rappelle automatiquement le numéro voulu jusqu'à ce que la communication soit établie ou que le nombre maximal de tentatives (10) soit atteint. Un bip standard est émis à chaque rappel automatique, et un bip spécifique en cas de succès.Rappel auto.

*Le laps de temps séparant deux appels augmente après chaque tentative.*

#### *Tout décroche*

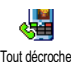

Vous permet de prendre un appel en appuyant sur n'importe quelle touche du téléphone sauf la touche o, qui est utilisée pour rejeter un appel.

# <span id="page-78-0"></span>*Signal d'appel*

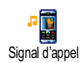

Le signal d'appel est géré différemment en fonction du type de réseau (GSM ou GPRS) sélectionné.

#### **Appel GSM**

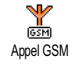

Vous permet d'activer ou de désactiver le signal d'appel et s'applique à : Tous les appels, Appels vocaux, Appels fax et Appels données.

Lorsque cette option est activée, un bip est émis si quelqu'un cherche à vous joindre alors que vous êtes déjà en ligne. Sélectionnez l'option Statut pour savoir si le signal d'appel GSM est activé ou non.

*Cette fonction dépend de votre abonnement. Contactez votre opérateur.*

#### **Appel GPRS**

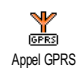

Vous permet d'Activer ou de Désactiver le signal d'appel pour les appels entrants.

# *Ident. appelant*

ldentité appelant

Vous permet d'afficher ou de masquer votre identité à vos correspondants. L'option Statut vous indique si cette option est activée ou non.

#### Liste appels

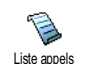

Ce menu vous donne la liste des appels reçus et émis, de même que les tentatives de rappel automatique et les indications de messages vocaux. Les appels émis,

reçus ou manqués sont listés chronologiquement, du plus récent au plus ancien. Si votre liste des appels est vide, l'écran affiche Liste vide.

#### *Liste appels*

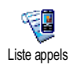

A partir du carrousel principal, appuyez sur <sub>(b)</sub> puis sélectionnez Infos appel > Liste appels > Liste appels pour afficher la

liste des appels. Faites défiler la liste avec les flèches 4 et vet appuyez de nouveau sur @ pour consulter la date, l'heure, le numéro et l'état de tout appel sélectionné et pour savoir s'il a été reçu ou envoyê. Appuyez sur மூ`pour accéder à un carrousel qui vous permet d'Appeler ou d'effectuer un App. main libre, d'Envoyer SMS, de Supprimer l'appel sélectionné ou de Sauvegarder le numéro correspondant.

### *Réinitialiser*

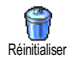

Appuyez sur ( o , choisissez Infos appels <sup>&</sup>gt;Liste appels, puis Réinitialiser. Appuyez deux fois sur ® pour réinitialiser.

*Le téléphone enregistre les 30 derniers numéros dans la* liste des appels*, le numéro le plus récent apparaissant en premier. Vous pouvez rappeler directement n'importe lequel de ces numéros. En mode veille, appuyez sur, appuyez sur*<sup>+</sup>*pour accéder à la* liste des appels*. Si l'un des numéros listés figure également dans votre* répertoire*, le nom correspondant est affiché. Appuyez sur*+*ou*-*pour sélectionner le numéro à rappeler et appuyez sur* (*. Appuyez sur* ) *pour raccrocher.*

#### **Compteurs**

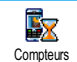

Ce menu vous permet de consulter le coût et la durée de vos appels.

# *Compteurs GSM*

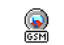

Ce menu vous permet d'accéder aux options décrites ci-dessous.

Compteurs GSM

*Les compteurs GSM n'incluent pas les connexions WAP. La plupart des options mentionnées ci-dessous dépendent de votre abonnement.*

#### **Durée totale**

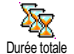

Lorsque vous sélectionnez cette option, appuyez sur  $(\bullet)$ , pour Afficher ou Réinitialiser la durée des appels sortants ou entrants.

#### **Info dern. app.**

*Cette fonction dépend de votre abonnement.*

Ce menu vous permet de visualiser la durée et/ou le coût de votre dernierInfos dernier appel  $\,$  appel.

#### **Info apr. appel**

*Cette fonction dépend de votre abonnement.*

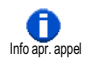

Vous permet d'activer ou de désactiver l'affichage systématique de la durée et/ou du coût de votre appel lorsque vous raccrochez.

### **Coût total**

#### *Cette fonction dépend de votre abonnement.*

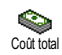

Vous permet d'afficher le coût total de vos appels et de réinitialiser ce compteur. Cette option peut être protégée par un code PIN ou PIN2.

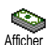

Indique combien vous avez dépensé après avoir défini le tarif par unité.

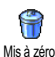

Permet de remettre à zéro la fonctionCoût total (code PIN2 requis).

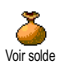

Permet de vérifier le solde ou créditdisponible (par rapport à la limite de coût fixée préalablement).

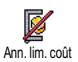

Permet d'annuler la limite de coût.Cette option peut être protégée par un code PIN ou PIN2.

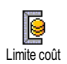

Permet de définir la limite de coût qui intervient dans le menu Voir solde.

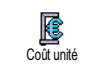

Permet de définir ou de modifier letarif par unité. Saisissez d'abord la (3 caractères maximum), puis le tarif à l'unité.

# *Compteurs GPRS*

*Cette fonction dépend du réseau et de l'abonnement souscrit.*

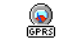

Ce menu vous permet de sélectionner l'une des options suivantes :

Compteurs GPRS

#### **Dernière session du téléphone**

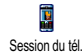

Cette option affiche la dernière session de connexion ou le dernier volume de transfert de votre téléphone mobile (par ex., après une connexion WAP sur réseau GPRS).

#### **Dernière session du PC**

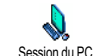

Cette option affiche la dernière session de connexion ou le dernier volume detransfert de votre transmission PC.

*Les compteurs de votre téléphone mobile peuvent différer de ceux utilisés par votre opérateur. Vous devriez par conséquent considérer les compteurs affichés à l'écran comme des éléments d'informations et non PAS comme le coût par unité réel.*

# **13 • WAP**

Votre téléphone propose des services Ô basés sur le protocole WAP (Wireless WAP Application Protocol). Le navigateur WAP intégré vous permet d'accéder à des services offerts par votre réseau (news, sports, météo, etc.).

*Votre téléphone mobile prend en charge la fonction WAP dès lors qu'elle est incluse dans votre abonnement ; si le téléphone a été préconfiguré, il ne devrait pas être nécessaire de modifier les paramètres décrits dans cette section.*

*Certains opérateurs prennent en charge la configuration à distance des paramètres d'accès WAP. Pour des informations détaillées, veuillez contacter directement votreopérateur.*

# Services Internet

Le menu principal du navigateur WAP vous permet de configurer les paramètres WAP, de vous connecter à la page d'accueil de votre opérateur, de définir des signets pour des connexions directes et plus rapides, etc.

### *Lancer une session WAP*

**1.** Pour lancer une session WAP, appuyez sur la touche @ et maintenez-la enfoncée lorsque vous êtes en mode veille.

*Vous pouvez également sélectionner* Services Opérateur *<sup>&</sup>gt;*WAP *>* Page d'accueil *et appuyer sur* ,*.*

- **2.** Votre téléphone mobile se connecte au réseau, en fonction des Paramétrages que vous avez défini dans le menu Réglages > Réseau (voir [page](#page-44-0) 43).
- **3.** Le navigateur est lancé et une animation indique que votre téléphone se connecte à la page d'accueil de votre opérateur.
- **4.** Appuyez sur △ ou sur ▽ pour parcourir les pages en ligne et appuyez sur , pour sélectionner un élément en surbrillance.
- $5.$  Appuyez sur  $\overline{c}$  **pour** revenir à la page précédente.

# *Fermer une session WAP*

Pour fermer une session WAP, appuyez sur la touche  $\overline{c}$  **OU** appuyez sur  $\overline{c}$ , sélectionnez Options > Quitter et appuyez sur 
o pour confirmer. *Page d'accueil*

La Page d'accueil est le lien vers le premier site WAP auquel vous accédez lorsque vous lancez WAP à partir de l'écran de veille. Dans la plupart des cas, cette option du menu Services WAP est préconfigurée et vous connecte directement à la page d'accueil WAP de votre opérateur.

Vous pouvez changer cette page d'accueil par défaut en spécifiant le nom et l'adresse URL d'une autre page d'accueil, qui remplacera alors la page courante (voir « [Enregistrer en page d'accueil](#page-85-0) » à la page 84).

# *Signets*

Ce menu vous permet d'enregistrer vos adresses de vos sites WAP favoris, de les renommer si besoin est et d'y accéder rapidement à partir de la liste.

*Vous pouvez également utiliser les signets pendant que vous naviguez : appuyez sur* @ *pour accéder aux* Options*, puis sélectionnez* Signets*. Dans ce cas, les champs Nom et URL seront automatiquement remplis avec les informations contenues dans la page consultée.*

#### **Ajouter un signet**

- **1.** Sélectionnez WAP > Signets > Ajouter des signets et appuyez sur ,.
- **2.** Commencez la saisie du nouveau nom : un écrand'édition apparaît automatiquement.
- 3. Appuyez sur  $\bullet$  pour enregistrer le nom que vous avez saisi.
- 4. Appuyez sur  $\triangledown$ pour accéder au champ adresse et procédez de la même façon pour entrer l'adresse WAP.

#### **Gérer les signets**

Ce menu vous permet de Supprimer les signets enregistrés ou de les Editer pour changer leur nom et/ pour confirmer. ou leur adresse. Dans tous les cas, appuyez sur ,

#### **Utiliser les signets**

Pour vous connecter à un site WAP que vous avez enregistré comme signet, sélectionnez-le simplement dans la liste et appuyez sur ( o pour lancer la connexion.

# *Entrer l'adresse*

Ce menu vous permet d'entrer une adresse de site WAP à laquelle vous pourrez vous connecter directement en la sélectionnant et en appuyant sur ®. Cette méthode offre le moyen d'accéder rapidement aux adresses WAP sans les enregistrer en tant que signets.

- 1. Appuyez sur @ et entrez l'adresse URL de la page d'accueil voulue.
- 2. Appuyez sur **(b)** pour vous connecter à cette page.

*Toutes les adresses que vous entrez dans ce menu et auxquelles vous vous connectez au moins une fois apparaîtront dans une liste : sélectionnez l'un des éléments et appuyez sur* , *pour vous reconnecter <sup>à</sup> la page correspondante sans avoir à saisir de nouveau l'adresse dans son intégralité.*

# *Réglages*

#### **Modif. page d'acc.**

Vous permet de changer le nom et l'adresse de la page d'accueil :

- **1.**. Appuyez sur ® et commencez la saisie du nouveau nom. Un écran d'édition apparaît automatiquement.
- **2.**Appuyez sur  $\omega$ , pour enregistrer le nom que vous avez saisi.
- **3.** Une fois de retour au menu Modif. page d'acc., appuyez sur $\triangledown$  pour accéder au champ adresse et procédez de la même façon pour changer l'adresse.

#### **Choisir profil**

Ce menu vous permet de sélectionner l'un des profils disponibles, puis de définir les paramètres de connexion pour chacun d'eux : faites défiler les profils avec la touche ⊥ △ ou  $\sqrt{2}$  pour choisir celui qui vous convient, puis appuyez sur  $\textcircled{a}$  ou  $\textcircled{b}$  pour le sélectionner / désélectionner et appuyez sur <sup>@</sup> pour confirmer.

*Tous les paramètres de connexion décrits ci-après <sup>s</sup>'appliqueront au profil sélectionné, que vous pourrez alors renommer pour l'identifier plus facilement.*

#### **Connexion**

*Sélect. connexion*

 Vous permet de sélectionner l'un des profils de données que vous avez définis dans Réglages > Paramétrages (voir [page](#page-44-0) 43 pour des informations détaillées à ce sujet).

Dans la liste qui s'affiche, sélectionnez le paramétrage de connexion voulu et appuyez sur 
<sub>op</sub> pour confirmer. *Réseau*

 Vous permet de sélectionner le type de réseau utilisé par le profil sélectionné lors de l'établissement d'une connexion.

GSM ou GPRS : votre téléphone mobile utilisera uniquement le réseau GSM ou GPRS pour les connexions WAP.

GPRS d'abord : votre téléphone mobile tentera d'abord de se connecter au réseau GPRS, puis au réseau GSM si le réseau GPRS n'est pas disponible lors de la connexion.

*Pour sélectionner cette option, vous devez avoir configuré les réglages GSM et GPRS. Voir [page](#page-44-0) 43 pour plus de détails.*

*Adresse proxy*<br>Vous permet de spécifier l'adresse de passerelle proxy à employer lorsqu'une connexion WAP est établie avec le profil sélectionné. Appuyez sur @ ), entrez l'adresse de votre choix, puis appuyez sur , pour confirmer.

*Appuyez sur la touche*  0 *et maintenez-la enfoncée pour entrer un point « . »*

*Port proxy*<br>Vous permet de spécifier un numéro de port proxy si le proxy que vous utilisez exige un numéro de port différent. Appuyez sur (1), entrez le numéro de votre choix, puis appuyez sur 
<sub>o</sub> pour confirmer.

*Sélectionnez* Jamais *pour accélérer la durée totale de chargement des pages sélectionnées.*

#### **Sécurité**

*Certificats*<br>Sélectionnez ce menu et appuyez sur **®** pour afficher la liste des certificats de sécurité installés.Sélectionnez l'un des éléments dans la liste et appuyez sur @ pour afficher les détails correspondants ou pour le supprimer.

*Info session* Vous permet d'afficher des informations sur la session WAP en cours : type de sécurité, classe, etc. Appuyez sur

Certificat actuel<br>Vous permet d'afficher le certificat de sécurité actuellement utilisé. Appuyez sur *ca*) pour revenir à la page précédente.

#### **Renommer le profil**

Ce menu vous permet de renommer le profil actuellement sélectionné : entrez le nouveau nom (un écran d'édition apparaît automatiquement), puis appuyez sur 
on pour enregistrer le nom que vous avez saisi. **Options du navigat.**

Ce menu vous permet d'activer ou de désactiver le téléchargement des images associées aux pages WAP. pour confirmer votre choix. Sélectionnez Jamais ou Toujours et appuyez sur @

#### **Cache**

Ce menu vous permet de vider une zone de la mémoire du téléphone dans laquelle les pages consultées pendant une session WAP sont sauvegardées. Sélectionnez Effacer le cache et appuyez sur @ pour confirmer votre choix.

# *Boîte de réception Push*

Ce menu vous permet de lire et de gérer les messages qui vous sont envoyés directement par le réseau et/ou par votre opérateur.

- **1.** Si vous avez été informé que vous avez reçu un message push, appuyez sur  $\overline{\bullet}$  pour le lire.
- **2.** Sinon, sélectionnez Services Opérateur. > WAP<sup>&</sup>gt; Services Internet > B. de récep. Push et appuyez sur (B) pour accéder à la liste des messages.

*Les messages avec une priorité haute sont signalés par un point d'exclamation associé à l'icône lu/non lu.*

- **3.** Appuyez sur  $\circ$  ou  $\circ$  pour parcourir la liste et sélectionner le message de votre choix, appuyez sur ® pour le lire.
- **4.** Si le message contient une adresse WAP (ou URL), appuyez sur @ pour vous connecter au site WAP correspondant.
- **5.** Pour supprimer l'un des messages push, sélectionnez B. de récep. Push > Gérer messages et appuyez sur  $\circledast$  .
- **6.** Sélectionnez le message à supprimer et appuyez sur , pour confirmer.

# **Options**

Pendant que vous consultez des pages Internet, appuyez sur la touche @ pour accéder aux options décrites ci-après.

*Les menus communs aux menus* Services Internet *et*Options *sont décrits dans la section précédente.*

### *Page d'accueil*

Vous permet d'accéder directement à la page d'accueil du site WAP que vous consultez actuellement.

# *Retour*

Affiche la page consultée en dernier.

*Vous devez avoir consulté au moins 2 pages pour que cette option soit disponible.*

# *Page suivante*

Affiche la page consultée suivante (par exemple, lorsque vous avez sélectionné auparavant Retour).

# *Rafraîchire*

Recharge la page actuellement consultée à partir de son

# <span id="page-85-0"></span>**Enregistrer en page d'accueil**

Cette option de menu vous permet d'enregistrer la page WAP actuellement consultée comme page d'accueil.

- **1.** Sélectionnez Enr. en page d'acc. et appuyez sur ,. L'adresse URL de la page consultée apparaît automatiquement dans le champ Adresse.
- **2.** Saisissez un nom pour cette page et appuyez  $_{\rm sur}$  @m .
- **3.** Lorsque vous reviendrez dans le menu Services Internet, le nom de la page d'accueil sera le premier élément de la liste. Appuyez sur la touche  $\circledast$  en mode veille pour vous connecter automatiquement à cette page.

# *Enregistrer sous...*

Lorsque vous consultez des sites WAP, cette option de menu vous permet d'enregistrer les images intégrées aux pages affichées.

- **1.** Pendant que vous naviguez, appuyez sur  $\circ$  ou  $\heartsuit$  pour sélectionner l'image. pour sélectionner l'image.
- **2.** Une fois que l'image est en surbrillance, appuyez sur <u>C</u> pour accéder aux Options. Sélectionnez Enregistrer sous... et appuyez sur (B).
- 3. Renommez l'image si besoin est et appuyez sur 
(m) pour l'enregistrer dans l'Album d'images.

#### *Quitter*

Vous permet de fermer une session WAP : appuyez sur , pour confirmer et quitter WAP.

# *Recevoir un appel*

Lorsque vous recevez un appel pendant une connexion WAP :

- **1.** Si vous répondez à l'appel, l'application WAP est fermée et la session en cours est déconnectée.Votre téléphone revient à la dernière page consultée lorsque vous raccrochez, mais la connexion est perdue.
- **2.** Si vous rejetez l'appel, vous revenez à l'écran précédent.

# **14 • Services opérateur**

La plupart des options du menu Serv. Opérateur (Num. services, Services +) dépendent de votre abonnement et sont spécifiques à votre opérateur : votre téléphone n'en dispose que si vous y avez souscrit. En conséquence, les menus suivants peuvent ne pas être disponibles. Contactez votre opérateur pour des informations détaillées concernant leur disponibilité et leur coût.

*Certains services requièrent un appel ou l'envoi d'un SMS à votre charge.*

### Autres services

# *Commandes GSM*

Le téléphone prend en charge des commandes GSM qui peuvent être envoyées sur le réseau à partir du pavé numérique et qui permettent d'activer les services que propose le réseau.

Exemple n° 1

Appuyez sur ۞ pour activer le service de signal d'appel.  $\Psi_{\text{cm}}$  and  $\Psi_{\text{cm}}$  , puis sur  $\textcircled{\tiny{\textcircled{\tiny \textcirc}}}$  ,

Exemple n° 2

Appuyez sur ۞ sur  $\circledast$ , pour savoir si l'identité du téléphone a été  $\circledast$  $\widehat{\mathbf{P}}$ def  $\left( \begin{matrix} 1 & 0 \\ 0 & 0 \end{matrix} \right)$  $\mathbb{F}$ , puis envoyée.

- • Exemple n° 3 Appuyez sur ۞ pour activer le renvoi d'appel s'il n'y a pas de réponse.  $\begin{pmatrix} \mathbf{f} & \mathbf{f} \\ \mathbf{f} & \mathbf{f} \end{pmatrix}$  ( $\begin{pmatrix} \mathbf{f} & \mathbf{f} \\ \mathbf{f} & \mathbf{f} \end{pmatrix}$ , puis sur  $\begin{pmatrix} \mathbf{f} & \mathbf{f} \\ \mathbf{f} & \mathbf{f} \end{pmatrix}$ ,
- • Exemple n° 4 Appuyez sur \*62#, puis sur (, pour activer le renvoi d'appel si le destinataire n'est pas joignable.

*Contactez votre opérateur pour des informations détaillées concernant ces commandes GSM.*

# *Fréquence vocale DTMF*

Votre téléphone vous permet d'utiliser tous les services téléphoniques (notamment le serveur vocal d'une banque ou votre répondeur sur un service de messagerie). Pour ce faire, votre téléphone transmet des tonalités DTMF (Dual Tone Multi Frequency) ou fréquences vocales. Celles-ci permettent de communiquer des mots de passe, rappeler un numéro, choisir des options, etc.

Vous pouvez envoyer des messages DTMF à tout moment au cours d'un appel, en appuyant sur l'une des touches suivantes : 05 à 999, t ⊕ et #2 . Vous pouvez également ajouter une séquence DTMF à un numéro de téléphone avant de l'appeler (ou de l'enregistrer dans votre répertoire). Le numéro de téléphone doit être séparé de la partie DTMF par un caractère de pause.

#### **Caractères de pause et d'attente**

Pour obtenir un caractère de pause et d'attente, maintenez appuyée la touche ⊞ . L'écran affiche **w** pour un caractère d'attente et p pour une pause. Le premier caractère de pause est toujours interprété comme une attente de retour de tonalité. Lorsque vous composez un numéro contenant une attente de retour de tonalité, le téléphone compose la première partie (le numéro de téléphone), puis attend la connexion avant d'envoyer le reste des chiffres sous la forme de tonalités DTMF. Toutcaractère de pause venant après le premier représente une pause ordinaire, qui génère une attente de 2,5 secondes.

#### **Par exemple : accès à votre répondeur**

Pour écouter tous les messages (code 3, par ex.) de votre répondeur téléphonique (mot de passe 8421), au numéro de téléphone 12345678, vous devez composer: 12345678w8421p3.

Le téléphone compose le 12345678, puis attend la communication. Une fois établie, le téléphone transmet 8421 (le mot de passe), effectue une pause de 2,5 secondes, puis envoie le dernier chiffre. Si vous trouvez qu'une pause de 2,5 secondes n'est pas suffisamment longue, vous pouvez entrer plusieurs caractères de pause successifs pour augmenter le délai.

# <span id="page-87-0"></span>*Effectuer un 2e appel*

Vous pouvez effectuer un deuxième appel durant un appel en cours ou un appel en attente. Vous pouvez basculer entre les deux communications (le coût affiché à l'écran dépend du tarif local).

- **1.** Alors que vous êtes déjà en communication, composez un numéro, puis appuyez sur **C**. Le premier appel est mis en attente et s'inscrit en bas de l'écran. Le deuxième numéro est composé.
- **2.** Pour basculer entre les deux communications, appuyez sur ® et sélectionnez Basculer. Chaque fois que vous basculez d'un appel à l'autre, la communication active est mise en attente et celle qui est en attente est activée.
- 3. Pour raccrocher l'appel actif, appuyez sur <sup>o</sup>. La communication active prend fin et l'appel en attente reste en attente.
- **4.** Pour mettre fin à la communication en attente, basculez sur cet appel, puis appuyez sur  $\circledcirc$  .

#### *Remarques :*

*Vous pouvez composer le second numéro à partir du clavier numérique, ou :*

*- depuis votre répertoire, en appuyant sur*-*, puis en choisissant le nom à appeler,*

*- à partir de la Liste des appels, en appuyant sur*<sup>+</sup>*, puis en sélectionnant le numéro à appeler.*

# *Répondre à un 2e appel*

Si cette fonction est disponible dans votre abonnement, vous pouvez recevoir un deuxième appel en cours de communication. Dans ce cas, le téléphone émet un bip de réception d'appel et l'écran affiche Signal d'appel.

- *3 conditions sont à remplir pour pouvoir recevoir un second appel :*
- *vous devez y avoir souscrit dans votre abonnement,*
- *l'option de renvoi d'appel doit être inactive pour les appels vocaux (voir [page](#page-77-1) 76),*
- *l'option signal d'appel doit être active (voir [page](#page-78-0) 77).*

Si vous recevez un deuxième appel, appuyez sur (00), vous pourrez ainsi :

 prendre le deuxième appel : le premier est mis en attente, le deuxième appel est rendu actif. Pour basculer entre les deux appels, appuyez sur et sélectionnez Basculer. Chaque fois que vous basculez entre deux appels, la communication active est mise en attente et la comunication enattente est activée. Si vous souhaitez faireparticiper le nouveau correspondant à la réunion, appuyez sur @ et sélectionnez Conférence.

- •refuser le deuxième appel
- • mettre fin à la communication en cours, dans ce cas, votre second appel sonnera.

#### *Remarques :*

*- Pour répondre à l'appel, appuyez sur* (*; pour le rejeter, appuyez sur* )**. -** *Si vous avez activé le renvoi d'appel « Si occupé » (voir « [Renvoi d'appel](#page-77-1) » à la page 76), vous ne recevrez jamais de 2e appel, celui-ci étant toujours transféré quand votre ligne est occupée.*

# *Réponse à un 3e appel*

#### *Selon abonnement.*

Au cours d'une communication active et pendant qu'un appel est en attente, vous pouvez recevoir un troisième appel. Le téléphone émet un bip de réception d'appel. Vous pouvez soit terminer l'une des deux communications avant de prendre le troisième appel, soit intégrer ce troisième appel à la conférence (voir cidessous). Ce service se limite à deux communications en cours dont une en attente.

# *Conférence téléphonique*

#### *Selon abonnement.*

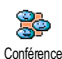

Vous pouvez activer la conférence téléphonique en effectuant des appels sortants consécutifs, ou à partir d'une

situation d'appels multiples déjà en cours. Vous pouvez appeler cinq personnes en même temps et terminer la conférence en appuyant sur la touche <sup>1</sup>. Tous les appels sont alors raccrochés.

Pour effectuer plusieurs appels sortants, appelez d'abord un premier correspondant. Lorsque celui-ci est en ligne, appelez-en un second (voir « [Effectuer un 2e](#page-87-0) [appe](#page-87-0)l »). Quand le deuxième appel est en cours, appuyez sur @ et sélectionnez Conférence. Et ainsi de suite jusqu'au 5e correspondant.

Si un appel entrant est reçu au cours d'une conférence avec moins de cinq participants, appuyez sur ,pour prendre cet appel. Si vous appuyez sur @ et sélectionnez Conférence, ce nouvel appel entrant viendra s'ajouter aux participants de la réunion en cours. En cas d'appel entrant en cours de conférence de cinq participants, cet appel peut être accepté mais ne peut pas être ajouté à la conférence.

Lors d'une conférence, appuyez sur la touche <sup>GA</sup> pour accéder aux options Liste memb.. Déconnectez l'un des participants en sélectionnant Retirer membre et en appuyant sur la touche (  $\bullet$  pour confirmer, ou choisissez En privé... pour avoir une conversation privée avec ce participant seulement (les autres sont mis en attente).

# *Transfert d'appel explicite*

#### *Selon abonnement.*

Vous pouvez interconnecter deux appels, l'un en cours et un autre en attente. Vous êtes déconnecté de cesappels une fois que le transfert a eu lieu. Pour ce faire, appuyez sur , pendant un appel, sélectionnez Transfert et confirmez en appuyant de nouveau  $_{\rm sur}$  @ .

*Cette fonction est différente du renvoi d'appel, qui a lieu avant que vous ne décrochiez (voir [page](#page-77-1) 76).*

# **15 • Prise de vues**

*L'appareil photo est un accessoire NON inclus dans l'offre standard lorsque vous achetez votre téléphone. Veuillez contacter votre revendeur local pour acheter l'appareil photo.*

*Les réglages, fonctions et options décrits dans le présent chapitre ne sont pas disponibles si vous n'utilisez pas d'appareil photo avec votre téléphone.*

Votre téléphone mobile prend en charge un appareil photo numérique qui vous permet de prendre des photos, de les stocker sur votre téléphone, de les utiliser comme fond d'écran ou de les envoyer à vos amis et parents.

## Utilisation de l'appareil photo

#### *Pour…*

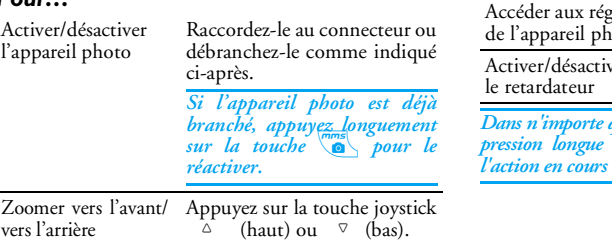

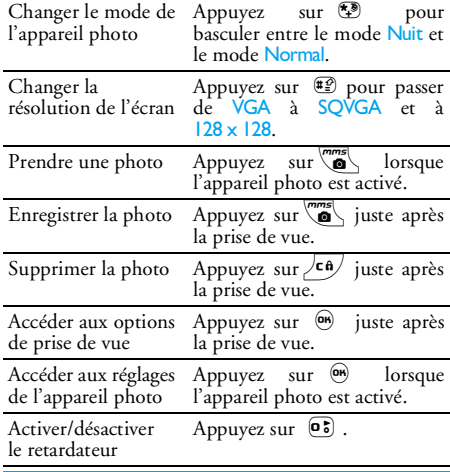

*Dans n'importe quel menu associé à l'appareil photo, une* pression longue sur la touche c<sup>*ch*</sup> permet *d'annuler l'action en cours et de repasser en mode veille.*

# *Brancher l'appareil photo*

Branchez simplement le jack de l'appareil photo sur la prise écouteurs du téléphone mobile (côté droit), comme indiqué ci-dessous. Appuyez ensuite sur pour afficher l'écran d'aperçu de l'appareil photo et faites pivoter l'appareil vers la droite ou vers la gauche pour obtenir l'angle de prise de vue approprié.

#### *L'objectif se règle automatiquement.*

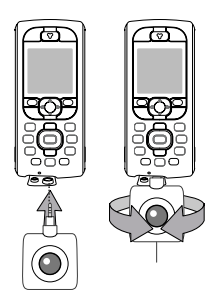

Les icônes affichées en haut et en bas de l'écran vouspermettent de contrôler mode de l'appareil photo, la résolution de l'image, le mode Zoom et l'activation du retardateur.

# Capture d'images

# *Principes généraux*

*Les options et les fonctions des touches décrites dans la présente section s'appliquent uniquement lorsque l'appareil photo est activé, c'est-à-dire lorsqu'un aperçu apparaît à l'écran.*

#### **Mode app. photo**

Deux modes sont disponibles : le mode Normal et le mode Nuit. Selon le niveau de la lumière ambiante, appuyez sur  $\, \circledast \,$  pour basculer entre ces deux modes, qui sont identifiés par des icônes (soleil et lune) au bas de l'écran.

#### **Résolution image**

La taille par défaut de l'image au format VGA standard est 640 x 480 pixels. Appuyez sur [20] pour passer au format Q VGA  $(320 \times 240)$  pixels), SQ VGA  $(160 \times$ 120 pixels) ou  $128 \times 128$ . La résolution de l'image que vous sélectionnez apparaît dans le coin inférieur droit de l'écran.

#### **Mode Zoom**

Cette option de zoom à un niveau est disponible uniquement en mode VGA (640 <sup>x</sup> 480 pixels). Si vous avez sélectionné cette résolution, appuyez sur la touche de navigation  $\Delta$  ou  $\nabla$  pour zoomer vers l'avant ou vers l'arrière.

*L'icône du zoom est mise en surbrillance lorsque le zoom est activé. Le zoom arrière est disponible uniquement après un zoom avant.*

#### <span id="page-92-0"></span>**Retardateur**

Cette option vous permet d'activer ou de désactiver l'option Retardateur (voir ci-dessous pour des informations détaillées à ce sujet).

# *Prendre une photo*

### **Avec la touche**

**1.**Si l'option retardateur est désactivée, appuyez sur la touche  $\overline{\bullet}$  pour prendre une photo. Celle-ci apparaît alors automatiquement à l'écran.

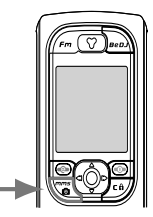

**2.** Le numéro indiqué dans la barre noire en haut de l'écran signale son rang. Les images sont nommées dans le menu Images perso « img\_1.jpg », etc., jusqu'à 999.

*Cela ne signifie pas que vous pouvez prendre jusqu'à 999 photos (voir « [Nombre d'images](#page-93-0) » ci-dessous), mais que les photos, y compris celles que vous supprimez, sont numérotées jusqu'à 999. Le numérotage recommence ensuite à 1.*

- **3.** Vous pouvez alors :
	- appuyer sur  $\left(\frac{c_0}{c_0}\right)$  pour supprimer la photo que vous avez prise,
	- appuyer sur **@** pour l'enregistrer,

- appuyer sur W pour accéder à la liste des options disponibles, notamment pour envoyer la photo que vous venez de prendre.

4. Appuyez ensuite de nouveau sur  $\overline{c}$  ou  $\overline{c}$ pour revenir au mode d'aperçu.

#### **Avec le retardateur**

- **1.**Si l'option retardateur est activée, appuyez si l'option est désactivée). sur **o** pour le démarrer (ou appuyez sur  $\overline{0}$
- **2.** Le compte à rebours commence à -5 secondes (cette valeur ne peut pas être modifiée). Un bip retentit 2 secondes avant que la photo soit prise, puis de nouveau lorsqu'elle est prise.

*Ces alarmes peuvent être personnalisées via les réglages de l'appareil photo. À tout moment, appuyez sur* c *pour arrêter le retardateur et revenir au mode d'aperçu ou appuyez sur* 0 *pour arrêter seulement le retardateur.*

**3.** Une fois la photo prise, suivez les instructions démarrant au point 2 de la section précédente.

#### <span id="page-93-0"></span>**Nombre d'images**

Le nombre d'images que vous pouvez enregistrer sur votre téléphone varie en fonction des paramètres que vous configurez : plus la résolution est élevée, plus la taille du fichier est importante.

*Un message vous avertit s'il n'y a pas suffisamment de mémoire pour sauvegarder la photo que vous venez de prendre. Dans ce cas, vous devez supprimer des données (sons, images, etc.) avant d'enregistrer une nouvelle image. Sélectionnez* Multimédia *>* Etat mémoire *pour vérifier la mémoire disponible sur votre téléphone.*

# *Visualiser les images*

Les images que vous sauvegardez sont automatiquement stockées dans le menu Multimédia > Album d'images > Images perso. Sélectionnez une image dans la liste et appuyez sur  $\heartsuit$  pour accéder à un affichage graphique. Appuyez ensuite sur  $\Delta$  ou  $\nabla$  pour passer à l'image suivante ou précédente, ou sur ® pour Envoyer, Supprimer ou Renommer l'image. Appuyez sur  $\triangleleft$ pour revenir à la liste des textes.

# *Recevoir un appel*

Lorsque vous recevez un appel alors que vous utilisez l'appareil photo :

**1.** Si vous répondez, toutes les actions liées à l'appareil photo sont abandonnées : aperçu de l'image, prise de vue, retardateur, navigation dans les options, etc. Votre téléphone repasse en mode veille lorsque vous raccrochez. Si vous venez de prendre une photo et que vous ne l'avez pas encore enregistrée, elle est perdue.

**2.** Si vous refusez l'appel, toutes les actions associées à l'appareil photo sont également abandonnées, mais vous revenez à l'écran d'aperçu.

# *Passer un appel*

- **1.** Pour passer un appel, vous devez tout d'abord  $\frac{1}{2}$ appuyer longuement sur  $\frac{1}{2}$  ou débrancher l'appareil photo pour revenir à l'écran de veille.
- **2.** Entrez ensuite un numéro ou sélectionnez unnom dans votre répertoire, puis appuyez sur **C** pour composer le numéro ou sur o pour raccrocher.
- **3.** Pour prendre d'autres images : si vous n'avez pas déconnecté l'appareil photo, appuyez longuement sur **our** pour réactiver l'écran d'aperçu, sinon reconnectez-le.

# Réglages

En plus des réglages disponibles directement à partir de l'écran d'aperçu comme décrit ci-dessus, plusieurs menus vous permettent également de définir d'autres options. Pour y accéder, appuyez sur , lorsque l'appareil photo est activé.

Dans tous les cas, sélectionnez une option, puis appuyez sur , pour prendre la prochaine photo dans ce mode, ou sur  $\left\langle \epsilon_0 \right\rangle$  pour annuler.

# *Mode couleur*

Vous permet de choisir un mode parmi les suivants : Couleur, Noir & blanc, Sépia et Bleu. L'effet sera appliqué à l'image en fonction du mode choisi (par exemple, Sépia donnera une teinte marron et beige pour donner l'impression d'une image ancienne). Le mode par défaut est Couleur.

# *Mode app. photo*

Vous permet de choisir l'un des deux modes suivants : le mode Normal et le mode Nuit. Le mode par défaut est Normal.

# *Sons*

Les sons retardateur et capture peuvent être définis à partir de ce menu. Le premier se produit 2 secondes avant que la photo soit prise, le second au moment où elle est prise.

Dans les deux cas, sélectionnez Activé, puis appuyez sur @ pour accéder à la liste des sons disponibles. Sélectionnez l'un des sons ou <Nouveau > pour créer un nouveau son, puis appuyez sur , pour l'activer.

# *Résolution image*

Vous permet de choisir une résolution parmi les suivantes : VGA (640 x 480 pixels), Q VGA (320 x

240 pixels), SQ VGA (160 <sup>x</sup> 120 pixels) et 128 <sup>x</sup> 128. Le mode par défaut est VGA.

# *Qualité image*

Vous permet de choisir une qualité d'image parmi les suivantes : Faible, Moyenne, Supérieure. Le mode par défaut est Moyenne.

## *Retardateur*

Voir « Retardateur [» à la page](#page-92-0) 91.

*Lorsque vous débranchez l'appareil photo, les réglages que vous avez définis sont enregistrés et appliqués lors de l'utilisation suivante, jusqu'à ce que vous les changiez de nouveau.*

# **Précautions**

# Ondes radio

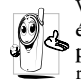

Votre téléphone mobile cellulaire est un **émetteur récepteur radio de faible puissance**. Lorsqu'il fonctionne, il envoie et reçoit des ondes radio. Celles-ci transportent le signal voix et données vers une station de

base connectée au réseau téléphonique. Le réseau contrôle la puissance de transmission du téléphone.

- • Votre téléphone transmet/reçoit des ondes radio dans la fréquence GSM (900 /1800 MHz).
- • Le réseau GSM contrôle la puissance de transmission (0,01 à 2 watts).
- Votre téléphone est conforme à toutes les normes de sécurité concernées.
- • La marque CE figurant sur votre téléphone indique qu'il est conforme aux directives européennes en matière de compatibilité électromagnétique (Réf. 89/336/EEC) et de basse tension (Réf. 73/23/EEC).

Vous êtes **responsable** de votre téléphone cellulaire mobile. Pour éviter d'occasionner des dommages à vous-même, à autrui ou au téléphone, lisez et suivez toutes les instructions de sécurité et faites-les connaîtreà toute personne à qui vous prêtez votre téléphone. En outre, pour empêcher une utilisation non autorisée de votre téléphone :

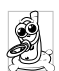

Conservez le téléphone en lieu sûr et hors de portée des enfants.

Evitez de noter votre code PIN. Mémorisez-le.

Eteignez le téléphone et retirez la batterie si vous avez l'intention de ne pas l'utiliser pendant une longue période.

Utilisez le menu Sécurité pour changer le code PIN après avoir acheté le téléphone et pour activer des options de restriction d'appels.

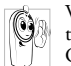

Votre téléphone a été conçu conformément à toutes les lois et réglementations en vigueur. Cependant, votre téléphone peut provoquer

des interférences avec d'autres appareils électroniques. En conséquence, vous devez suivre toutes les **recommandations et réglementations locales** lorsque vous utilisez votre téléphone cellulaire à la maison ou en dehors. **Les réglementations portant sur l'utilisation des téléphones cellulaires à bord de véhicules ou d'avions sont particulièrement strictes.**

Le public s'est préoccupé pendant quelque temps des risques que les téléphones cellulaires pourraient représenter pour la santé des utilisateurs. L'état actuel des recherches sur la technologie des ondes radio, y compris la technologie GSM, a été révisée et des normes de sécurité ont été élaborées pour assurer la protection des utilisateurs à l'égard de l'énergie des ondes radio. Votre téléphone cellulaire **est conforme à toutes les normes de sécurité en vigueur** et à la Directive 1999/5/EC sur les équipements de radio et les équipements de terminaux de télécommunications.

### Eteignez toujours votre téléphone

Les **équipements électroniques sensibles** ou mal protégés peuvent être affectés par l'énergie radio. Cette

interférence peut entraîner des accidents.

Avant d'embarquer à bord d'un **avion** et/ou lorsque vous placez le téléphone dans vos  $\bullet$  bagages: l'utilisation de téléphones mobiles à bord d'un avion peut être dangereuse pour le fonctionnement de celui-ci, interrompre le réseau de téléphonie portable et contrevenir à la loi.

Dans les **hôpitaux**, les cliniques, les autres centres soins de santé et partout où vous risquez de vous trouver à proximité **d'équipements** médicaux.

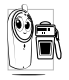

En **atmosphère potentiellement explosive** (b) (par ex. stations d'essence et zones où l'air est saturé de poussières, notamment des poudres métalliques).

Dans un véhicule transportant des produits inflammables (même si le véhicule est en stationnement) ou dans un véhicule actionné au GPL, vérifiez d'abord que le véhicule est conforme aux règles de sécurité en vigueur.

Dans les zones où vous êtes invité à éteindre lesappareils de transmission radio, notamment les carrières ou autres zones où la manipulation d'explosifs est en cours.

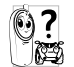

Vérifiez auprès du fabricant que **l'équipement électronique** utilisé dans votre véhicule n'est pas affecté par l'énergie radio.

#### Utilisateurs de stimulateurs cardiaques

Si vous utilisez un **stimulateur cardiaque** :

- • Tenez toujours le téléphone à plus de 15 cm du stimulateur cardiaque lorsqu'il est allumé, de manière à éviter toute interférence.
- • Ne portez pas le téléphone dans la poche de poitrine.
- • Utilisez l'oreille du côté opposé au stimulateur cardiaque pour minimiser toute interférence éventuelle.
- • Eteignez votre téléphone si vous pensez que des interférences sont possibles.

# Utilisateurs d'appareils auditifs

Si vous utilisez un **appareil auditif**, consultez votre médecin et le fabricant de l'appareil pour savoir s'il est sensible aux interférences des téléphones cellulaires.

#### Amélioration des performances

Afin **d'améliorer les performances de votre téléphone**, de réduire les émissions d'énergie radio, **de réduire la** **consommation de la batterie et de sécuriser lefonctionnement du téléphone, conformez-vous aux directives suivantes :**

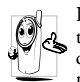

Pour le fonctionnement optimal du téléphone, nous vous recommandons d'utiliser le téléphone dans la position normale de fonctionnement (lorsqu'il ne se trouve pas en mode mains libres ou qu'il n'est

pas muni d'un accessoire mains libres).

- • N'exposez pas votre téléphone à des températures extrêmes.
- • Traitez votre téléphone avec soin. Toute utilisation abusive annule la garantie internationale.
- • N'immergez pas le téléphone dans un liquide ; s'il est mouillé, éteignez-le, retirez la batterie et laissez l'un et l'autre sécher pendant 24 heures avant de les réutiliser.
- • Pour nettoyer le téléphone, essuyez-le à l'aide d'un chiffon doux.
- • Effectuer et recevoir des appels consomme la même quantité d'énergie de la batterie. Cependant, le téléphone mobile consomme moins d'énergie lorsque l'écran de veille est affiché et qu'il est immobile. Si vous vous déplacez avec l'écran de veille affiché, le téléphone consomme de l'énergie pour transmettre au réseau vos coordonnées de position mises à jour. En réglant le rétroéclairage sur une durée

d'activation plus courte et en évitant la navigation inutile dans les menus, vous contribuerez à économiser l'énergie de la batterie pour augmenter ses capacités de communication et ses performances d'attente.

## Informations figurant sur la batterie

- • Votre téléphone est activé par une batterie rechargeable.
- •Utilisez exclusivement le chargeur spécifié.
- •Ne jetez pas la batterie au feu.
- •Ne déformez pas la batterie et ne l'ouvrez pas.
- • Evitez soigneusement que des objets métalliques (tels que des clés dans votre poche) courtcircuitent les contacts de la batterie.
- Evitez l'exposition à la chaleur excessive (>60°C •ou 140°F), à des environnements humides ou caustiques.

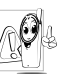

Utilisez uniquement des accessoires authentiques Philips, car l'utilisation d'autres accessoires risque d'endommager votre téléphone Philips et annule toutes les garanties le couvrant.

Faites remplacer immédiatement les pièces endommagées par un technicien qualifié et assurezvous que ce dernier n'utilise à cette fin que des pièces Philips d'origine.

# N'utilisez pas votre téléphone en conduisant

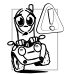

Ceci réduit votre concentration et peut s'avérer dangereux. Conformez-vous aux directives suivantes :

Concentrez-vous sur la conduite. Quittez la route et parquez votre véhicule avant

d'utiliser le téléphone.

Respectez les réglementations locales dans les pays où vous circulez et utilisez votre GSM.

Si vous souhaitez téléphoner de votre véhicule, faites installer un kit mains-libres prévu à cet effet, qui vous permettra de rester vigilant sur la route.

Vérifiez que le téléphone et le kit ne bloquent pas le fonctionnement des airbags ni d'aucun autre équipement de sécurité de votre véhicule.

Dans certains pays, l'utilisation d'un système d'alarme activant les phares ou le klaxon du véhicule pour signaler l'entrée d'un appel téléphonique est interdite sur la voie publique. Vérifiez les réglementations locales.

# Norme EN 60950

Par temps très chaud ou après une exposition prolongée au soleil (par ex., derrière une fenêtre ou un pare-brise), la température du boîtier de votre téléphone risque d'augmenter, spécialement si sa finition est métallique. Dans ce cas, saisissez votre téléphone avec prudence et évitez de l'utiliser à une

## Protection de l'environnement

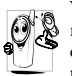

Veillez à respecter la réglementation locale relative à l'élimination d'emballage, des batteries épuisées et des anciens téléphones, et encouragez leur recyclage.

Philips a imprimé sur la batterie et l'emballage les symboles standard pour la promotion du recyclage et de l'élimination correcte des déchets.

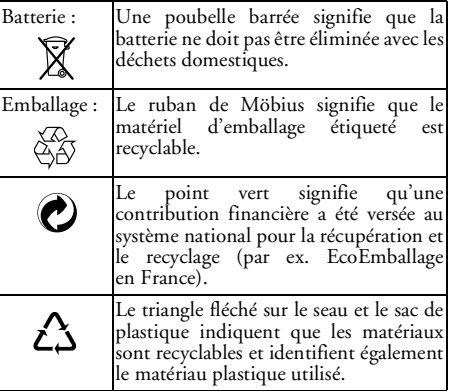

# **Dépannage**

Le téléphone ne <sup>s</sup>'allume pas

L'écran indique **BLOOUE** lorsque vous allumez letéléphone

Les symboles **NATI** et 旧 ne <sup>s</sup>'affichent pas

Retirez et réinstallez la batterie(voir [page](#page-8-0) 7). Ensuite, chargez le téléphone jusqu'à ce que l'icône en forme de batteriecesse de clignoter. Finalement, débranchez le téléphone du chargeur et essayez de l'allumer.

On a tenté d'utiliser votretéléphone sans connaître ni le code PIN ni le code dedéblocage (PUK). Contactez votre fournisseur d'accès.

La connexion réseau est interrompue. Vous êtes dans une zone d'ombre radio (dans un tunnel ou entre des immeublesélevés) ou vous êtes sorti de la zone de couverture du réseau.Essayez à partir d'un autre emplacement ou contactez votre opérateur de réseau pour obtenir de l'aide ou des informations à propos du réseau.

L'écran ne répond pas (ou répond trop lentement) à l'appui sur les touches

Votre téléphone <sup>n</sup>'affiche pas l'écran de veille

Votre téléphone <sup>n</sup>'affiche pas les numéros de téléphone des appels entrants

L'écran répond plus lentement lorsque la température est très basse. C'est normal et cela n'affecte pas le fonctionnement de votre téléphone. Emmenez le téléphone à un endroit plus chaud et réessayez.

Dans les autres cas, contactez le fournisseur de votretéléphone.

Maintenez appuyée la touche  $\left\langle \epsilon \hat{n} \right\rangle$  ou éteignez votre téléphone, vérifiez que la carte SIM et la batterie sont installées correctement, puis rallumez votre téléphone.

Cette fonction dépend du réseau et de l'abonnementsouscrit. Si le réseau n'envoiepas le numéro de l'appelant, le téléphone affiche Appel 1. Contactez votre opérateur pour obtenir des informations détaillées à ce sujet.

Vous ne parvenez pas à envoyer des messages texte

L'écran affiche Echec IMSI

Vous ne pouvez pas recevoir et/ou sauvegarder les images JPEG.

Lorsque vous rechargez la batterie, aucune barre n'apparaît et l'icône clignote

Certains réseaux ne permettent pas les échanges avec d'autres réseaux. Contactez votre opérateur pour obtenir des informations détaillées à ce sujet.

Ce problème est lié à votre abonnement. Contactez votreopérateur.

Il se peut que votre téléphone <sup>n</sup>'accepte pas une image si sa taille est trop importante ou si elle n'a pas le bon format. Pour des informations complètes sur le sujet, voir [page](#page-56-0) 55.

Chargez uniquement la batterie dans un environnement oùla température ne descend pas en dessous de 0 °C (32 °F) et ne monte pas au-dessus de 50 °C (113 °F).

Dans les autres cas, contactez le fournisseur de votretéléphone.

#### L'écran indique Echec SIM

Vous n'êtes pas sûr de recevoir correctement les appels

Lorsque vous essayez d'utiliser une fonction du menu, le téléphone mobile affiche **Interdit** 

L'écran indique Insérez votre carte SIM

Vérifiez que la carte SIM est correctement installée (voir [page](#page-8-1) 7). Si le problème subsiste, votre carte SIM est peutêtre endommagée. Contactez votre opérateur.

Pour recevoir tous les appels, assurez-vous que les fonctions de renvoi d'appel (conditionnel ou inconditionnel) ne sont pas activées (voir [page](#page-77-2) 76).

Certaines fonctions dépendent du réseau. Elles sont uniquement disponibles, par conséquent, si le réseau ou votre abonnement les prend en charge. Contactez votre opérateur pour obtenir des informations détaillées à ce sujet.

Vérifiez que la carte SIM est correctement installée (voir [page](#page-8-1) 7). Si le problème subsiste, votre carte SIM est peutêtre endommagée. Contactez votre opérateur.

Votre téléphone ne fonctionne pas bien dans votre voiture.

Une voiture contient de nombreux éléments métalliques qui absorbe des ondes électro-magnétiques qui peuvent affecter les performances de votre téléphone. Un kit voiture dispose d'une antenne extérieure et vouspermettra de passer et recevoir vos appels sans être obligé de tenir le combiné.

Veuillez vous renseigner auprès des autorités locales quant à la réglementation concernant l'utilisation d'un téléphone portable au volant.

# **Icônes et symboles**

En mode veille, l'écran peut afficher plusieurs symboles simultanément.

*Si le symbole du réseau n'est pas affiché, n'apparaît pas, le réseau n'est pas disponible. Vous êtes peut-être dans une zone de mauvaise réception : si possible, déplacez-vous.*

**Silence** - Votre té-١ħ. léphone ne sonnera pas à la réception d'un appel.

téléphone vibrera à la réception d'un appel.

**Verrouillage**

**clavier** d'appuyer accidentellementsur les touches.

**ConnexionGRES GPRS** - Votretéléphone mobile est relié au réseauGPRS.

**Message SMS** Vous avez reçu un nouveau message SMS.

#### **Vibreur** - Votre **Messagerie vocale**

- Vous avez reçu un nouveau message vocal.

**Batterie** - Les barres indiquent le niveau de charge (4 barres = batterie pleine, 1 barre = batterie faible).

**Itinérance** - Indique que vous utilisez un réseau différent du réseau local (utile à l'étranger).

Ē۴

**rée** - La mémoiremessages est pleine.<br>Effacez d'anciens Effacez d'anciensmessages pour en recevoir d'autres.

#### **Renvoi d'appel inconditionnelvers un numéro** -

Tous les appels entrants sont renvoyés vers un numéroautre que celui de la boîte vocale.

**Renvoi d'appel inconditionnelvers un numéro**

**de boîte vocale** -Les appels entrants sont renvoyés sur la boîte vocale.

**Messagerie satu-Zone nominale** - Zone désignée par votre opérateur réseau. Fonction dépendant de votre abonnement :contactez votre fournisseur d'accès.

> **Réseau GSM:** votretéléphone est relié à un réseau GSM

#### **Qualité de réception :** plus il y a de barres, meilleure est la réception.

**Réveil** activé.

**SMS rapide** - L'option est activée.

# **Accessoires originaux Philips**

### **Chargeur**

Vous permet de charger votre batterie sur n'importe quelle prise secteur. Grâce à sa petite taille, vous pouvez le transporter dans un porte-documents/sac à main.

# Kits main libre

#### **Kit voiture universel**

Conçue pour vous permettre d'utiliser votre téléphone mobile Philips tout en étant libre de vos mouvements et facile à utiliser, cette solution mainslibres compacte offre une qualité audio élevée. Connectez simplement le kit à l'allume-cigare de votre voiture.

#### **Écouteurs stéréo**

Un bouton spécial, placé sur le microphone, permet de prendre l'appel sans avoir recours au téléphone. Il vous suffit d'appuyer sur le bouton pour répondre à un appel. En mode veille, appuyez sur ce bouton pour activer la numérotation vocale.

*Dans certains pays, il est interdit de téléphoner en conduisant. Pour une installation plus sûre de votre kit voiture, nous vous recommandons de faire appel à un technicien spécialisé.*

# Appareil photo numérique

Cet appareil photo rotatif offrant un angle de 360° vous permet de prendre des photos et de les stocker sur votre téléphone. Livré avec une housse.

#### Housse de transport

Cette housse en plastique transparente vous permet d'appuyer facilement sur les touches tout en protégeant votre téléphone contre les rayures et les éraflures. Livrée avec un cordon.

*Pour optimiser les performances de votre téléphone et ne pas vous exposer à une annulation de la garantie, préférez les accessoires Philips conçus spécialement pour être utilisés avec votre téléphone. La société Philips ne sera pas tenue pour responsable des dommages dus à l'utilisation d'accessoires non agréés par Philips avec votre téléphone. Réclamez les accessoires agréés par Philips lorsque vous achetez votre téléphone mobile.*

# **Déclaration de conformité**

Les soussignés, **Philips France Mobile Telephony Business Creation Team Route d'Angers 72081 Le Mans cedex 9FRANCE**

déclarent sous leur seule responsabilité que le produit **Philips 530 CT 5398** Radio mobile cellulaire GSM 900/GSM 1800TAC : 351698

auquel se réfère la présente déclaration, est conforme aux normes suivantes :

**EN 60950, EN 50360 et EN 301 489-07 EN 301 511 v 7.0.1**

Nous déclarons par la présente que tous les tests essentiels ont été effectués et que le produit ci-dessus est conforme aux exigences essentielles de la Directive 1999/5/EC.

La procédure d'évaluation de conformité à laquelle se réfère l'article 10, telle qu'elle est détaillée à l'annexe V de la Directive 1999/5/EC, a été suivie en ce qui concerne les articles 3.1 et 3.2, avec la participation de l'organisme suivant : BABT, Claremont House, 34 Molesey Road, Waltonon-Thames, KT12 4RQ, Royaume-Uni Marque d'identification : **0168**

La documentation technique relative à l'équipement ci-dessus est conservée à :

**Philips France Mobile Telephony Business Creation Team Route d'Angers 72081 Le Mans cedex 9**FRANCE

Le Mans, 30 juin 2003

**Jean-Omer Kifouani** Responsable qualité

*Si votre produit Philips ne fonctionne pas correctement ou s'il est défectueux, veuillez le retourner à l'endroit où vous l'avez acheté ou chez votre réparateur agréé Philips. Si vous avez besoin d'effectuer une opération de maintenance à l'étranger, adressez-vous au Service Consommateur Philips de ce pays pour obtenir l'adresse d'un revendeur.*